IBM SPSS Collaboration and Deployment Services Version 6 Release 0

# *Process Management Service Developer's Guide*

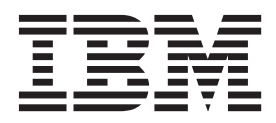

**Note**

Before using this information and the product it supports, read the information in ["Notices" on page 81.](#page-84-0)

#### **Product Information**

This edition applies to version 6, release 0, modification 0 of IBM SPSS Collaboration and Deployment Services and to all subsequent releases and modifications until otherwise indicated in new editions.

#### **© Copyright IBM Corporation 2000, 2013.**

US Government Users Restricted Rights – Use, duplication or disclosure restricted by GSA ADP Schedule Contract with IBM Corp.

# **Contents**

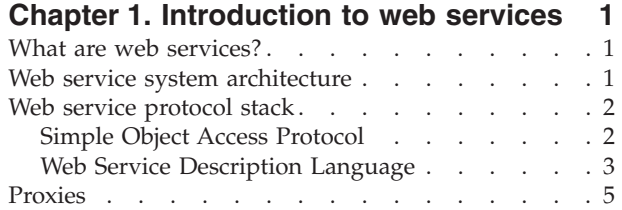

### **[Chapter 2. Process Management Service](#page-10-0)**

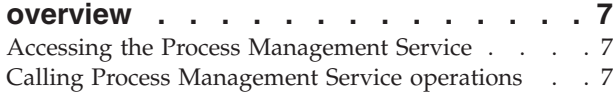

#### **[Chapter 3. Process management](#page-12-0)**

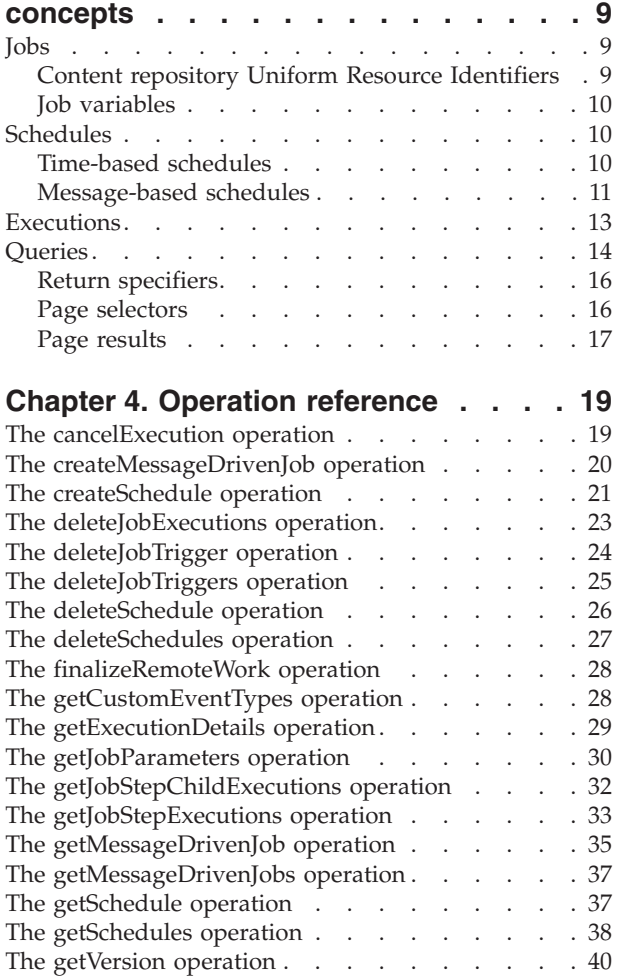

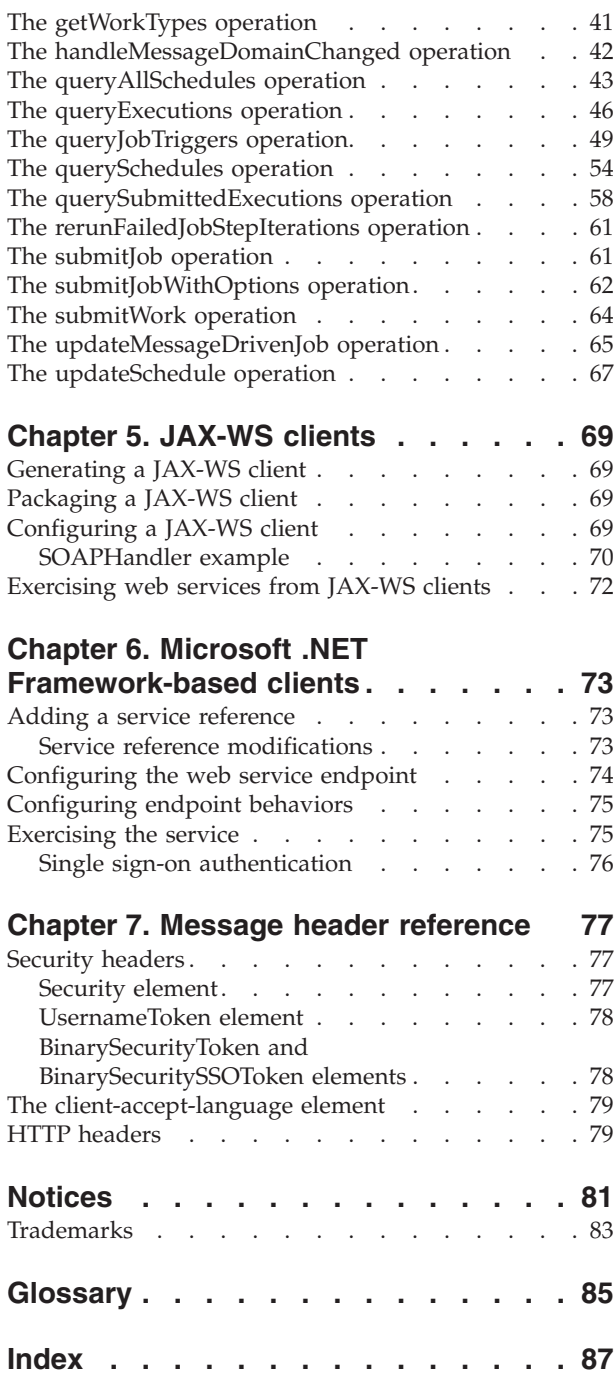

# <span id="page-4-0"></span>**Chapter 1. Introduction to web services**

# **What are web services?**

At a high level, a web service is a set of functionality distributed across a network (LAN or the Internet) using a common communication protocol. The web service serves as an intermediary between an application and its clients, providing both a standardized information structure and a standardized communication protocol for interaction between the two.

Where other methods of distributed application architecture rely on a single programming language being used on both the application and its clients, a web service allows the use of loosely coupled services between non-homogenous platforms and languages. This provides a non-architecture-specific approach allowing, for example, Java services to communicate with C# clients, or vice versa.

Advantages to implementing application functionality as web services include the following:

- v Software written in different languages (Java or C#) running on different platforms (UNIX or Windows) can exchange services and data
- v Application functionality can be accessed by a variety of clients. For example, both a thin-client interface and a rich-client interface can take advantage of the web service operations.
- Updates to the service are immediately available to all service clients

### **Web service system architecture**

Web services are deployed and made publicly available using an application server, such as WebSphere, JBoss Application Server, or Oracle WebLogic Server. The published web services are hosted by this application server to handle application requests, access permissions, and process load. A high-level architecture of how web services are implemented is displayed in the following diagram.

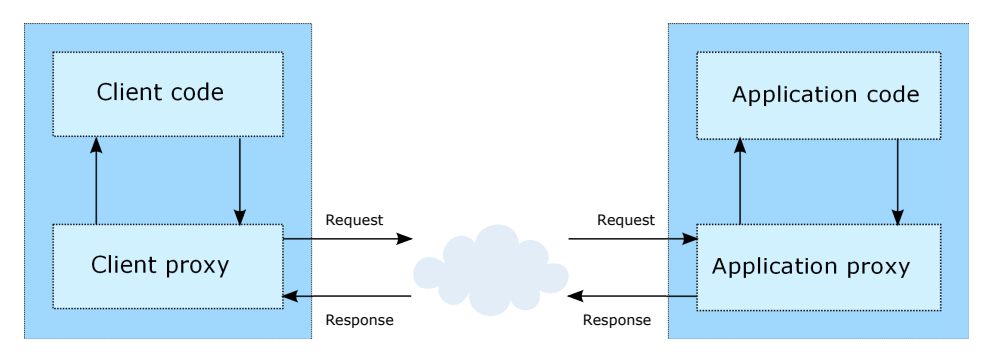

*Figure 1. Web service architecture*

The client code supplies input to an operation offered by a proxy class. The proxy class generates a request containing a standardized representation of the input and sends it across the network to the application. A proxy class on the server receives the request and unmarshals the contents into objects for processing by the application. Upon completing the operation, the application supplies a proxy with the output. The proxy creates a standardized representation of that output and sends the response back to the client. The client proxy unmarshals the response into native objects for subsequent processing by the client code.

Standardizing the format of the information passing between the client and the application allows a client written in one programming language to communicate with an application written in another. The proxy

<span id="page-5-0"></span>classes, which are automatically generated from a web service description by a variety of toolkits, handle the translation between native programming objects and the standardized representation. See the topic ["Proxies" on page 5](#page-8-0) for more information.

## **Web service protocol stack**

A web service implementation depends on technologies often organized in a layered stack. The implementation itself defines a standard protocol for each technology layer, with each layer depending on the layers appearing below it in the stack.

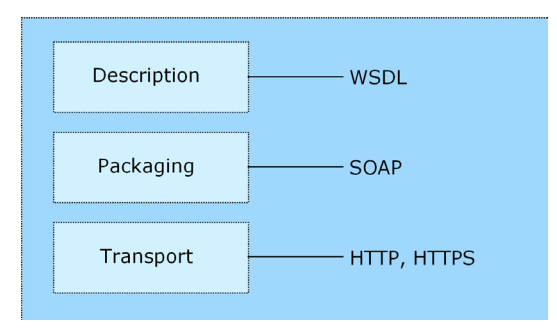

*Figure 2. Web service protocol stack*

Beginning at the bottom of the stack, the Transport layer defines the technology standards for communication, allowing information to move across the network. HTTP or HTTPS are often used as the standard for the transport layer.

The Packaging layer rests on top of Transport and defines the standard for structuring information for transport across the network. The SOAP format is commonly used, which offers an XML structure for packaging the data. See the topic "Simple Object Access Protocol" for more information.

The topmost layer is Description and identifies the standards used by the layers below it in the stack, as well as providing the definition of the interface available for client use. The most common means of conveying this information is through the use of a WSDL file. See the topic ["Web Service Description](#page-6-0) [Language" on page 3](#page-6-0) for more information.

# **Simple Object Access Protocol**

The Simple Object Access Protocol (SOAP) is a way to pass information between applications in an XML format.

SOAP messages are transmitted from the sending application to the receiving application, typically over an HTTP session. The actual SOAP message is made up of the Envelope element, which contains a Body element and an optional Header element.

- v **Envelope.** This mandatory element is the root of the SOAP message, identifying the transmitted XML as being a SOAP packet. An envelope contains a body section and an optional header section.
- v **Header.** This optional element provides an extension mechanism indicating processing information for the message. For example, if the operation using the message requires security credentials, those credentials should be part of the envelope header.
- **Body.** This element contains the message payload, the raw data being transmitted between the sending and receiving applications. The body itself may consist of multiple child elements, with an XML schema typically defining the structure of this data.

A SOAP packet and the corresponding XML is structured in the following way:

<span id="page-6-0"></span>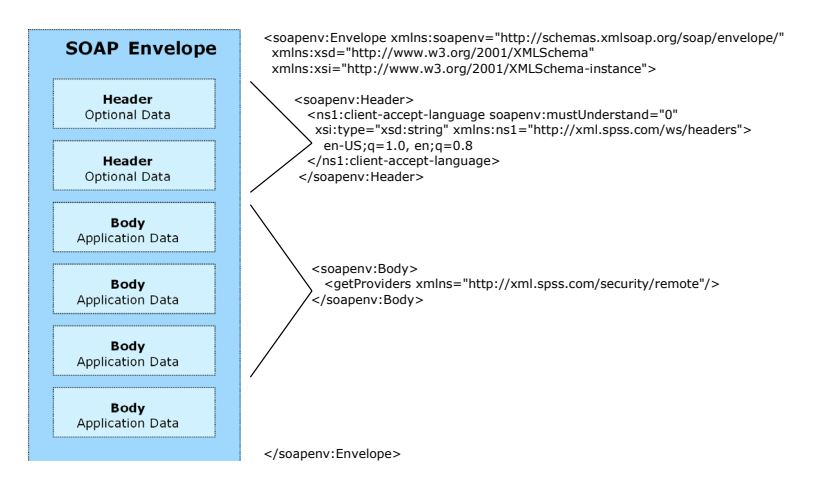

*Figure 3. An example SOAP packet*

# **Web Service Description Language**

A Web Service Description Language (WSDL) file provides an XML-based map of what functionality the published web service allows, separating the implementation in the service from the interface. The WSDL defines the following:

- The access location of the web service
- Operations the web service exposes
- v Parameters the exposed operations accept
- Any request or response messages associated with the operations

The WSDL provides the information necessary to generate a client-side proxy in the target programming language.

In accordance with the [WSDL specification](http://www.w3.org/TR/wsdl) adopted by the World Wide Web Consortium, information in the WSDL is organized into the following sections:

- v **Types.** Content definitions for web service operation input and output. See the topic "Types" for more information.
- v **Messages.** Input and output definitions for the web service operations. See the topic ["Messages" on](#page-7-0) [page 4](#page-7-0) for more information.
- **PortTypes.** Groups of operations offered by the web service. See the topic ["Port types" on page 4](#page-7-0) for more information.
- v **Bindings.** Protocols and formats for the web service operations. See the topic ["Bindings" on page 4](#page-7-0) for more information.
- Services. Endpoints at which the web service functionality can be accessed. See the topic ["Services" on](#page-8-0) [page 5](#page-8-0) for more information.

### **Types**

The types element of a WSDL file contains the data type definitions employed by messages processed by the web service. These definitions use XML to organize the information relevant to the type element being defined. Consider the following example type definitions:

```
<wsdl:types>
  <schema targetNamespace="http://xml.spss.com/security/remote"
xmlns="http://www.w3.org/2001/XMLSchema">
    <element name="getProviders">
       <complexType />
    </element>
    <element name="getProvidersResponse">
       <complexType>
```

```
<sequence>
          <element name="providerInfo[unbounded]" type="tns1:providerInfo" />
        </sequence>
      </complexType>
    </element>
 </schema>
</wsdl:types>
```
This section defines two elements, *getProviders* and *getProvidersResponse*. The former is an empty element. The latter contains a sequence of *providerInfo* child elements. These children are all of the *providerInfo* type, which is defined elsewhere.

In practice, the WSDL file typically references type element definitions found in an external XML schema. For instance, the following definition uses security-remote.xsd to define type elements.

```
<wsdl:types>
 <xs:schema>
    <xs:import namespace="http://xml.spss.com/security/remote"
     schemaLocation="security-remote.xsd"/>
 </xs:schema>
</wsdl:types>
```
#### **Messages**

The message elements of a WSDL file defines the input or output parameters for operations available in the web service. Each message can consist of one or more parts, with the parts similar to the parameters of a function call in a traditional programming language. Consider the following two example message definitions:

```
<wsdl:message name="getProvidersResponse">
  <wsdl:part element="tns2:getProvidersResponse" name="parameters" />
</wsdl:message>
<wsdl:message name="getProvidersRequest">
  <wsdl:part element="tns2:getProviders" name="parameters" />
</wsdl:message>
```
The *getProvidersResponse* message contains a single part, corresponding to the *getProvidersResponse* element defined in the types section of the WSDL file. Similarly, the *getProvidersRequest* message also contains a single part, as defined by the *getProviders* element in the types section. See the topic ["Types" on page 3](#page-6-0) for more information.

#### **Port types**

The portType element of a WSDL file defines the actual interface to the web service. A port type is simply a group of related operations and is comparable to a function library, module, or class in a traditional programming language. The definition specifies the parameters for the operations, as well as any values returned. The parameters and return values correspond to messages defined elsewhere in the WSDL file. Consider the following example port type definition:

```
<wsdl:portType name="ProviderInformation">
  <wsdl:operation name="getProviders">
    <wsdl:input message="impl:getProvidersRequest" name="getProvidersRequest" />
    <wsdl:output message="impl:getProvidersResponse" name="getProvidersResponse" />
  </wsdl:operation>
</wsdl:portType>
```
The *ProviderInformation* port type consists of a single operation, *getProviders*. Input to this operation corresponds to the *getProvidersRequest* message. The operation returns information in the structure defined by the *getProvidersResponse* message. See the topic "Messages" for more information.

#### **Bindings**

The binding element of a WSDL file binds the interface defined by the port type to transport and messaging protocols. Consider the following example binding definition:

```
<wsdl:binding name="ProviderInformationSoapBinding" type="impl:ProviderInformation">
  <wsdlsoap:binding style="document" transport="http://schemas.xmlsoap.org/soap/http" />
  <wsdl:operation name="getProviders">
    <wsdlsoap:operation soapAction="" />
    <wsdl:input name="getProvidersRequest">
     <wsdlsoap:body namespace="http://xml.spss.com/security/remote" use="literal" />
    </wsdl:input>
    <wsdl:output name="getProvidersResponse">
```

```
<wsdlsoap:body namespace="http://xml.spss.com/security" use="literal" />
    </wsdl:output>
  </wsdl:operation>
</wsdl:binding>
```
In this case, the transport attribute of the wsdlsoap:binding element defines HTTP as the transport protocol. The getProviders operation in the interface is bound to the SOAP messaging protocol.

#### **Services**

The service element of a WSDL file identifies the network location at which the service interface can be accessed. Consider the following example service definition:

```
<wsdl:service name="ProviderInformationService">
  <wsdl:port binding="impl:ProviderInformationSoapBinding" name="ProviderInformation">
    <wsdlsoap:address location="http://pes_server:8080/security-ws/services/ProviderInformation" />
  </wsdl:port>
</wsdl:service>
```
In this example, the operations comprising the *ProviderInformation* port type can be accessed at:

http://pes\_server:8080/security-ws/services/ProviderInformation

### **Proxies**

Proxies serve as bridges between the client and the web service. A client-side proxy marshals the input objects into a standardized representation which is sent to the web service. A server-side proxy unmarshals the information into input objects for the service operations. The results of the operation are marshalled into standard representations and returned to the client. The client proxy unmarshals the response information into objects for any additional processing by the client.

Creating a proxy is the first step when developing a web service client; the proxy is the translation-unit between your application and the web service the application is using. Fortunately, many development environments include tools for automatically generating the client proxy from the web service WSDL file, allowing the client developer to focus on the client application code instead of transport and packaging protocols.

The proxy classes generated from a WSDL file depend on the tool used. For Java, the wsdl2java tool, which is part of the Apache Axis project, can be used. This tool produces a Java class for each type in the WSDL. Each port type results in a Java interface. A binding creates a stub class, and a WSDL service yields a service interface with a locator implementation. These generated classes and interfaces can be called directly from a client application written in Java to access the web service functionality.

An alternative Java proxy tool is wsimport, which is part of JAX-WS. The general structure of the generated classes is similar to that created by the Axis tool, but there are some differences. For example, instead of using arrays for input fields and returned items, the code generated from the wsimport tool uses List collections. In addition, if an input type matches an output type for a method, the wsimport tool uses a Holder class for the parameter.

In contrast, on the .NET platform, the wsdl.exe tool is often used to generate a web service proxy. This tool creates a single source file in a specified language containing the proxy class. This class includes both synchronous and asynchronous methods for each operation defined in the WSDL. For example, the web service operation getProviders results in the methods getProviders, getProvidersBegin, and getProvidersEnd. The latter two can be used for asynchronous processing.

A variety of other tools exist for other programming languages. For details, consult the documentation for those tools. In each case, the tool creates native programming constructs that permit leveraging a web service regardless of the service implementation language.

# <span id="page-10-0"></span>**Chapter 2. Process Management Service overview**

The Process Management Service allows a client to manage the artifacts associated with running jobs. The client can submit an existing job for processing, and retrieve the execution meta-data and results. In addition, schedules can be created and assigned to jobs, allowing execution at a future date or on a recurring basis.

### **Accessing the Process Management Service**

To access the functionality offered by the Process Management Service, create a client application using the proxy classes generated by your preferred web service tool. The endpoint for the service is: http://<host-name>:<port-number>/<context-root>/process/services/ProcessManagement

The value of *<host-name>* corresponds to the name or IP address of the machine on which IBM® SPSS® Collaboration and Deployment Services Repository is installed.

**Note:** An IPv6 address must be enclosed in square brackets, such as [3ffe:2a00:100:7031::1]. The value of *<port-number>* indicates the port number on which the repository server is running. The *<context-root>* value specifies the custom context root, if any, configured for your repository server. If your system does not use a context root, omit this portion of the endpoint. To access the WSDL file for the service, append *?wsdl* to the service endpoint.

For example, if IBM SPSS Collaboration and Deployment Services Repository is running on port 80 of the machine *cads\_server* without a context root, the WSDL file can be accessed using the path: http://cads\_server:80/process/services/ProcessManagement?wsdl

## **Calling Process Management Service operations**

Clients access the operations offered by the web service using a stub for the service. The following is an example of how to acquire a stub in Java through Axis defined methods:

```
String context = "/process/services/ProcessManagement";
URL url = new URL("http", "cads_server", 80, context);
ProcessManagementService service = new ProcessManagementServiceLocator();
stub = service.getProcessManagement(url);
```
The service operations can be called directly from the stub, such as: stub.submitJob(jobURI,false);

# <span id="page-12-0"></span>**Chapter 3. Process management concepts**

# **Jobs**

A job is a container for a set of work, or events, to be executed. Each individual piece of work in a job is commonly referred to as a job step. Submission of the job results in execution of the steps it contains. When a job executes, the system creates **executions** for the overall job and for the individual steps. The executions report on the job status and provide information about any output generated. The execution of a job can be defined to occur on a recurring basis using **schedules**.

For example, a job may consist of a sequence of steps that invoke IBM SPSS Statistics for initial data processing and graphical displays, followed by IBM SPSS Modeler steps for modeling and scoring. Submitting the job creates a set of executions in the system from which the results can be obtained. The job can be scheduled to run automatically every week to generate executions containing updated graphs, models, and scores using the most current data.

The IBM SPSS Collaboration and Deployment Services Repository provides the storage mechanism for jobs to be executed. The Process Management Service references a job by its content repository URI.

# **Content repository Uniform Resource Identifiers**

Resources within the IBM SPSS Collaboration and Deployment Services Repository are often referenced using a uniform resource identifier. A content repository URI consists of the following items:

- v The scheme *spsscr:*
- v A hierarchical specification consisting of an authority definition and an optional object path
- An optional query specifying an object identifier
- Optional fragments defining version information

The URI has the following format:

spsscr://[*host*][:*port*]/[*path/filename* [?hierarchyType=*type*] | ?id=*repositoryID*][#l.*label* | #m.*marker*]

The hierarchical portion begins with two slashes, followed by the authority definition. This information identifies the host name and port number for the repository containing the object, followed by a slash. The authority definition may be omitted, in which case the URI indicates a relative location within the repository processing the service request.

spsscr:///[*path/filename* [?hierarchyType=*type*] | ?id=*repositoryID*][#l.*label* | #m.*marker*]

The URI continues with either the full path to the object, including its name, or a question mark and a query term consisting of the key *id*, an equals sign, and the repository resource identifier for the object. This identifier can be obtained from the information returned by the getResource operation of the Content Repository Service.

If the URI specifies an object path, the path may be followed by a query parameter designating the type of hierarchy containing the object. This parameter begins with a question mark, followed by the key *hierarchyType*, an equals sign, and the hierarchy type designator. Valid hierarchy types include *folder*, *topic*, *configuration*, *server*, *credential*, *datasource*, *enterprise*, and *submitted*. If the *hierarchyType* parameter is omitted, the *folder* hierarchy is used by default. The *hierarchyType* parameter is valid only when using the path to identify the object.

Optional version fragments follow the object information. The fragments begin with a hash symbol (#), followed by a single letter indicating whether the fragment is a version label (l) or a version timestamp <span id="page-13-0"></span>marker (m). The fragment ends with a period and the actual label or marker for the version. Replace any spaces in the label or marker with escape characters. For example, the URI: spsscr://myserver:80/marketing/campaign1#m.0:2006-10-08%2012:34:10.223

refers to the version of the *campaign1* job in the *marketing* folder saved at 12:34 on October 8, 2006. A URI that does not include a version fragment references the latest version of the object. For instance, the URI: spsscr://localhost/campaign2

refers to the latest version of the job *campaign2*.

# **Job variables**

Job variables define parameters whose values can be passed to any step within the job. Using variables, any job can be used as an iterative consumer, in which values external to the job can be used to control job processing. Values for the variables can be defined:

- When initiating the job
- In schedules associated with the job
- In other jobs executing before the job

Each job variable can be characterized by the following properties:

- Variable Name. The name of the variable defined for the job.
- v **Default Value.** The default value for a job variable. If a variable has no specified default value and a value has not been assigned in some other fashion, the user is prompted for a value during job execution.
- v **Description.** Informative text about a variable typically used to aid in identifying the variable.

The Process Management Service includes operations for retrieving variable definitions and for specifying variable values during job submission.

# **Schedules**

Schedules provide a triggering mechanism to initiate job execution. Currently, a job is the only type of object that can be scheduled, using triggers based on either time or JMS messages. A job that is not associated with a schedule must be executed manually.

The Process Management Service includes operations for creating, retrieving, updating, and deleting schedules.

# **Time-based schedules**

A time-based schedule for a job designates a time, date, and optional recurrence pattern for execution of the job. When the specified date/time is reached, the schedule activates, causing any associated jobs to execute. Time-based schedules that can be assigned to jobs include the following:

- Once. Executes a job a single time at a specified date/time.
- v **Hourly.** Executes a job on an hourly basis. The recurrence pattern indicates the number of hours between executions. For example, set the interval to 1 to execute the job every hour. To execute the job every other hour, set the interval to 2.
- v **Daily.** Executes a job at a specified time of day. The recurrence pattern indicates the daily interval between executions. For example, set the interval to 1 to execute the job every day. For execution every other day, set the interval to 2.
- v **Weekly.** Executes a job at a specified time of a designated weekday. The recurrence pattern indicates the weekly interval between executions. For example, set the interval to 1 to execute the job on the specified weekday every week. To execute the job every other week, set the interval to 2.
- <span id="page-14-0"></span>v **Monthly.** Executes a job at a specified time on a designated day of the month. The recurrence pattern indicates the monthly interval between executions. For example, set the interval to 1 to execute the job on the specified day of every month. For execution every other month, set the interval to 2. To execute the job quarterly, use an interval of 3.
- v **Yearly.** Executes a job at a specified time, day, and month combination. The recurrence pattern indicates the yearly interval between executions. For example, set the interval to 1 to execute the job every year. To execute the job every other year, set the interval to 2.

Time-based schedules can be defined to end on a specific date. In the absence of an end date, the schedule will obey its recurrence pattern indefinitely.

## **Message-based schedules**

Message-based schedules allow external applications to initiate execution of jobs and job steps stored within the IBM SPSS Collaboration and Deployment Services Repository using the Java Message Service (JMS). JMS allows two primary approaches to messaging, point-to-point and publish-subscribe. In the former, a single message producer sends a message to a single message consumer using a queue. In the latter, one or more producers send messages to one or more consumers using topics. IBM SPSS Collaboration and Deployment Services employs the publish-subscribe model for messaging using the JMS server capabilities of the application server hosting the IBM SPSS Collaboration and Deployment Services Repository.

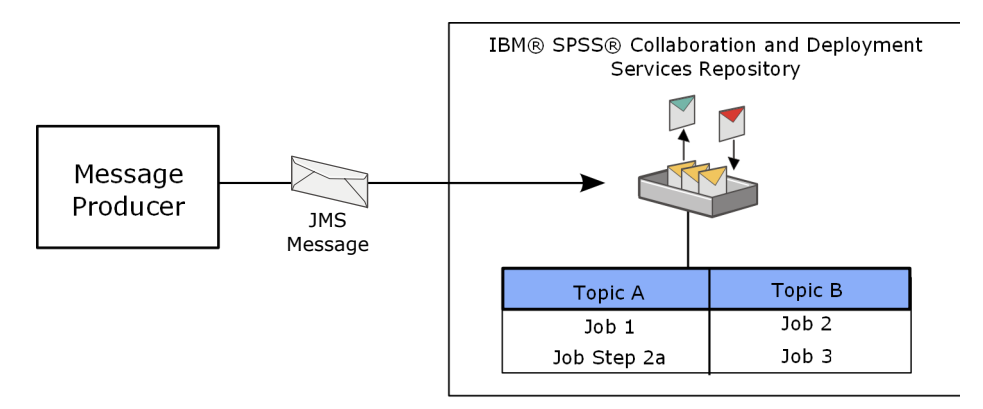

*Figure 4. IBM SPSS Collaboration and Deployment Services messaging*

A message producer publishes a message to a defined topic in the JMS server. Message consumers, or subscribers, that have subscribed to the topic receive the message and respond accordingly. In IBM SPSS Collaboration and Deployment Services, jobs and job steps correspond to the consumers and execution is the response to a message received. A message-based schedule for a job identifies a message destination to monitor for activity. When a message is received at that destination, the schedule activates, causing any job associated with the schedule to execute. For example, in the figure, if the producer sends a message to topic A, the subscribers Job 1 and Job Step 2a execute. Job 2 and Job 3 only execute when a message is sent to topic B.

Subscribing a consumer to a message involves associating the consumer with a message domain. The message domain defines the properties associated with destinations for JMS messaging, such as the following:

- **Destination Name.** The name of the topic or queue.
- v **Naming Factory.** Application server specific string designating the JMS Java class. For example, for JBoss application server the naming factory is org.jnp.interfaces.NamingContextFactory.
- v **Naming Service.** The URI location of the naming service. For example, for JBoss application server the naming service is jnp://localhost:1099.

v **Credentials.** Optional credentials. The credentials will only be required in certain instances, depending upon the configuration of the JMS server and how we are required to connect to the JMS server (whether the JMS Message topic is secured or not).

Any message sent to the destination defined for a domain will trigger a job associated with the domain. To control which subscribed jobs execute, use [message filters.](#page-16-1) To create a message domain, use the Content Repository Service.

Subscriptions to message domains can be either nondurable or durable. Nondurable subscriptions will not receive any messages sent by producers while IBM SPSS Collaboration and Deployment Services Repository is not running. Those messages are effectively lost. In contrast, for a durable subscription, the JMS server saves the messages until the consuming application is running and the messages can be delivered.

#### <span id="page-15-0"></span>**JMS message structure**

A JMS message consists of header information, optional properties, and the message body. The header for a message includes information used for identification and routing. Standard header fields for JMS messages include the following:

- *JMSDestination*. The destination for the message.
- *JMSDeliveryMode*. The mode for delivery specified by the message producer.
- *JMSExpiration*. The message expiration time.
- *JMSPriority*. A number from 0 to 9 indicating the priority associated with the message. Higher numbers represent higher priorities, with 4 being the default priority value.
- *JMSMessageID*. A unique identifier for the message.
- *JMSTimestamp*. The time the message was available for sending.
- *JMSCorrelationID*. Allows linking of messages by specifying a related message identifier or string.
- *JMSReplyTo*. The location to which to send any responses to the message.
- *JMSType*. A string indicating the message content type.
- v *JMSRedelivered*. Indicates whether or not the message was resent.

Message properties are optional header fields often classified into three categories. **Application properties** are any custom properties created by an application and usually only have meaning to the applications sending and receiving the messages. **Provider properties** correspond to proprietary fields for specific vendors offering JMS producers. Finally, **standard properties** are optional fields defined by the JMS specification but which may not be supported by all message producers and consumers. Standard properties include the following:

- *JMSXUserID*. String identifying the user sending the message.
- *JMSXAppID*. String identifying the application sending the message.
- v *JMSXDeliveryCount*. Integer indicating the number of times message delivery has been attempted.
- *JMSXGroupID*. String identifying a message group for the message.
- v *JMSXGroupSeq*. Integer indicating the sequential position of the message in its group.
- *JMSXProducerTXID*. String identifying the producer transaction that created the message.
- *JMSXConsumerTXID*. String identifying the consumer transaction that received the message.
- v *JMSXRcvTimestamp*. The time the message was delivered to the consumer.
- *JMSXState*. Integer indicating the state of the message as waiting (1), ready (2), expired (3) or retained (4).

The message body contains the payload as one of the following types:

- v **Stream**. A stream of Java primitive values
- Map. A set of name-value pairs.
- **Text**. A string.
- **12** IBM SPSS Collaboration and Deployment Services: Process Management Service Developer's Guide
- <span id="page-16-0"></span>**• Object**. A serializable Java object.
- **•** Bytes. A stream consisting of uninterpreted bytes.

#### **Example JMS Message**

An example message with a text body follows:

```
Header {
   jmsDestination : TOPIC.testTopic
jmsDeliveryMode : 2
   jmsExpiration : 0
   jmsPriority : 4
jmsMessageID : ID:33-11903898478381
jmsTimeStamp : 1190389847838
   jmsCorrelationID: null
   jmsReplyTo : null
   jmsType
   jmsRedelivered : false
   jmsProperties : { TaskType=ETL, TaskStatus=complete}
   jmsPropReadWrite: false
   msgReadOnly : true
   producerClientId: ID:33
}
Body {
   text :ETL complete
}
```
For a complete discussion of the content of JMS messages, see the [JMS Specification](http://java.sun.com/products/jms/docs.html) .

#### <span id="page-16-1"></span>**Message filters**

All messages sent to a topic get passed to all consumers subscribed to that topic. This implies that every job or job step subscribed to a message domain will execute when any message is sent to that domain. However, it may be desirable to use the message properties or content to dictate which subscribers should activate. For example, job *Run\_Report* executes if the message indicates success and job *Notify\_Admin* executes for a failure message. This selective execution of message-based jobs can be accomplished using message filters for subscribers. IBM SPSS Collaboration and Deployment Services offers text and selector filters.

A text filter specifies text that must be contained within the body of a JMS text message for subsequent triggering of subscribers. For example, subscribers specifying a text filter of *success* would only activate if a message containing the string *success* in its text body was received.

A selector filter defines a conditional expression that must be met for subscriber triggering. The expression is based on the message [header field and property values](#page-15-0) using a subset of [SQL-92 syntax.](http://www.contrib.andrew.cmu.edu/~shadow/sql/sql1992.txt) For example, if a message contains the property *TaskStatus*, a selector for a property value of *complete* is: TaskStatus='complete'

For any subscriber, text and selector filters can be used in conjunction to restrict execution to messages that contain specific text and also have specific field and property values.

### **Executions**

An execution, or **event execution**, contains the results of executing an event. Every time an event executes, a new execution is created. The execution includes the following:

- The date and time when the event began execution
- The date and time when the event completed execution
- The completion code
- v An indicator of whether the event succeeded or not
- Artifacts produced by the execution
- A log detailing the execution

<span id="page-17-0"></span>Use the execution to access the results for an event.

The Process Management Service includes operations for retrieving and deleting executions for an event. In addition, you can cancel the execution for a specified event.

### **Queries**

The Process Management Service provides a query mechanism for retrieving schedules and executions from the IBM SPSS Collaboration and Deployment Services Repository that meet specified criteria. The information contained in the search result set can be customized to be as broad or focused as needed. For example, the query can return all available execution information for all jobs in the system, or for all jobs having a specific label that have failed. In addition, large result sets can be returned as individual pages containing a specified number of hits to optimize client performance.

Queries return information as field/value pairs. These fields can generally be classified into three categories: general, execution, and schedule. General fields indicate properties of the file or job associated with the returned schedule or execution.

| <b>Field Name</b>          | Description                                                          |  |  |
|----------------------------|----------------------------------------------------------------------|--|--|
| file.objid                 | Identifier for the file associated with the schedule or<br>execution |  |  |
| job.objid                  | Identifier for the job associated with the schedule or<br>execution  |  |  |
| file.name                  | Name of the file                                                     |  |  |
| file.path                  | Path to the associated file in the repository                        |  |  |
| jobpath                    | Path to the associated job in the repository                         |  |  |
| fileversion.marker         | The timestamp for the file or job                                    |  |  |
| fileversion.label          | The label for the file or job, if any                                |  |  |
| fileversion.expirationDate | Expiration date of the file                                          |  |  |
| usesfiledep.label          | The label, if any, for the file or job                               |  |  |

*Table 1. General fields*.

Execution fields report information about job executions. These properties include the execution time and state.

*Table 2. Execution fields*.

| <b>Field Name</b>         | Description                                                  |  |  |  |
|---------------------------|--------------------------------------------------------------|--|--|--|
| eventexe.objId            | Identifier for the execution object                          |  |  |  |
| eventexe.mode             | Method for initiating the execution                          |  |  |  |
| eventexe.state            | State of the execution at the time of the query              |  |  |  |
| eventexe.executionSuccess | Boolean indicating whether or not the execution<br>succeeded |  |  |  |
| eventexe.completionCode   | Value reflecting the state of the execution at completion    |  |  |  |
| eventexe.startDateTime    | Date and time that the execution began                       |  |  |  |
| eventexe.endDateTime      | Date and time that the execution ended                       |  |  |  |
| eventexe.queuedDateTime   | Date and time for the next execution                         |  |  |  |
| eventexe.userName         | User under which the execution occurs                        |  |  |  |
| executionRuntime          | Number of seconds to complete the job execution              |  |  |  |

*Table 2. Execution fields (continued)*.

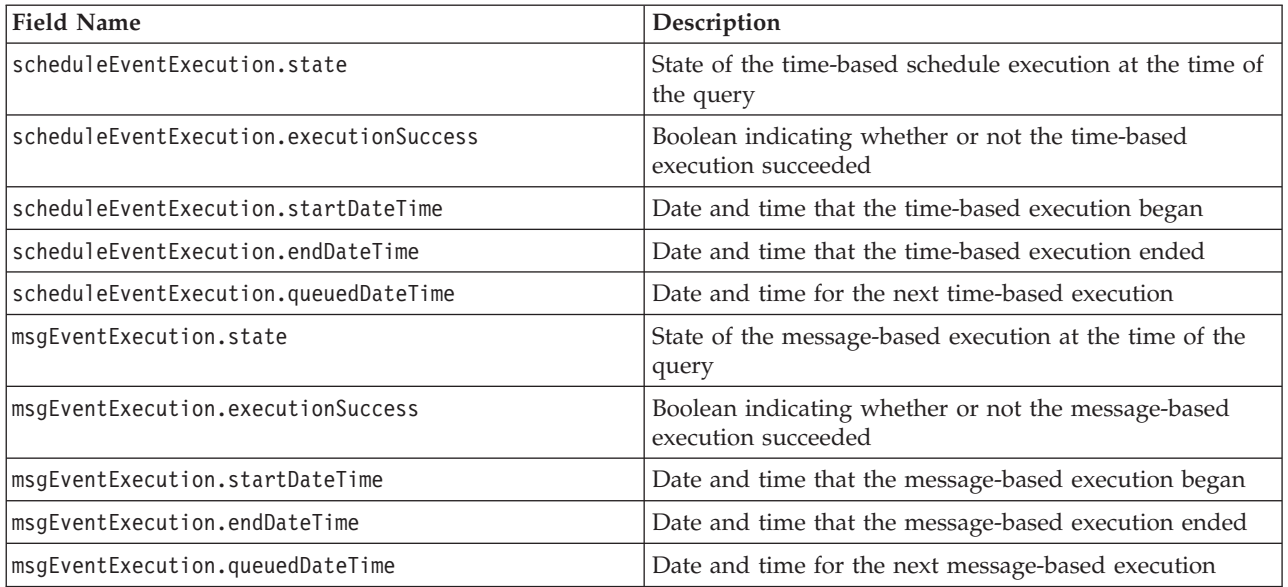

Time-based schedule fields report information about job schedules. These properties include the schedule frequency and start date.

*Table 3. Time-based schedule fields*.

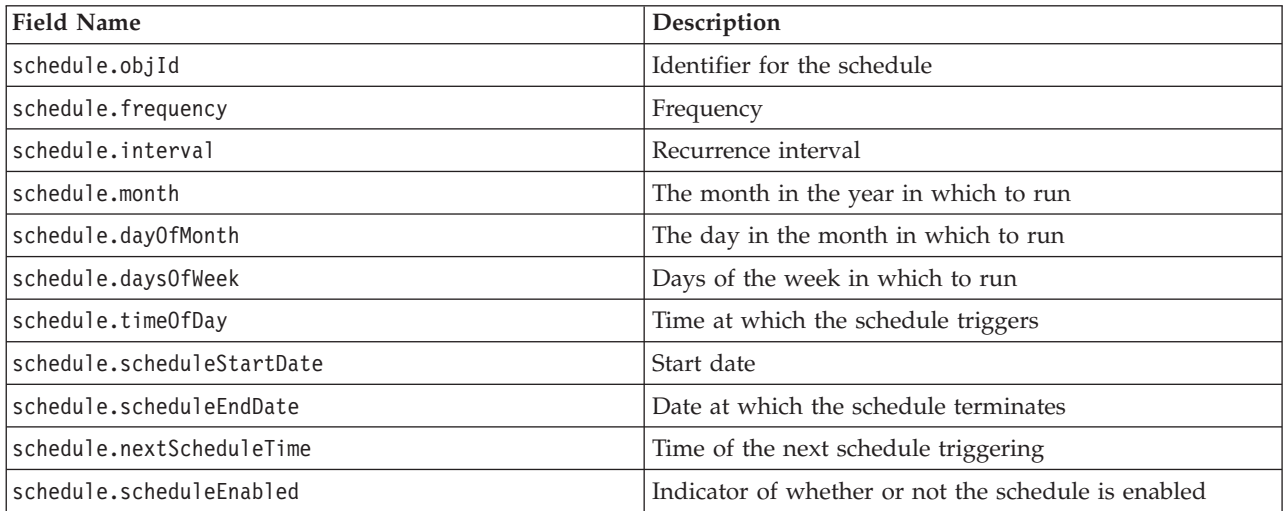

Message-based job fields report information about jobs initiated by messages. These properties include the message filters and domain information.

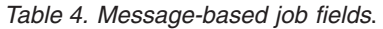

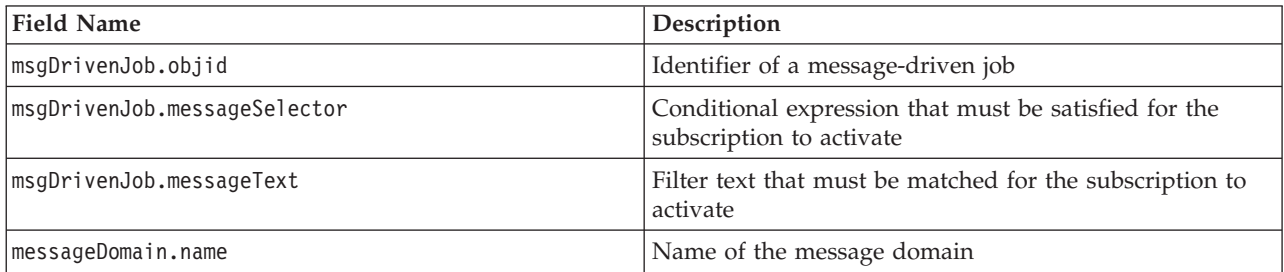

<span id="page-19-0"></span>*Table 4. Message-based job fields (continued)*.

| <b>Field Name</b>             | Description                                                                                                    |  |  |  |
|-------------------------------|----------------------------------------------------------------------------------------------------|--|--|--|
| messageDomain.destinationName | Name of the message destination                                                                                                    |  |  |  |
| messageDomain.namingService   | URI location of the naming service                                                                                                    |  |  |  |
| messageDomain.namingFactory   | String denoting the JMS Java class                                                                                                    |  |  |  |
| trigger.summary               | For scheduled jobs, this is the frequency of the schedule<br>(e.g. once, daily, weekly, monthly). For message-driven<br>jobs, this is the message domain. |  |  |  |
| next.trigger                  | For scheduled jobs, this is the next time the schedule will<br>run. For message-driven jobs, this is the selector and<br>message text.                    |  |  |  |
| lastrun.startDateTime         | The queuedDateTime attribute for the last run of the job                                                                                                  |  |  |  |
| lastrun.status                | An indicator of the job success and state                                                                                                    |  |  |  |
| credentials.name              | Name of the credentials under which the job runs                                                                                                    |  |  |  |

Whether querying for executions or for schedules, the criterion for the query must be specified. A criterion consists of a return specifier and a page selector. The former identifies the structure of the information returned by the query. The latter specifies any filtering criteria that must be satisfied by matching objects, also known as **hits**, as well as paging requirements.

# **Return specifiers**

The return specifier for a query defines the following criteria:

- v **Sort column**. The name of the field on which to sort the returned information. For a list of available field names, see ["Queries" on page 14.](#page-17-0)
- v **Sort order**. Whether the results should be sorted in ascending or descending order.
- v **Page size**. The maximum number of matching objects to return.

The return specifier criteria are optional. If absent, the system uses defaults.

### **Page selectors**

A query criterion can include a **page selector** to reduce the number of returned objects. A page selector allows both filtering and paging of result sets.

A selector **filter** restricts the returned set to objects having a specified value for a designated property. Available filters include the following:

- Version label. Restricts the results to objects having a specified version label.
- **Execution state.** Returns only executions having a designated state. Valid state values for this filter include *dummy*, *initializing*, *queued*, *running*, *ended*, *cascading*, *error*, *cascade\_error*, *canceling*, *canceled*, *cancel\_pending\_cascade*, *cascade\_canceled*, *joining*, and *never\_joined*.
- v **Completion status.** Limits the results to executions having a specified status. Valid status values for this filter include *success* and *failure*.
- **Job URI.** Limits the results to a specific job.
- v **Date range.** Limits the results to those occurring within a specified date/time range.
- v **Execution mode.** Limits the results to executions resulting from schedule triggers, manual execution, or submission.

A **page request** for a selector indicates the row of the result set at which to begin returning results. In addition to the row number, the request includes a key identifying the result set being accessed. The key allows clients to page through the results. For example, a client application could display ten query

<span id="page-20-0"></span>results in a single display. The  $11<sup>th</sup>$  through the  $20<sup>th</sup>$  results could be returned by initiating a query involving a page request beginning at row eleven using the same key as the first set of results.

# **Page results**

The Process Management Service returns query results in a table containing matching objects in the rows. The columns correspond to the field values. The table illustrates the structure for a query returning two executions of the same job. Some columns are omitted in the interest of space.

| $\vert$ Job ID                           | <b>Job Marker</b>                  | <b>State</b> | Completion<br>Code | <b>Start</b>               | End                        |
|------------------------------------------|------------------------------------|--------------|--------------------|----------------------------|----------------------------|
| 0A0B32E0CFC42076000<br>0010EC3B57CAF81C3 | 1:2006-11-10<br>12:37:08.385       | 4            |                    | 2006-11-10<br>12:37:16.927 | 2006-11-10<br>12:40:55.007 |
|                                          |                                    |              |                    |                            |                            |
| 0A0B32E0CFC42076000                      | $2:2006 - 11 - 10$<br>13:11:04.257 | 4            |                    | 2006-11-10<br>13:11:09.947 | 2006-11-10                 |
| 0010EC3B57CAF81C3                        |                                    |              |                    |                            | 13:13:46.707               |

*Table 5. Example Execution Query Results*

Page results information can be classified into four categories: general metadata, column, row, and navigator. General metadata includes the following:

- v The total number of hits in the result set
- The maximum number of hits for any page
- The page number for the current page
- The column used for sorting the hits
- v The sort order as *ascending* or *descending*
- v A client key value, which is an internal identifier used to synchronize requests for specific pages

Information for columns consists of the following:

- v The display name for the column, such as *Title* or *Author*
- v The internal field name for the column.
- v An indicator of the type of information reported in the column. The type is *string* for all fields.

Row information returned by the Process Management Service includes the following:

- The row number
- v The values for the individual cells in an order corresponding to the order of the columns. For example, the second value for each hit in the Table 5 table would be the value for the second column, *Job Marker*.

Navigators serve to facilitate the creation of user interfaces to display the results for multiple pages. This information consists of characteristics of each page in the results, as well as data for the preceding and following pages.

# <span id="page-22-0"></span>**Chapter 4. Operation reference**

## **The cancelExecution operation**

The cancelExecution operation cancels the processing of an execution.

#### **Input fields**

The following table lists the input fields for the cancel Execution operation.

*Table 6. Fields for cancelExecution*.

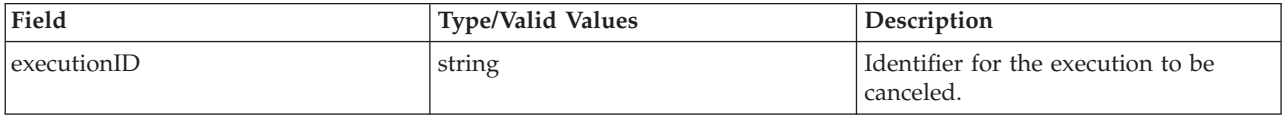

#### **Java example**

To cancel the execution of a job, supply the cancelExecution operation with a string corresponding to the identifier for the job being canceled.

String [] executionID = new String[1]; executionID[0] = "0a0a4aac011937790000010d415272aa8ab4"; stub.cancelExecution(executionID);

### **SOAP request example**

Client invocation of the cancelExecution operation generates a SOAP request message that is sent to the server for processing. An example of such a message follows.

```
<soapenv:Envelope xmlns:soapenv="http://schemas.xmlsoap.org/soap/envelope/"
  xmlns:xsd="http://www.w3.org/2001/XMLSchema"
  xmlns:xsi="http://www.w3.org/2001/XMLSchema-instance">
  <soapenv:Header>
     <wsse:Security soapenv:mustUnderstand="0"
xmlns:wsse="http://docs.oasis-open.org/wss/2004/01/oasis-200401-wss-wssecurity-secext-1.0.xsd">
      <wsse:UsernameToken>
         <wsse:Username xsi:type="xsd:string">validUser</wsse:Username>
<wsse:Password xsi:type="xsd:string">password</wsse:Password>
      </wsse:UsernameToken>
    </wsse:Security>
    <ns1:client-accept-language soapenv:mustUnderstand="0" xsi:type="xsd:string"
      xmlns:ns1="http://xml.spss.com/ws/headers">en-US;q=1.0, en;q=0.8</ns1:client-accept-language>
  </soapenv:Header>
  <soapenv:Body>
    <cancelExecution xmlns="http://xml.spss.com/prms/remote">
      <executionID>0a0a4aac011937790000010d415272aa8ab4</executionID>
    </cancelExecution>
  </soapenv:Body>
</soapenv:Envelope>
```
### **SOAP response example**

The server responds to a cancelExecution operation call by sending a SOAP response message containing the results. An example of such a message follows.

```
<soapenv:Envelope xmlns:soapenv="http://schemas.xmlsoap.org/soap/envelope/"
 xmlns:xsd="http://www.w3.org/2001/XMLSchema"
  xmlns:xsi="http://www.w3.org/2001/XMLSchema-instance">
 <soapenv:Body>
   <cancelExecutionResponse xmlns="http://xml.spss.com/prms/remote"/>
  </soapenv:Body>
</soapenv:Envelope>
```
# <span id="page-23-0"></span>**The createMessageDrivenJob operation**

Creates a new message-based trigger for a job in the system.

#### **Input fields**

The following table lists the input fields for the createMessageDrivenJob operation.

*Table 7. Fields for createMessageDrivenJob*.

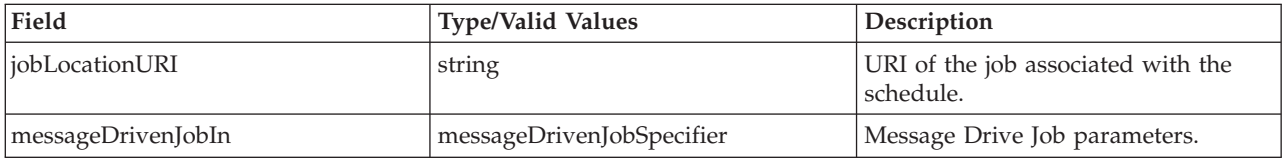

#### **Return information**

The following table identifies the information returned by the createMessageDrivenJob operation.

*Table 8. Return Value*.

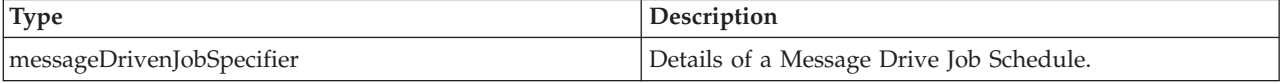

#### **Java example**

Message-driven job creation requires the following two pieces of information:

- A string corresponding to the URI of the job associated with the trigger
- A MessageDrivenJobSpecifier object defining the parameters of the message-driven job

Typically, creating a message-driven job involves the following steps:

- 1. Create a MessageDrivenJob object.
- 2. Supply the setEnabled method with a boolean indicating whether or not the trigger is enabled.
- 3. Define the label for the job version associated with the trigger using the setLabel method.
- 4. Set the credentials for executing the message-driven job using the setCredentialID method.
- 5. Specify trigger filters using the setMessageText and setMessageSelector methods.
- 6. Create a MessageDrivenJobSpecifier object using the job object.
- 7. Define a string indicating the URI for the job.
- 8. Supply the MessageDrivenJobSpecifier object and the URI string to the createMessageDrivenJob operation. The operation returns a MessageDrivenJobSpecifier object containing the message-driven job parameters, including its identifier.

The following sample creates a message-driven job for the job *Monthly Update*. The job runs when messages having a text body of *My Text* that meet the selector criterion are received.

```
MessageDrivenJob mdJob = new MessageDrivenJob();
mdJob.setScheduleEnabled(true);
mdJob.setLabel("LATEST");
mdJob.setCredentialID("0a0a4a356f526f1d0000011450a1669680af");
mdJob.setMessageText("My Text");
mdJob.setMessageSelector("JMSType = 'ETL' AND status = 'complete'");
MessageDrivenJobSpecifier mdjSpecIn = new MessageDrivenJobSpecifier(wSchedule);
String uri = "spsscr://pesServer/Monthly%20Update";
MessageDrivenJobSpecifier scheduleOut = stub.createMessageDrivenJob(uri, mdjSpecIn);
```
### <span id="page-24-0"></span>**SOAP request example**

Client invocation of the createMessageDrivenJob operation generates a SOAP request message that is sent to the server for processing. An example of such a message follows.

```
<soapenv:Envelope xmlns:soapenv="http://schemas.xmlsoap.org/soap/envelope/"
  xmlns:xsd="http://www.w3.org/2001/XMLSchema"
  xmlns:xsi="http://www.w3.org/2001/XMLSchema-instance">
  <soapenv:Header>
    <wsse:Security soapenv:mustUnderstand="0"
      xmlns:wsse="http://docs.oasis-open.org/wss/2004/01/oasis-200401-wss-wssecurity-secext-1.0.xsd">
      <wsse:UsernameToken>
        <wsse:Username xsi:type="xsd:string">validUser</wsse:Username>
<wsse:Password xsi:type="xsd:string">password</wsse:Password>
      </wsse:UsernameToken>
    </wsse:Security>
    <ns1:client-accept-language soapenv:mustUnderstand="0" xsi:type="xsd:string"
      xmlns:ns1="http://xml.spss.com/ws/headers">en-US;q=1.0, en;q=0.8</ns1:client-accept-language>
  </soapenv:Header>
  <soapenv:Body>
    <createMessageDrivenJob xmlns="http://xml.spss.com/prms/remote">
      <jobLocationURI>spsscr://pesServer/Monthly%20Update</jobLocationURI>
      <ns2:messageDrivenJobIn xmlns:ns2="http://xml.spss.com/prms">
        <ns2:messageDrivenJob label="LATEST" credentialID="0a0a4a356f526f1d0000011450a1669680af"
          messageText="My Text" messageSelector="JMSType = 'ETL' AND status = 'complete'"/>
      </ns2:messageDrivenJobIn>
    </createMessageDrivenJob>
  </soapenv:Body>
</soapenv:Envelope>
```
### **SOAP response example**

The server responds to a createMessageDrivenJob operation call by sending a SOAP response message containing the results. An example of such a message follows.

```
<soapenv:Envelope xmlns:soapenv="http://schemas.xmlsoap.org/soap/envelope/"
  xmlns:xsd="http://www.w3.org/2001/XMLSchema"
  xmlns:xsi="http://www.w3.org/2001/XMLSchema-instance">
  <soapenv:Body>
    <createMessageDrivenJobResponse xmlns="http://xml.spss.com/prms/remote">
      <ns1:messageDrivenJobOut xmlns:ns1="http://xml.spss.com/prms">
        <ns1:messageDrivenJob uuid="0a0a4a351989557000000114a76f97678181" enabled="true"
         label="LATEST" messageText="My Text"/>
      </ns1:messageDrivenJobOut>
    </createMessageDrivenJobResponse>
  </soapenv:Body>
</soapenv:Envelope>
```
## **The createSchedule operation**

Creates a new schedule in the system for a designated job.

### **Input fields**

The following table lists the input fields for the createSchedule operation.

*Table 9. Fields for createSchedule*.

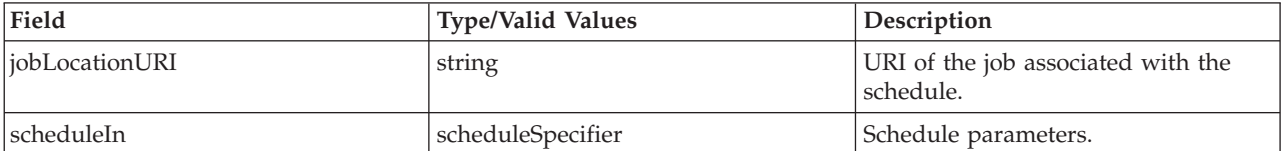

### **Return information**

The following table identifies the information returned by the createSchedule operation.

*Table 10. Return Value*.

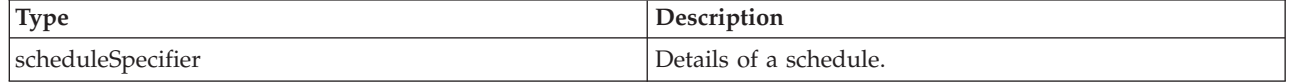

#### **Java example**

Schedule creation requires the following two pieces of information:

- A string corresponding to the URI of the job associated with the schedule
- v A ScheduleSpecifier object defining the parameters of the schedule

Typically, creating a schedule involves the following steps:

- 1. Create a Schedule object corresponding to the recurrence pattern. Available Schedule objects include OnceSchedule, HourlySchedule, DailySchedule, WeeklySchedule, MonthlySchedule, and YearlySchedule.
- 2. Supply the setScheduleEnabled method with a boolean indicating whether or not the schedule is enabled.
- 3. Define the label for the job version associated with the schedule using the setScheduledLabel method.
- 4. Set the recurrence interval using the setInterval method.
- 5. Specify the initial date and time for the schedule using the setStartDateTime method.
- 6. Specify the time of day the job should run using the setTimeOfDay method.
- 7. Create a ScheduleSpecifier object using the schedule object.
- 8. Define a string indicating the URI for the job.
- 9. Supply the ScheduleSpecifier object and the URI string to the createSchedule operation. The operation returns a ScheduleSpecifier object containing the schedule parameters, including the schedule identifier and the next scheduled date and time for execution.

The following sample creates a weekly schedule for the job *Report* that runs at 1:31PM every Sunday. The seven booleans in the WeeklySchedule constructor correspond to the seven days of the week beginning with Monday. The schedule runs on any day with a value of *true*.

```
WeeklySchedule wSchedule = new WeeklySchedule (false, false, false, false, false, false, true);
wSchedule.setScheduleEnabled(true);
wSchedule.setScheduledLabel("Production");
wSchedule.setInterval(BigInteger.valueOf(1));
Calendar startTime = new Calendar();
startTime.set(2006, 11, 10, 13, 31, 0);
wSchedule.setStartDateTime(startTime);
wSchedule.setTimeOfDay(Time.valueOf("13:31:00");
ScheduleSpecifier scheduleIn = new ScheduleSpecifier(wSchedule);
```
String uri = "spsscr://pes server:80/Jobs/Report" ScheduleSpecifier scheduleOut = stub.createSchedule(uri, scheduleIn);

### **SOAP request example**

Client invocation of the createSchedule operation generates a SOAP request message that is sent to the server for processing. An example of such a message follows.

```
<soapenv:Envelope xmlns:soapenv="http://schemas.xmlsoap.org/soap/envelope/"
  xmlns:xsd="http://www.w3.org/2001/XMLSchema"
  xmlns:xsi="http://www.w3.org/2001/XMLSchema-instance">
  <soapenv:Header>
   <wsse:Security soapenv:mustUnderstand="0"
     xmlns:wsse="http://docs.oasis-open.org/wss/2004/01/oasis-200401-wss-wssecurity-secext-1.0.xsd">
      <wsse:UsernameToken>
       <wsse:Username xsi:type="xsd:string">validUser</wsse:Username>
       <wsse:Password xsi:type="xsd:string">password</wsse:Password>
     </wsse:UsernameToken>
```

```
</wsse:Security>
    <ns1:client-accept-language soapenv:mustUnderstand="0" xsi:type="xsd:string"
    xmlns:ns1="http://xml.spss.com/ws/headers">en-US;q=1.0, en;q=0.8</ns1:client-accept-language>
  </soapenv:Header>
  <soapenv:Body>
    <createSchedule xmlns="http://xml.spss.com/prms/remote">
       <jobLocationURI>spsscr://pes_server:80/Jobs/Report</jobLocationURI>
       <scheduleIn xmlns="http://xml.spss.com/prms">
<schedule scheduleEnabled="true" scheduledLabel="Production" interval="1"
           startDateTime="2006-11-10T13:31:31.000-06:00" timeOfDay="13:31:00"
            monday="false" tuesday="false" wednesday="false" thursday="false"
friday="false" saturday="false" sunday="true" xsi:type="weeklySchedule"/>
       </scheduleIn>
    </createSchedule>
  </soapenv:Body>
</soapenv:Envelope>
```
The server responds to a createSchedule operation call by sending a SOAP response message containing the results. An example of such a message follows.

```
<soapenv:Envelope xmlns:soapenv="http://schemas.xmlsoap.org/soap/envelope/"
  xmlns:xsd="http://www.w3.org/2001/XMLSchema"
  xmlns:xsi="http://www.w3.org/2001/XMLSchema-instance">
  <soapenv:Body>
    <createScheduleResponse xmlns="http://xml.spss.com/prms/remote">
      <ns1:scheduleOut xsi:type="scheduleSpecifier" xmlns:ns1="http://xml.spss.com/prms">
        <ns1:schedule uuid="0a0a4a35781b73930000010ed217fdaa81c1"
          nextScheduledDateTime="2006-11-13T13:31:00.000-06:00" scheduleEnabled="true"
          scheduledLabel="Production" interval="1" startDateTime="2006-11-10T13:31:31.000-06:00"
          timeOfDay="13:31:00" monday="false" tuesday="false" wednesday="false" thursday="false"
          friday="false" saturday="false" sunday="true" xsi:type="weeklySchedule"/>
      </ns1:scheduleOut>
    </createScheduleResponse>
  </soapenv:Body>
</soapenv:Envelope>
```
## **The deleteJobExecutions operation**

Deletes one or more job executions from the repository.

### **Input fields**

The following table lists the input fields for the deleteJobExecutions operation.

*Table 11. Fields for deleteJobExecutions*.

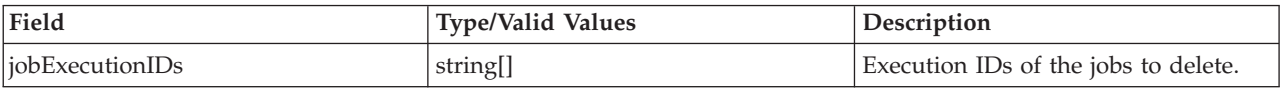

#### **Java example**

To delete the executions of a job, supply the deleteJobExecutions operation with an array of strings corresponding to the identifiers for the job executions to delete.

```
String \lceil executionID = new String\lceil1];
executionID[0] = "0a0a4aac011937790000010d415272aa8ab4";
stub.deleteJobExecutions(executionID);
```
#### **SOAP request example**

Client invocation of the deleteJobExecutions operation generates a SOAP request message that is sent to the server for processing. An example of such a message follows.

<soapenv:Envelope xmlns:soapenv="http://schemas.xmlsoap.org/soap/envelope/"

```
xmlns:xsd="http://www.w3.org/2001/XMLSchema"
xmlns:xsi="http://www.w3.org/2001/XMLSchema-instance">
<soapenv:Header>
  <wsse:Security soapenv:mustUnderstand="0"
   xmlns:wsse="http://docs.oasis-open.org/wss/2004/01/oasis-200401-wss-wssecurity-secext-1.0.xsd">
```

```
<wsse:UsernameToken>
        <wsse:Username xsi:type="xsd:string">validUser</wsse:Username>
        <wsse:Password xsi:type="xsd:string">password</wsse:Password>
      </wsse:UsernameToken>
    </wsse:Security>
    <ns1:client-accept-language soapenv:mustUnderstand="0" xsi:type="xsd:string"
     xmlns:ns1="http://xml.spss.com/ws/headers">en-US;q=1.0, en;q=0.8</ns1:client-accept-language>
  </soapenv:Header>
  <soapenv:Body>
    <deleteJobExecutions xmlns="http://xml.spss.com/prms/remote">
      <jobExecutionIDs>0a0a4aac011937790000010d415272aa8ab4</jobExecutionIDs>
    </deleteJobExecutions>
  </soapenv:Body>
</soapenv:Envelope>
```
The server responds to a deleteJobExecutions operation call by sending a SOAP response message containing the results. An example of such a message follows.

```
<soapenv:Envelope xmlns:soapenv="http://schemas.xmlsoap.org/soap/envelope/"
  xmlns:xsd="http://www.w3.org/2001/XMLSchema"
  xmlns:xsi="http://www.w3.org/2001/XMLSchema-instance">
  <soapenv:Body>
    <deleteJobExecutionsResponse xmlns="http://xml.spss.com/prms/remote"/>
  </soapenv:Body>
</soapenv:Envelope>
```
# **The deleteJobTrigger operation**

Deletes a message-based job trigger from the repository.

#### **Input fields**

The following table lists the input fields for the deleteJobTrigger operation.

*Table 12. Fields for deleteJobTrigger*.

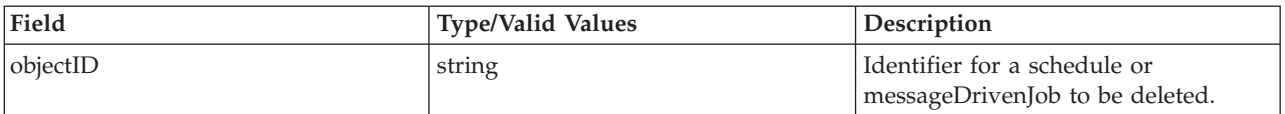

#### **Java example**

To remove a job trigger from the system, supply the deleteJobTrigger operation with a string corresponding to the identifier for the trigger to delete.

```
String objectID = new String;
objectID = "0A0A4A3519BC8C6900000114D228EF1F8039";
stub.deleteJobTrigger(objectID);
```
#### **SOAP request example**

Client invocation of the deleteJobTrigger operation generates a SOAP request message that is sent to the server for processing. An example of such a message follows.

```
<soapenv:Envelope xmlns:soapenv="http://schemas.xmlsoap.org/soap/envelope/"
  xmlns:xsd="http://www.w3.org/2001/XMLSchema"
```

```
xmlns:xsi="http://www.w3.org/2001/XMLSchema-instance">
<soapenv:Header>
 <wsse:Security soapenv:mustUnderstand="0"
   xmlns:wsse="http://docs.oasis-open.org/wss/2004/01/oasis-200401-wss-wssecurity-secext-1.0.xsd">
   <wsse:UsernameToken>
     <wsse:Username xsi:type="xsd:string">validUser</wsse:Username>
     <wsse:Password xsi:type="xsd:string">password</wsse:Password>
   </wsse:UsernameToken>
 </wsse:Security>
 <ns1:client-accept-language soapenv:mustUnderstand="0" xsi:type="xsd:string"
   xmlns:ns1="http://xml.spss.com/ws/headers">en-US;q=1.0, en;q=0.8</ns1:client-accept-language>
</soapenv:Header>
<soapenv:Body>
```

```
<deleteJobTrigger xmlns="http://xml.spss.com/prms/remote">
     <objectID>0A0A4A3519BC8C6900000114D228EF1F8039</objectID>
   </deleteJobTrigger>
 </soapenv:Body>
</soapenv:Envelope>
```
The server responds to a deleteJobTrigger operation call by sending a SOAP response message containing the results. An example of such a message follows.

```
<soapenv:Envelope xmlns:soapenv="http://schemas.xmlsoap.org/soap/envelope/"
  xmlns:xsd="http://www.w3.org/2001/XMLSchema"
xmlns:xsi="http://www.w3.org/2001/XMLSchema-instance">
  <soapenv:Body>
    <deleteJobTriggerResponse xmlns="http://xml.spss.com/prms/remote"/>
  </soapenv:Body>
</soapenv:Envelope>
```
### **The deleteJobTriggers operation**

Deletes one or more message-based job triggers from the repository.

#### **Input fields**

The following table lists the input fields for the deleteJobTriggers operation.

*Table 13. Fields for deleteJobTriggers*.

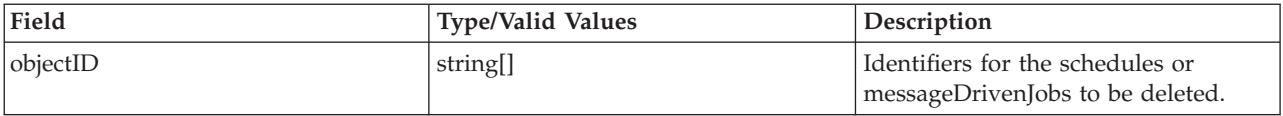

#### **Java example**

To delete multiple job triggers, supply the deleteJobTriggers operation with array of strings corresponding to the identifiers for the triggers to delete.

```
String [] objectID = new String[2];
objectID[0] = "0A0A4A3578F9BA1100000114D5CED52780C4";
objectID[1] = "0A0A4A3578F9BA1100000114D5CED52780CC";
stub.deleteJobTriggers(objectID);
```
### **SOAP request example**

Client invocation of the deleteJobTriggers operation generates a SOAP request message that is sent to the server for processing. An example of such a message follows.

<soapenv:Envelope xmlns:soapenv="http://schemas.xmlsoap.org/soap/envelope/"

```
xmlns:xsd="http://www.w3.org/2001/XMLSchema"
 xmlns:xsi="http://www.w3.org/2001/XMLSchema-instance">
  <soapenv:Header>
   <wsse:Security soapenv:mustUnderstand="0"
     xmlns:wsse="http://docs.oasis-open.org/wss/2004/01/oasis-200401-wss-wssecurity-secext-1.0.xsd">
     <wsse:UsernameToken>
       <wsse:Username xsi:type="xsd:string">validUser</wsse:Username>
        <wsse:Password xsi:type="xsd:string">password</wsse:Password>
      </wsse:UsernameToken>
    </wsse:Security>
    <ns1:client-accept-language soapenv:mustUnderstand="0" xsi:type="xsd:string"
     xmlns:ns1="http://xml.spss.com/ws/headers">en-US;q=1.0, en;q=0.8</ns1:client-accept-language>
  </soapenv:Header>
  <soapenv:Body>
    <deleteJobTriggers xmlns="http://xml.spss.com/prms/remote">
     <objectID>0A0A4A3578F9BA1100000114D5CED52780C4</objectID>
      <objectID>0A0A4A3578F9BA1100000114D5CED52780CC</objectID>
    </deleteJobTriggers>
  </soapenv:Body>
</soapenv:Envelope>
```
<span id="page-29-0"></span>The server responds to a deleteJobTriggers operation call by sending a SOAP response message containing the results. An example of such a message follows.

```
<soapenv:Envelope xmlns:soapenv="http://schemas.xmlsoap.org/soap/envelope/"
  xmlns:xsd="http://www.w3.org/2001/XMLSchema"
  xmlns:xsi="http://www.w3.org/2001/XMLSchema-instance">
  <soapenv:Body>
    <deleteJobTriggersResponse xmlns="http://xml.spss.com/prms/remote"/>
  </soapenv:Body>
</soapenv:Envelope>
```
# **The deleteSchedule operation**

Deletes a schedule from the repository.

#### **Input fields**

The following table lists the input fields for the deleteSchedule operation.

*Table 14. Fields for deleteSchedule*.

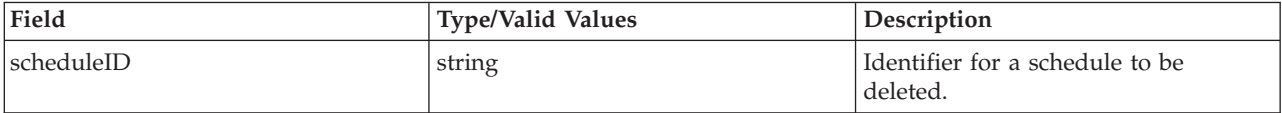

#### **Return information**

The following table identifies the information returned by the deleteSchedule operation.

*Table 15. Return Value*.

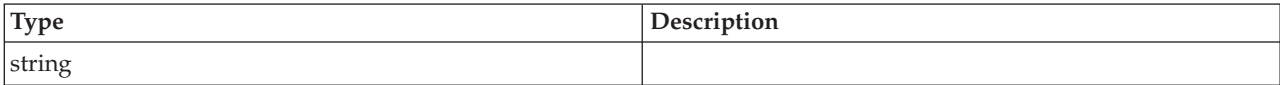

#### **Java example**

To remove a schedule from the system, supply the deleteSchedule operation with a string corresponding to the identifier for the schedule to delete.

```
String [] scheduleID = new String[1];
scheduleID[0] = "ac140fd900072ffb0000010cak390g73uvm30";
stub.deleteSchedule(scheduleID);
```
#### **SOAP request example**

Client invocation of the deleteSchedule operation generates a SOAP request message that is sent to the server for processing. An example of such a message follows.

```
<soapenv:Envelope xmlns:soapenv="http://schemas.xmlsoap.org/soap/envelope/"
  xmlns:xsd="http://www.w3.org/2001/XMLSchema"
  xmlns:xsi="http://www.w3.org/2001/XMLSchema-instance">
  <soapenv:Header>
    <wsse:Security soapenv:mustUnderstand="0"
     xmlns:wsse="http://docs.oasis-open.org/wss/2004/01/oasis-200401-wss-wssecurity-secext-1.0.xsd">
      <wsse:UsernameToken>
        <wsse:Username xsi:type="xsd:string">validUser</wsse:Username>
        <wsse:Password xsi:type="xsd:string">password</wsse:Password>
     </wsse:UsernameToken>
    </wsse:Security>
    <ns1:client-accept-language soapenv:mustUnderstand="0" xsi:type="xsd:string"
     xmlns:ns1="http://xml.spss.com/ws/headers">en-US;q=1.0, en;q=0.8</ns1:client-accept-language>
  </soapenv:Header>
  <soapenv:Body>
     <deleteSchedule xmlns="http://xml.spss.com/prms/remote">
```

```
<scheduleID>ac140fd900072ffb0000010cak390g73uvm30</scheduleID>
      </deleteSchedule>
 </soapenv:Body>
</soapenv:Envelope>
```
The server responds to a deleteSchedule operation call by sending a SOAP response message containing the results. An example of such a message follows.

```
<soapenv:Envelope xmlns:soapenv="http://schemas.xmlsoap.org/soap/envelope/"
  xmlns:xsd="http://www.w3.org/2001/XMLSchema"
  xmlns:xsi="http://www.w3.org/2001/XMLSchema-instance">
  <soapenv:Body>
    <deleteScheduleResponse xmlns="http://xml.spss.com/prms/remote"/>
  </soapenv:Body>
</soapenv:Envelope>
```
## **The deleteSchedules operation**

Deletes one or more schedules from the repository.

#### **Input fields**

The following table lists the input fields for the deleteSchedules operation.

*Table 16. Fields for deleteSchedules*.

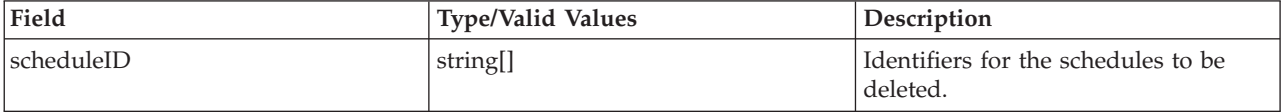

#### **Java example**

To delete multiple schedules, supply the deleteSchedules operation with array of strings corresponding to the identifiers for the schedules to delete.

```
String [] scheduleID = new String[2];
scheduleID[0] = "ac140fd900072ffb0000010cak390g73uvm30";
scheduleID[1] = "bc740fd925072fgb0005518cei30c8700vnvg";
stub.deleteSchedules(scheduleID);
```
#### **SOAP request example**

Client invocation of the deleteSchedules operation generates a SOAP request message that is sent to the server for processing. An example of such a message follows.

```
<soapenv:Envelope xmlns:soapenv="http://schemas.xmlsoap.org/soap/envelope/"
 xmlns:xsd="http://www.w3.org/2001/XMLSchema"
  xmlns:xsi="http://www.w3.org/2001/XMLSchema-instance">
  <soapenv:Header>
    <wsse:Security soapenv:mustUnderstand="0"
     xmlns:wsse="http://docs.oasis-open.org/wss/2004/01/oasis-200401-wss-wssecurity-secext-1.0.xsd">
      <wsse:UsernameToken>
       <wsse:Username xsi:type="xsd:string">validUser</wsse:Username>
        <wsse:Password xsi:type="xsd:string">password</wsse:Password>
      </wsse:UsernameToken>
    </wsse:Security>
    <ns1:client-accept-language soapenv:mustUnderstand="0" xsi:type="xsd:string"
     xmlns:ns1="http://xml.spss.com/ws/headers">en-US;q=1.0, en;q=0.8</ns1:client-accept-language>
  </soapenv:Header>
  <soapenv:Body>
      <deleteSchedules xmlns="http://xml.spss.com/prms/remote">
        <scheduleID>ac140fd900072ffb0000010cak390g73uvm30</scheduleID>
        <scheduleID>bc740fd925072fgb0005518cei30c8700vnvg</scheduleID>
     </deleteSchedules>
  </soapenv:Body>
</soapenv:Envelope>
```
# <span id="page-31-0"></span>**The finalizeRemoteWork operation**

#### **Input fields**

The following table lists the input fields for the finalizeRemoteWork operation.

*Table 17. Fields for finalizeRemoteWork*.

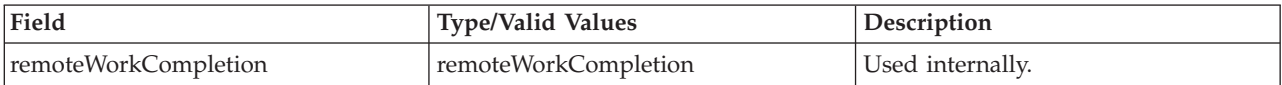

## **The getCustomEventTypes operation**

Returns all custom event types in the system.

#### **Return information**

The following table identifies the information returned by the getCustomEventTypes operation.

*Table 18. Return Value*.

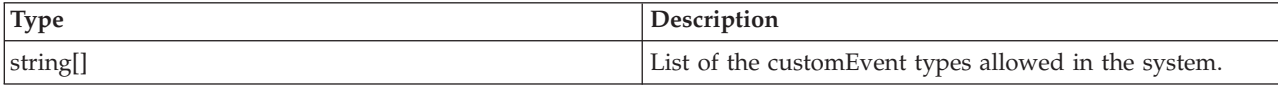

#### **Java example**

The following function checks whether or not a specified custom event type is supported. Using the service stub, the getCustomEventTypes operation returns an array of strings corresponding to the valid custom event types, from which a HashSet is created. If the specified custom type is in the set, the function returns *true*.

```
public boolean isSupportedCustomType(String customType)
   throws RemoteException, IOException, ServiceException {
if (i_supportedCustomTypes == null) {
      String[] supportedTypes = stub.getCustomEventTypes();
      i_supportedCustomTypes = new HashSet(Arrays.asList(supportedTypes));
   }
   return i_supportedCustomTypes.contains(customType);
}
```
### **SOAP request example**

Client invocation of the getCustomEventTypes operation generates a SOAP request message that is sent to the server for processing. An example of such a message follows.

```
<soapenv:Envelope xmlns:soapenv="http://schemas.xmlsoap.org/soap/envelope/"
  xmlns:xsd="http://www.w3.org/2001/XMLSchema"
  xmlns:xsi="http://www.w3.org/2001/XMLSchema-instance">
  <soapenv:Header>
    <wsse:Security soapenv:mustUnderstand="0"
     xmlns:wsse="http://docs.oasis-open.org/wss/2004/01/oasis-200401-wss-wssecurity-secext-1.0.xsd">
      <wsse:UsernameToken>
       <wsse:Username xsi:type="xsd:string">validUser</wsse:Username>
        <wsse:Password xsi:type="xsd:string">password</wsse:Password>
      </wsse:UsernameToken>
    </wsse:Security>
    <ns1:client-accept-language soapenv:mustUnderstand="0" xsi:type="xsd:string"
    xmlns:ns1="http://xml.spss.com/ws/headers">en-US;q=1.0, en;q=0.8</ns1:client-accept-language>
  </soapenv:Header>
  <soapenv:Body>
    <getCustomEventTypes xmlns="http://xml.spss.com/prms/remote"/>
  </soapenv:Body>
</soapenv:Envelope>
```
<span id="page-32-0"></span>The server responds to a getCustomEventTypes operation call by sending a SOAP response message containing the results. An example of such a message follows.

```
<soapenv:Envelope xmlns:soapenv="http://schemas.xmlsoap.org/soap/envelope/"
  xmlns:xsd="http://www.w3.org/2001/XMLSchema"
  xmlns:xsi="http://www.w3.org/2001/XMLSchema-instance">
  <soapenv:Body>
    <getCustomEventTypesResponse xmlns="http://xml.spss.com/prms/remote">
      <customEventType>ProcessManagement.MessageDrivenJobstep</customEventType>
   </getCustomEventTypesResponse>
  </soapenv:Body>
</soapenv:Envelope>
```
## **The getExecutionDetails operation**

Retrieves the metadata and results for a specified execution.

#### **Input fields**

The following table lists the input fields for the getExecutionDetails operation.

*Table 19. Fields for getExecutionDetails*.

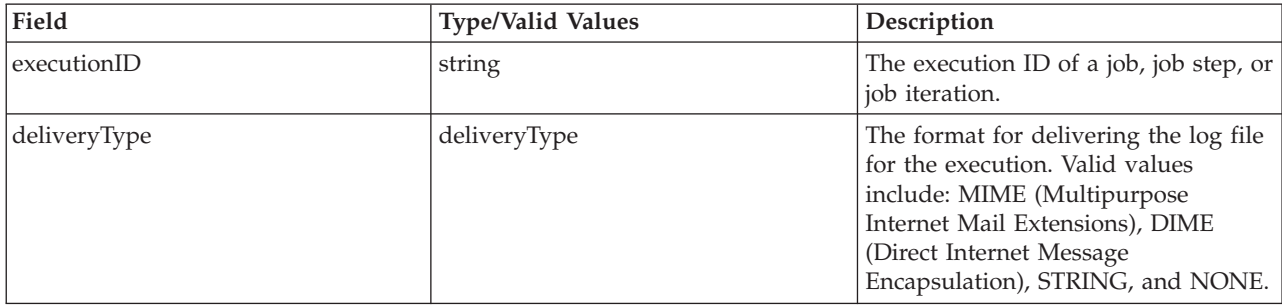

#### **Return information**

The following table identifies the information returned by the getExecutionDetails operation.

*Table 20. Return Value*.

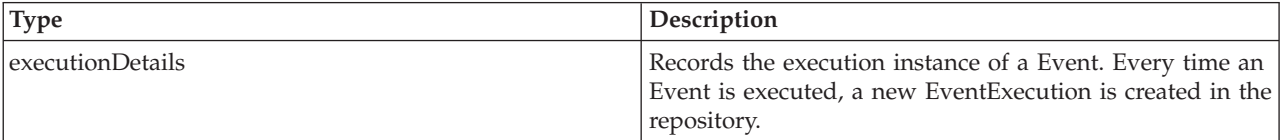

#### **Java example**

Use the getExecutionDetails operation to return an executionDetails object containing information about an execution. Supply the operation with the ID for the execution and the format for log file delivery.

Accessor methods for the executionDetails object provide specific pieces of information for the execution. For example, the getEventName method returns the event name. Moreover, the getStartDateTime and getEndDateTime methods return the start and end times. The getExecutionSuccess and getExecutionState methods provide details about the success or failure of the execution.

String uri= "spsscr://pes\_server:80/?id=0a0a4aac011937790000010d415272aa824a#m.1:2006-08-24%2013:16:21.069"; String executionID = stub.submitJob(uri, true); ExecutionDetails exDetails = stub.getExecutionDetails(executionID,DeliveryType.STRING); System.out.println("Event name: " + exDetails.getEventName());

```
Calendar start = exDetails.getStartDateTime();
System.out.println("Start time: " + start.getTime());
Calendar end = exDetails.getEndDateTime();
System.out.println("End time: " + end.getTime());
if (exDetails.getExecutionSuccess()) {
  System.out.println("Event succeeded.");
} else {
  System.out.println("Event failed.");
}
```
EventExecutionState state = exDetails.getExecutionState() System.out.println("Execution state: " + state.toString());

### **SOAP request example**

Client invocation of the getExecutionDetails operation generates a SOAP request message that is sent to the server for processing. An example of such a message follows.

```
<soapenv:Envelope xmlns:soapenv="http://schemas.xmlsoap.org/soap/envelope/"
  xmlns:xsd="http://www.w3.org/2001/XMLSchema"
  xmlns:xsi="http://www.w3.org/2001/XMLSchema-instance">
  <soapenv:Header>
    <wsse:Security soapenv:mustUnderstand="0"
xmlns:wsse="http://docs.oasis-open.org/wss/2004/01/oasis-200401-wss-wssecurity-secext-1.0.xsd">
      <wsse:UsernameToken>
        <wsse:Username xsi:type="xsd:string">validUser</wsse:Username>
        <wsse:Password xsi:type="xsd:string">password</wsse:Password>
      </wsse:UsernameToken>
    </wsse:Security>
    <ns1:client-accept-language soapenv:mustUnderstand="0" xsi:type="xsd:string"
      xmlns:ns1="http://xml.spss.com/ws/headers">en-US;q=1.0, en;q=0.8</ns1:client-accept-language>
  </soapenv:Header>
  <soapenv:Body>
    <getExecutionDetails xmlns="http://xml.spss.com/prms/remote">
      <jobExecutionID>0a0a4aac011937790000010d415272aa8ab4</jobExecutionID>
      <deliveryType xmlns="http://xml.spss.com/prms">STRING</deliveryType>
    </getExecutionDetails>
  </soapenv:Body>
</soapenv:Envelope>
```
### **SOAP response example**

The server responds to a getExecutionDetails operation call by sending a SOAP response message containing the results. An example of such a message follows.

```
<soapenv:Envelope xmlns:soapenv="http://schemas.xmlsoap.org/soap/envelope/"
  xmlns:xsd="http://www.w3.org/2001/XMLSchema"
  xmlns:xsi="http://www.w3.org/2001/XMLSchema-instance">
  <soapenv:Body>
    <getExecutionDetailsResponse xmlns="http://xml.spss.com/prms/remote">
       <ns1:executionDetails uuid="0a0a4aac011937790000010d415272aa8ab4"
executionState="ended" queuedDateTime="2006-08-25T10:01:15.780-05:00"
        startDateTime="2006-08-25T10:01:16.157-05:00"
        endDateTime="2006-08-25T10:02:04.047-05:00" completionCode="0"
        executionSuccess="true" eventUuid="0a0a4aac011937790000010d415272aa836a"
        eventName="testSPSS" notificationEnabled="true"
        xmlns:ns1="http://xml.spss.com/prms"/>
    </getExecutionDetailsResponse>
  </soapenv:Body>
</soapenv:Envelope>
```
# **The getJobParameters operation**

Retrieves the variable definitions for a specified job.

#### **Input fields**

The following table lists the input fields for the getJobParameters operation.

*Table 21. Fields for getJobParameters*.

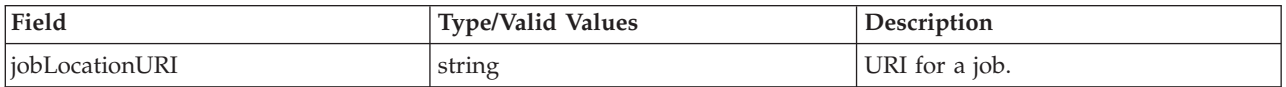

#### **Return information**

The following table identifies the information returned by the getJobParameters operation.

*Table 22. Return Value*.

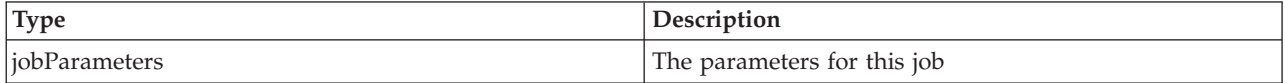

#### **Java example**

To access the variable definitions for a job, supply the getJobParameters operation with a string denoting the uniform resource identifier for the job. The operation returns an array of JobParameter objects containing the characteristics for each job variable. Use the getName, getDescription, and getDefault methods to extract specific settings.

```
String uri = "spsscr:///Jobs/My%20Job#m.4:2009-03-17%2008:53:42.482";
JobParameter[] parameterArray = stub.getJobParameters(uri);
System.out.println("PARAMETER NAME\tDESCRIPTION\tDEFAULT\n");
for (int i = 0; i < parameterArray.length; i++)System.out.println(parameterArray[i].getName() + "\t" +
       parameterArray[i].getDescription() + "\t" +
parameterArray[i].getDefault());
```
# **SOAP request example**

}

Client invocation of the getJobParameters operation generates a SOAP request message that is sent to the server for processing. An example of such a message follows.

```
<soapenv:Envelope xmlns:soapenv="http://schemas.xmlsoap.org/soap/envelope/"
  xmlns:xsd="http://www.w3.org/2001/XMLSchema"
  xmlns:xsi="http://www.w3.org/2001/XMLSchema-instance">
  <soapenv:Header>
   <wsse:Security soapenv:mustUnderstand="0"
     xmlns:wsse="http://docs.oasis-open.org/wss/2004/01/oasis-200401-wss-wssecurity-secext-1.0.xsd">
     <wsse:UsernameToken>
       <wsse:Username xsi:type="xsd:string">validUser</wsse:Username>
       <wsse:Password xsi:type="xsd:string">password</wsse:Password>
     </wsse:UsernameToken>
   </wsse:Security>
   <ns1:client-accept-language soapenv:mustUnderstand="0" xsi:type="xsd:string"
     xmlns:ns1="http://xml.spss.com/ws/headers">en-US;q=1.0, en;q=0.8</ns1:client-accept-language>
  </soapenv:Header>
   <soapenv:Body>
       <getJobParameters xmlns="http://xml.spss.com/prms/remote">
           <jobLocationURI>SPSSCR:///Jobs/My%20Job#m.4:2009-03-17%2008:53:42.482</jobLocationURI>
       </getJobParameters>
   </soapenv:Body>
</soapenv:Envelope>
```
#### **SOAP response example**

The server responds to a getJobParameters operation call by sending a SOAP response message containing the results. An example of such a message follows.

```
<soapenv:Envelope xmlns:soapenv="http://schemas.xmlsoap.org/soap/envelope/"
  xmlns:xsd="http://www.w3.org/2001/XMLSchema"
  xmlns:xsi="http://www.w3.org/2001/XMLSchema-instance">
    <soapenv:Body>
        <getJobParametersResponse xmlns="http://xml.spss.com/prms/remote">
            <parms>
                <parameter name="command" default="dir" description="Command to run"
                   xmlns="http://xml.spss.com/prms"/>
                <parameter name="options" default="c:" description="Options for the command"
                  xmlns="http://xml.spss.com/prms"/>
            </parms>
       </getJobParametersResponse>
   </soapenv:Body>
</soapenv:Envelope>
```
### <span id="page-35-0"></span>**The getJobStepChildExecutions operation**

Retrieves the metadata and results for the executions resulting from job iterations. Job step execution IDs used as input to this operation can be obtained from the execution details returned by the getJobStepExecutions operation.

#### **Input fields**

The following table lists the input fields for the getJobStepChildExecutions operation.

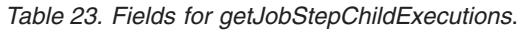

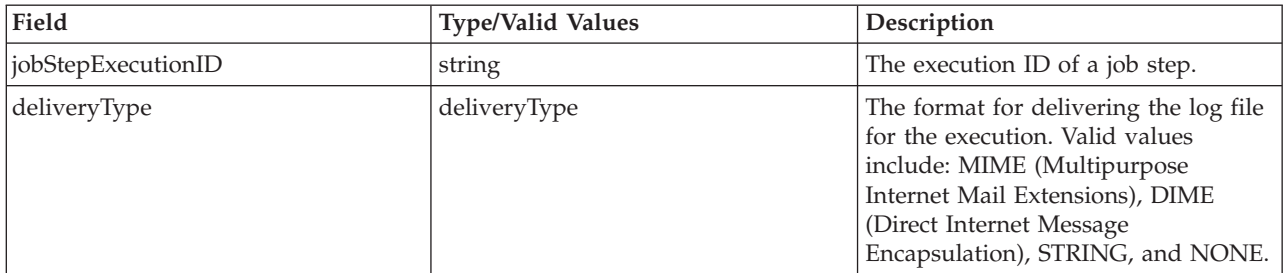

#### **Return information**

The following table identifies the information returned by the getJobStepChildExecutions operation.

*Table 24. Return Value*.

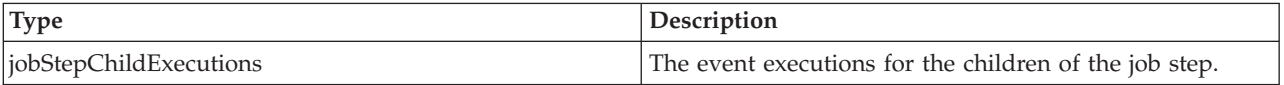

#### **Java example**

Use the getJobStepChildExecutions operation to return a JobStepChildExecutions object from which an array of ExecutionDetails objects containing information about child executions for job steps can be obtained. Supply the operation with the ID for the job step execution and the format for log file delivery.

Accessor methods for the ExecutionDetails objects provide specific pieces of information for the step executions. For example, the getEventName method returns the event name. Moreover, the getStartDateTime and getEndDateTime methods return the start and end times. The getExecutionSuccess and getExecutionState methods provide details about the success or failure of the step execution.

```
String stepExeID = new String;
stepExeID = "0a0a4a357ce2d48300000110597d9efb80db";
JobStepChildExecutions childExecutions = stub.getJobStepChildExecutions(stepExeID);
ExecutionDetails[] exDetails = childExecutions.getIterations();
for (int j = 0; j < exDetails.length; j++) {
   System.out.println("Event name: " + exDetails[j].getEventName());
    Calendar start = exDetails[j].getStartDateTime();
System.out.println("Start time: " + start.getTime());
   Calendar end = exDetails[j].getEndDateTime();
   System.out.println("End time: " + end.getTime());
   if (exDetails[j].getExecutionSuccess()) {
       System.out.println("Event succeeded.");
   } else {
       System.out.println("Event failed.");
    }
   EventExecutionState state = exDetails[j].getExecutionState()<br>System.out.println("Execution state: " + state.toString());
   System.out.println("Execution state:
}
```
# **SOAP request example**

Client invocation of the getJobStepChildExecutions operation generates a SOAP request message that is sent to the server for processing. An example of such a message follows.

```
<soapenv:Envelope xmlns:soapenv="http://schemas.xmlsoap.org/soap/envelope/"
  xmlns:xsd="http://www.w3.org/2001/XMLSchema"
  xmlns:xsi="http://www.w3.org/2001/XMLSchema-instance">
  <soapenv:Header>
    <wsse:Security soapenv:mustUnderstand="0"
      xmlns:wsse="http://docs.oasis-open.org/wss/2004/01/oasis-200401-wss-wssecurity-secext-1.0.xsd">
      <wsse:UsernameToken>
         <wsse:Username xsi:type="xsd:string">validUser</wsse:Username>
<wsse:Password xsi:type="xsd:string">password</wsse:Password>
      </wsse:UsernameToken>
    </wsse:Security>
    <ns1:client-accept-language soapenv:mustUnderstand="0" xsi:type="xsd:string"
      xmlns:ns1="http://xml.spss.com/ws/headers">en-US;q=1.0, en;q=0.8</ns1:client-accept-language>
  </soapenv:Header>
  <soapenv:Body>
    <getJobStepChildExecutions xmlns="http://xml.spss.com/prms/remote">
      <jobStepExecutionID>0a0a4a357ce2d48300000110597d9efb80db</jobStepExecutionID>
      <deliveryType xmlns="http://xml.spss.com/prms">STRING</deliveryType>
    </getJobStepChildExecutions>
  </soapenv:Body>
</soapenv:Envelope>
```
# **SOAP response example**

The server responds to a getJobStepChildExecutions operation call by sending a SOAP response message containing the results. An example of such a message follows.

```
<soapenv:Envelope xmlns:soapenv="http://schemas.xmlsoap.org/soap/envelope/"
  xmlns:xsd="http://www.w3.org/2001/XMLSchema"
  xmlns:xsi="http://www.w3.org/2001/XMLSchema-instance">
  <soapenv:Body>
    <getJobStepChildExecutionsResponse xmlns="http://xml.spss.com/prms/remote">
      <ns1:jobStepChildExecutions xmlns:ns1="http://xml.spss.com/prms">
        <ns1:iterations uuid="0a0a4a357ce2d48300000110597d9efb80dc" executionState="ended"
          queuedDateTime="2007-01-25T08:45:46.390-06:00"
          startDateTime="2007-01-25T08:45:46.467-06:00" endDateTime="2007-01-25T08:45:53.110-06:00"
          completionCode="0" executionSuccess="true"
          eventUuid="0a0a4a355a576f48000001104fe9b57482b4" eventName="iterStep2.rptdesign_step"
          notificationEnabled="true" executionWarning="false" hasIterations="false">
          <ns1:artifactLocation>
            spsscr://pes_server:80/?id=0a0a4a355a576f48000001104fe9b5748049#m.2:2007-01-25%2008:45:50.148
          </ns1:artifactLocation>
        </ns1:iterations>
        <ns1:iterations uuid="0a0a4a357ce2d48300000110597d9efb80dd" executionState="ended"
          queuedDateTime="2007-01-25T08:45:46.403-06:00"
startDateTime="2007-01-25T08:45:46.467-06:00" endDateTime="2007-01-25T08:45:52.937-06:00"
          completionCode="0" executionSuccess="true"
          eventUuid="0a0a4a355a576f48000001104fe9b57482b4" eventName="iterStep2.rptdesign_step"
          notificationEnabled="true" executionWarning="false" hasIterations="false">
          <ns1:artifactLocation>
            spsscr://pes_server:80/?id=0a0a4a355a576f48000001104fe9b5748048#m.3:2007-01-25%2008:45:50.023
          </ns1:artifactLocation>
        </ns1:iterations>
      </ns1:jobStepChildExecutions>
    </getJobStepChildExecutionsResponse>
  </soapenv:Body>
</soapenv:Envelope>
```
# **The getJobStepExecutions operation**

Retrieves the metadata and results for the executions resulting from each step of a job.

# **Input fields**

The following table lists the input fields for the getJobStepExecutions operation.

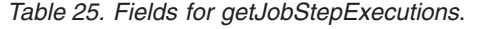

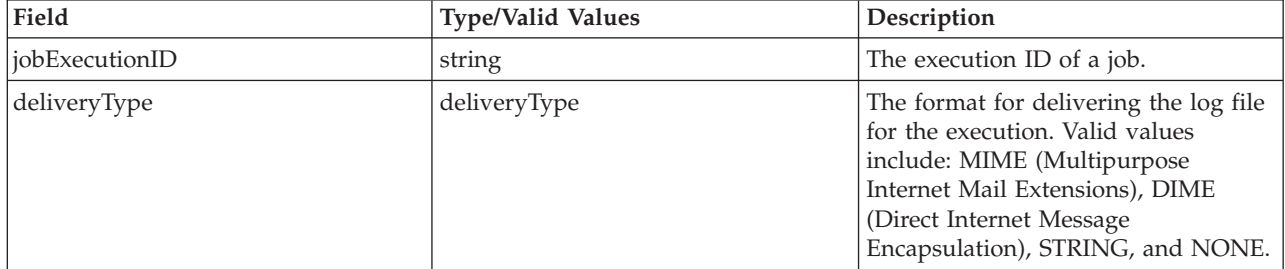

#### **Return information**

The following table identifies the information returned by the getJobStepExecutions operation.

*Table 26. Return Value*.

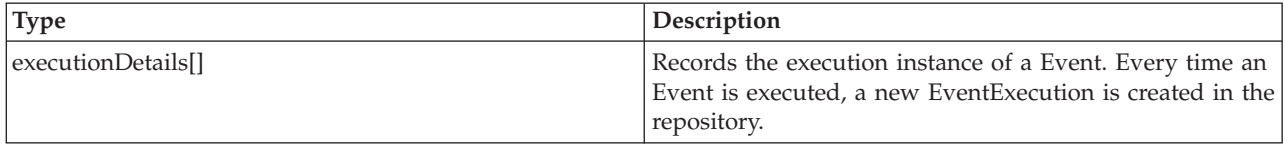

#### **Java example**

Use the getJobStepExecutions operation to return an array of executionDetails objects containing information about executions for job steps. Supply the operation with the ID for the job execution and the format for log file delivery.

Accessor methods for the executionDetails objects provide specific pieces of information for the step executions. For example, the getEventName method returns the event name. Moreover, the getStartDateTime and getEndDateTime methods return the start and end times. The getExecutionSuccess and getExecutionState methods provide details about the success or failure of the step execution.

```
String [] executionID = new String[1];
executionID[0] = "0a0a4aac011937790000010d415272aa8ab4";
ExecutionDetails[] exDetails = stub.getJobStepExecutions(executionID);
for (int j = 0; j < exDetails.length; j++) {
System.out.println("Event name: " + exDetails[j].getEventName());
    Calendar start = exDetails[j].getStartDateTime(j);System.out.println("Start time: " + start.getTime());
Calendar end = exDetails[j].getEndDateTime();
    System.out.println("End time: " + end.getTime());
    if (exDetails[j].getExecutionSuccess()) {
        System.out.println("Event succeeded.");
    } else {
        System.out.println("Event failed.");
    }
EventExecutionState state = exDetails[j].getExecutionState()
System.out.println("Execution state: " + state.toString());
}
```
# **SOAP request example**

Client invocation of the getJobStepExecutions operation generates a SOAP request message that is sent to the server for processing. An example of such a message follows.

```
<soapenv:Envelope xmlns:soapenv="http://schemas.xmlsoap.org/soap/envelope/"
  xmlns:xsd="http://www.w3.org/2001/XMLSchema"
  xmlns:xsi="http://www.w3.org/2001/XMLSchema-instance">
 <soapenv:Header>
```

```
<wsse:Security soapenv:mustUnderstand="0"
      xmlns:wsse="http://docs.oasis-open.org/wss/2004/01/oasis-200401-wss-wssecurity-secext-1.0.xsd">
      <wsse:UsernameToken>
        <wsse:Username xsi:type="xsd:string">validUser</wsse:Username>
        <wsse:Password xsi:type="xsd:string">password</wsse:Password>
      </wsse:UsernameToken>
    </wsse:Security>
    <ns1:client-accept-language soapenv:mustUnderstand="0" xsi:type="xsd:string"
      xmlns:ns1="http://xml.spss.com/ws/headers">en-US;q=1.0, en;q=0.8</ns1:client-accept-language>
  </soapenv:Header>
  <soapenv:Body>
    <getJobStepExecutions xmlns="http://xml.spss.com/prms/remote">
      <jobExecutionID>0a0a4aac011937790000010d415272aa8ab4</jobExecutionID>
      <deliveryType xmlns="http://xml.spss.com/prms">STRING</deliveryType>
    </getJobStepExecutions>
  </soapenv:Body>
</soapenv:Envelope>
```
The server responds to a getJobStepExecutions operation call by sending a SOAP response message containing the results. An example of such a message follows.

```
<soapenv:Envelope xmlns:soapenv="http://schemas.xmlsoap.org/soap/envelope/"
  xmlns:xsd="http://www.w3.org/2001/XMLSchema"
xmlns:xsi="http://www.w3.org/2001/XMLSchema-instance">
  <soapenv:Body>
    <getJobStepExecutionsResponse xmlns="http://xml.spss.com/prms/remote">
      <ns1:executionDetails uuid="0a0a4aac011937790000010d415272aa8ab5"
        executionState="ended" queuedDateTime="2006-08-25T10:01:15.877-05:00"
        startDateTime="2006-08-25T10:01:17.593-05:00"
        endDateTime="2006-08-25T10:02:02.813-05:00" completionCode="0"
        executionSuccess="true" eventUuid="0a0a4aac011937790000010d415272aa836c"
        eventName="tree_model.sps_step" notificationEnabled="true"
        xmlns:ns1="http://xml.spss.com/prms">
        <ns1:artifactLocation>
          spsscr://pes_server:80/?id=0a0a4aac011937790000010d415272aa848e#m.4:2006-08-25%2010:02:02.468
        </ns1:artifactLocation>
        <sub>ns1</sub>:log<sub>></sub></sub>
          <ns1:logAsString>--- PRMS ---
          spssb -f syntax.sps -type html -out "tree model.html" -LC ALL en US -language en
          The process terminated with the exit code 0.
          Adding artifact spsscr:/Jobs/tree_model.zip.
          --- STDOUT ---
          --- STDERR ---
          </ns1:logAsString>
        \le/ns1:log>
      </ns1:executionDetails>
    </getJobStepExecutionsResponse>
  </soapenv:Body>
</soapenv:Envelope>
```
# **The getMessageDrivenJob operation**

Returns information about the message-driven job corresponding to a specified identifier.

# **Input fields**

The following table lists the input fields for the getMessageDrivenJob operation.

*Table 27. Fields for getMessageDrivenJob*.

| Field              | <b>Type/Valid Values</b> | Description                        |
|--------------------|--------------------------|------------------------------------|
| messageDrivenJobID | string                   | Identifier for a messageDrivenJob. |

### **Return information**

The following table identifies the information returned by the getMessageDrivenJob operation.

*Table 28. Return Value*.

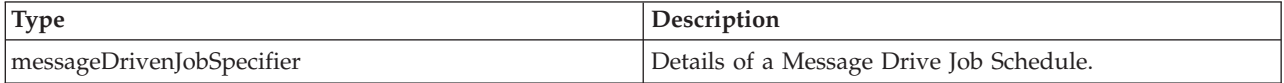

#### **Java example**

To retrieve a message driven job from the system, supply the getMessageDrivenJob operation with a string corresponding to the identifier for the job. The operation returns a MessageDrivenJobSpecifier object, from which specific details relating to the job can be accessed.

The following sample uses the getMessageDrivenJob method to return the MessageDrivenJob object from the MessageDrivenJobSpecifier. The getLabel method returns the label for the job. If the message driven job is enabled, as determined by the getEnabled method, the getCredentialID and getMessageText methods return the associated credentials identifier and filter text.

```
String [] mdJobID = new String[1];
mdJobID[0] = "0a0a4a351989557000000114a76f97678181";
MessageDrivenJobSpecifier mdJobSpec = stub.getMessageDrivenJob(mdJobID);
MessageDrivenJob mdJob = mdJobSpec.getMessageDrivenJob()
System.out.println("Message driven job label: " + mdJob.getLabel());
if (mdJob.getEnabled()) {
   System.out.println("Credentials: " + mdJob.getCredentialID());
  System.out.println("Message text: " + mdJob.getMessageText());
}
System.out.println("Reserved: " + mdJobSpec.getReserved());
```
#### **SOAP request example**

Client invocation of the getMessageDrivenJob operation generates a SOAP request message that is sent to the server for processing. An example of such a message follows.

```
<soapenv:Envelope xmlns:soapenv="http://schemas.xmlsoap.org/soap/envelope/"
  xmlns:xsd="http://www.w3.org/2001/XMLSchema"
  xmlns:xsi="http://www.w3.org/2001/XMLSchema-instance">
  <soapenv:Header>
    <wsse:Security soapenv:mustUnderstand="0"
     xmlns:wsse="http://docs.oasis-open.org/wss/2004/01/oasis-200401-wss-wssecurity-secext-1.0.xsd">
      <wsse:UsernameToken>
       <wsse:Username xsi:type="xsd:string">validUser</wsse:Username>
        <wsse:Password xsi:type="xsd:string">password</wsse:Password>
     </wsse:UsernameToken>
    </wsse:Security>
    <ns1:client-accept-language soapenv:mustUnderstand="0" xsi:type="xsd:string"
     xmlns:ns1="http://xml.spss.com/ws/headers">en-US;q=1.0, en;q=0.8</ns1:client-accept-language>
  </soapenv:Header>
  <soapenv:Body>
    <getMessageDrivenJob xmlns="http://xml.spss.com/prms/remote">
      <messageDrivenJobID>0a0a4a351989557000000114a76f97678181</messageDrivenJobID>
    </getMessageDrivenJob>
  </soapenv:Body>
</soapenv:Envelope>
```
### **SOAP response example**

The server responds to a getMessageDrivenJob operation call by sending a SOAP response message containing the results. An example of such a message follows.

<soapenv:Envelope xmlns:soapenv="http://schemas.xmlsoap.org/soap/envelope/" xmlns:xsd="http://www.w3.org/2001/XMLSchema" xmlns:xsi="http://www.w3.org/2001/XMLSchema-instance"> <soapenv:Body> <getMessageDrivenJobResponse xmlns="http://xml.spss.com/prms/remote"> <ns1:messageDrivenJobOut xmlns:ns1="http://xml.spss.com/prms"> <ns1:messageDrivenJob uuid="0a0a4a351989557000000114a76f97678181" enabled="true" label="LATEST" credentialID="0a0a4a356f526f1d0000011450a1669680af" messageText="My Text"/>

</ns1:messageDrivenJobOut> </getMessageDrivenJobResponse> </soapenv:Body> </soapenv:Envelope>

# **The getMessageDrivenJobs operation**

Returns information about the message-based schedules for a specified job.

# **Input fields**

The following table lists the input fields for the getMessageDrivenJobs operation.

*Table 29. Fields for getMessageDrivenJobs*.

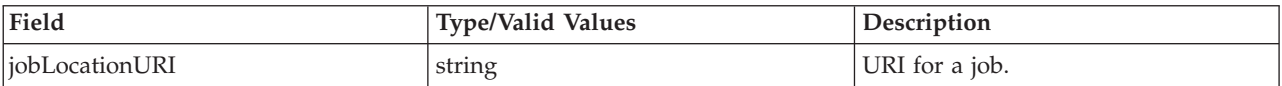

# **Return information**

The following table identifies the information returned by the getMessageDrivenJobs operation.

*Table 30. Return Value*.

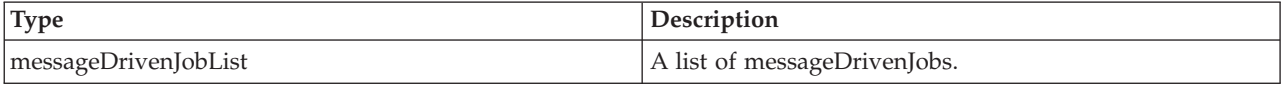

# **The getSchedule operation**

Returns information about the schedule corresponding to a specified identifier.

### **Input fields**

The following table lists the input fields for the getSchedule operation.

*Table 31. Fields for getSchedule*.

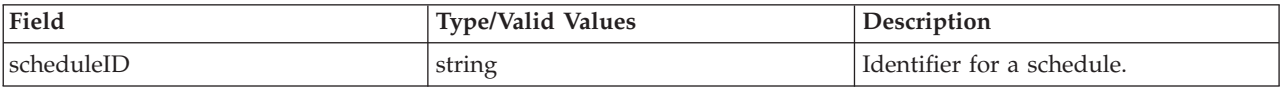

### **Return information**

The following table identifies the information returned by the getSchedule operation.

*Table 32. Return Value*.

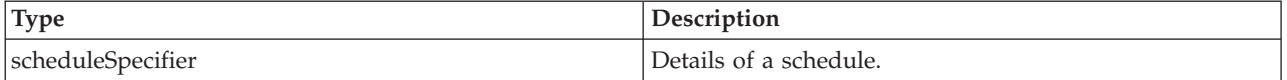

#### **Java example**

To retrieve a schedule from the system, supply the getSchedule operation with a string corresponding to the identifier for the schedule. The operation returns a ScheduleSpecifier object, from which specific details relating to the schedule can be accessed.

The following sample uses the getSchedule method to return the Schedule object from the ScheduleSpecifier. The getScheduledLabel method returns the label for the schedule. If the schedule is enabled, as determined by the getScheduleEnabled method, the getNextScheduledDateTime method returns the next scheduled execution time as a Calendar object.

```
String [] scheduleID = new String[1];
scheduleID[0] = "ac140fd900072ffb0000010cak390g73uvm30";
ScheduleSpecifier scheduleSpec = stub.getSchedule(scheduleID);
Schedule sched = scheduleSpec.getSchedule()
System.out.println("Schedule label: " + sched.getScheduledLabel());
if (sched.getScheduleEnabled()) {
  Calendar nextTime = sched.getNextScheduledDateTime();
  System.out.println("Next execution time: " + nextTime.getTime());
}
System.out.println("Reserved: " + scheduleSpec.getReserved());
```
# **SOAP request example**

Client invocation of the getSchedule operation generates a SOAP request message that is sent to the server for processing. An example of such a message follows.

```
<soapenv:Envelope xmlns:soapenv="http://schemas.xmlsoap.org/soap/envelope/"
  xmlns:xsd="http://www.w3.org/2001/XMLSchema"
  xmlns:xsi="http://www.w3.org/2001/XMLSchema-instance">
  <soapenv:Header>
    <wsse:Security soapenv:mustUnderstand="0"
     xmlns:wsse="http://docs.oasis-open.org/wss/2004/01/oasis-200401-wss-wssecurity-secext-1.0.xsd">
      <wsse:UsernameToken>
        <wsse:Username xsi:type="xsd:string">validUser</wsse:Username>
        <wsse:Password xsi:type="xsd:string">password</wsse:Password>
      </wsse:UsernameToken>
    </wsse:Security>
    <ns1:client-accept-language soapenv:mustUnderstand="0" xsi:type="xsd:string"
     xmlns:ns1="http://xml.spss.com/ws/headers">en-US;q=1.0, en;q=0.8</ns1:client-accept-language>
  </soapenv:Header>
  <soapenv:Body>
      <getSchedule xmlns="http://xml.spss.com/prms/remote">
        <scheduleID>0a0a4a35781b73930000010ed217fdaa8173</scheduleID>
      </getSchedule>
  </soapenv:Body>
</soapenv:Envelope>
```
# **SOAP response example**

The server responds to a getSchedule operation call by sending a SOAP response message containing the results. An example of such a message follows.

```
<soapenv:Envelope xmlns:soapenv="http://schemas.xmlsoap.org/soap/envelope/"
  xmlns:xsd="http://www.w3.org/2001/XMLSchema"
  xmlns:xsi="http://www.w3.org/2001/XMLSchema-instance">
  <soapenv:Body>
    <getScheduleResponse xmlns="http://xml.spss.com/prms/remote">
      <ns1:scheduleOut xsi:type="scheduleSpecifier" xmlns:ns1="http://xml.spss.com/prms">
        <ns1:schedule uuid="0a0a4a35781b73930000010ed217fdaa8173"
          nextScheduledDateTime="2006-11-13T13:31:00.000-06:00" scheduleEnabled="true"
          scheduledLabel="LATEST" interval="1" startDateTime="2006-11-10T13:31:31.000-06:00"
          timeOfDay="13:31:00" monday="true" tuesday="false" wednesday="false" thursday="false"
          friday="false" saturday="false" sunday="false" xsi:type="weeklySchedule"/>
      </ns1:scheduleOut>
    </getScheduleResponse>
  </soapenv:Body>
</soapenv:Envelope>
```
# **The getSchedules operation**

Retrieves all schedules associated with a specified job.

## **Input fields**

The following table lists the input fields for the getSchedules operation.

*Table 33. Fields for getSchedules*.

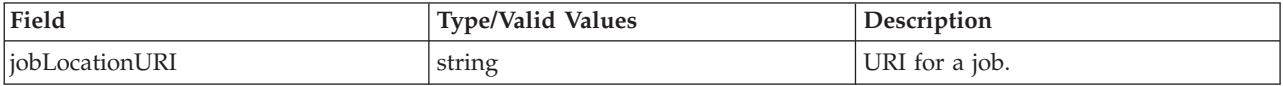

#### **Return information**

The following table identifies the information returned by the getSchedules operation.

*Table 34. Return Value*.

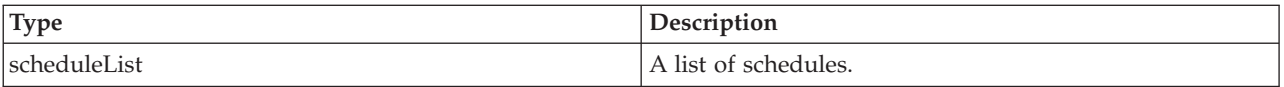

#### **Java example**

To retrieve all schedules associated with a job, supply the getSchedules operation with the URI for the job. Use the getSchedule method for the returned ScheduleList object to access individual schedules.

The following sample loops over all schedules associated with a job, reporting the next scheduled execution time for each. The getScheduledLabel method returns the label for a schedule. If a schedule is enabled, as determined by the getScheduleEnabled method, the getNextScheduledDateTime method returns the next scheduled execution time as a Calendar object.

```
String uri=
   "spsscr://localhost/?id=ac140fd900072ffb0000010c5f86c39b84f7#m.2:2006-07-12%2008:20:14.625";
ScheduleList schedList = stub.getSchedules(uri);
System.out.println("Reserved: " + schedList.getReserved());
Schedule[] schedArray = schedList.getSchedule();
for (int j = 0; j < schedArray.length; j++) {
System.out.println("Schedule label: " + schedArray[j].getScheduledLabel());
    if (schedArray[j].getScheduleEnabled()) {
        Calendar nextTime = schedArray[j].getNextScheduledDateTime();
    System.out.println("Next execution time: " + nextTime.getTime());
    }
\mathfrak{r}
```
### **SOAP request example**

Client invocation of the getSchedules operation generates a SOAP request message that is sent to the server for processing. An example of such a message follows.

```
<soapenv:Envelope xmlns:soapenv="http://schemas.xmlsoap.org/soap/envelope/"
  xmlns:xsd="http://www.w3.org/2001/XMLSchema"
  xmlns:xsi="http://www.w3.org/2001/XMLSchema-instance">
  <soapenv:Header>
   <wsse:Security soapenv:mustUnderstand="0"
     xmlns:wsse="http://docs.oasis-open.org/wss/2004/01/oasis-200401-wss-wssecurity-secext-1.0.xsd">
      <wsse:UsernameToken>
        <wsse:Username xsi:type="xsd:string">admin</wsse:Username>
        <wsse:Password xsi:type="xsd:string">spss</wsse:Password>
     </wsse:UsernameToken>
    </wsse:Security>
   <ns1:client-accept-language soapenv:mustUnderstand="0" xsi:type="xsd:string"
     xmlns:ns1="http://xml.spss.com/ws/headers">en-US;q=1.0, en;q=0.8</ns1:client-accept-language>
  </soapenv:Header>
  <soapenv:Body>
        <getSchedules xmlns="http://xml.spss.com/prms/remote">
            <jobLocationURI>spsscr://pes_server:80/Jobs/Analysis</jobLocationURI>
       </getSchedules>
  </soapenv:Body>
</soapenv:Envelope>
```
The server responds to a getSchedules operation call by sending a SOAP response message containing the results. An example of such a message follows.

```
<soapenv:Envelope xmlns:soapenv="http://schemas.xmlsoap.org/soap/envelope/"
  xmlns:xsd="http://www.w3.org/2001/XMLSchema"
  xmlns:xsi="http://www.w3.org/2001/XMLSchema-instance">
  <soapenv:Body>
    <getSchedulesResponse xmlns="http://xml.spss.com/prms/remote">
      <ns1:scheduleList xmlns:ns1="http://xml.spss.com/prms">
        <ns1:schedule uuid="0a0a4a35781b73930000010ed217fdaa8173"
          nextScheduledDateTime="2006-11-13T13:31:00.000-06:00" scheduleEnabled="true"
          scheduledLabel="LATEST" interval="1" startDateTime="2006-11-10T13:31:31.000-06:00"
          timeOfDay="13:31:00" monday="true" tuesday="false" wednesday="false" thursday="false"
          friday="false" saturday="false" sunday="false" xsi:type="weeklySchedule"/>
        <ns1:schedule uuid="0a0a4a35781b73930000010ed217fdaa8175"
          nextScheduledDateTime="2006-12-01T13:31:00.000-06:00" scheduleEnabled="true"
           scheduledLabel="LATEST" interval="1" startDateTime="2006-11-10T13:31:49.000-06:00"
timeOfDay="13:31:00" dayOfMonth="1" xsi:type="monthlySchedule"/>
      </ns1:scheduleList>
    </getSchedulesResponse>
  </soapenv:Body>
</soapenv:Envelope>
```
# **The getVersion operation**

Returns the version number of the service.

#### **Return information**

The following table identifies the information returned by the getVersion operation.

*Table 35. Return Value*.

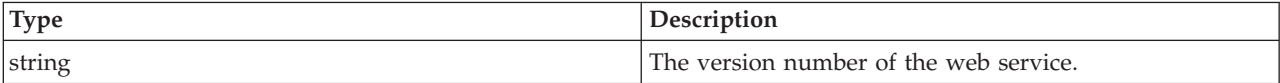

#### **Java example**

To access the version number of the service, call the getVersion operation from the service stub. System.out.println("Service Version = " + stub.getVersion());

### **SOAP request example**

Client invocation of the getVersion operation generates a SOAP request message that is sent to the server for processing. An example of such a message follows.

```
<soapenv:Envelope xmlns:soapenv="http://schemas.xmlsoap.org/soap/envelope/"
  xmlns:xsd="http://www.w3.org/2001/XMLSchema"
xmlns:xsi="http://www.w3.org/2001/XMLSchema-instance">
  <soapenv:Header>
    <wsse:Security soapenv:mustUnderstand="0"
xmlns:wsse="http://docs.oasis-open.org/wss/2004/01/oasis-200401-wss-wssecurity-secext-1.0.xsd">
      <wsse:UsernameToken>
        <wsse:Username xsi:type="xsd:string">validUser</wsse:Username>
        <wsse:Password xsi:type="xsd:string">password</wsse:Password>
      </wsse:UsernameToken>
    </wsse:Security>
    <ns1:client-accept-language soapenv:mustUnderstand="0" xsi:type="xsd:string"
    xmlns:ns1="http://xml.spss.com/ws/headers">en-US;q=1.0, en;q=0.8</ns1:client-accept-language>
  </soapenv:Header>
  <soapenv:Body>
    <getVersion xmlns="http://xml.spss.com/prms/remote"/>
  </soapenv:Body>
</soapenv:Envelope>
```
The server responds to a getVersion operation call by sending a SOAP response message containing the results. An example of such a message follows.

```
<soapenv:Envelope xmlns:soapenv="http://schemas.xmlsoap.org/soap/envelope/"
  xmlns:xsd="http://www.w3.org/2001/XMLSchema"
  xmlns:xsi="http://www.w3.org/2001/XMLSchema-instance">
  <soapenv:Body>
    <getVersionResponse xmlns="http://xml.spss.com/prms/remote">
      <version>4.20.000</version>
   </getVersionResponse>
  </soapenv:Body>
</soapenv:Envelope>
```
# **The getWorkTypes operation**

Retrieves a list of the types of work that can be included in an event cluster. Examples of work types include:

- IBM SPSS Modeler streams
- IBM SPSS Statistics syntax
- SAS syntax

#### **Return information**

The following table identifies the information returned by the getWorkTypes operation.

*Table 36. Return Value*.

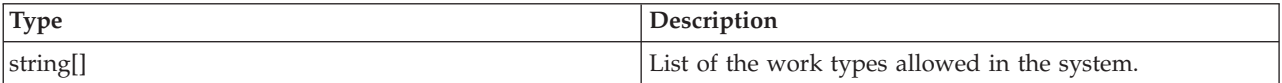

#### **Java example**

The following function checks whether or not a specified work type is supported. Using the service stub, the getWorkTypes operation returns an array of strings corresponding to the valid work types, from which a HashSet is created. If the specified work type is in the set, the function returns *true*.

```
public boolean isSupportedWorkType(String workType)
  throws RemoteException, IOException, ServiceException {
   if (i supportedWorkTypes == null) {
      String[] supportedTypes = stub.getWorkTypes();
      i_supportedWorkTypes = new HashSet(Arrays.asList(supportedTypes));
   }
   return i supportedWorkTypes.contains(workType);
}
```
### **SOAP request example**

Client invocation of the getWorkTypes operation generates a SOAP request message that is sent to the server for processing. An example of such a message follows.

```
<soapenv:Envelope xmlns:soapenv="http://schemas.xmlsoap.org/soap/envelope/"
  xmlns:xsd="http://www.w3.org/2001/XMLSchema"
 xmlns:xsi="http://www.w3.org/2001/XMLSchema-instance">
  <soapenv:Header>
    <wsse:Security soapenv:mustUnderstand="0"
     xmlns:wsse="http://docs.oasis-open.org/wss/2004/01/oasis-200401-wss-wssecurity-secext-1.0.xsd">
      <wsse:UsernameToken>
        <wsse:Username xsi:type="xsd:string">validUser</wsse:Username>
        <wsse:Password xsi:type="xsd:string">password</wsse:Password>
      </wsse:UsernameToken>
    </wsse:Security>
    <ns1:client-accept-language soapenv:mustUnderstand="0" xsi:type="xsd:string"
     xmlns:ns1="http://xml.spss.com/ws/headers">en-US;q=1.0, en;q=0.8</ns1:client-accept-language>
  </soapenv:Header>
```

```
<soapenv:Body>
    <getWorkTypes xmlns="http://xml.spss.com/prms/remote"/>
  </soapenv:Body>
</soapenv:Envelope>
```
The server responds to a getWorkTypes operation call by sending a SOAP response message containing the results. An example of such a message follows.

```
<soapenv:Envelope xmlns:soapenv="http://schemas.xmlsoap.org/soap/envelope/"
  xmlns:xsd="http://www.w3.org/2001/XMLSchema"
  xmlns:xsi="http://www.w3.org/2001/XMLSchema-instance">
  <soapenv:Body>
    <getWorkTypesResponse xmlns="http://xml.spss.com/prms/remote">
      <workType>Clementine.ClementineStreamWork</workType>
      <workType>ModelManagement.ExecutableContentWork</workType>
      <workType>ModelManagement.SASSyntaxWork</workType>
      <workType>ProcessManagement.RunJavaClass</workType>
      <workType>ProcessManagement.CleanupExecutions</workType>
      <workType>ProcessManagement.WindowsCommandWork</workType>
      <workType>ModelManagement.SPSSSyntaxWork</workType>
      <workType>Reporting.BIRTReportWork</workType>
      <workType>Scenario.ScenarioWork</workType>
    </getWorkTypesResponse>
  </soapenv:Body>
</soapenv:Envelope>
```
# **The handleMessageDomainChanged operation**

Restarts message listeners for existing subscribers to a message domain, allowing the subscribers to recognize updated message domain settings. If this operation is not used, any existing subscribers will continue to use the previous domain settings.

### **Input fields**

The following table lists the input fields for the handleMessageDomainChanged operation.

*Table 37. Fields for handleMessageDomainChanged*.

| Field       | <b>Type/Valid Values</b> | Description                       |
|-------------|--------------------------|-----------------------------------|
| msgDomainID | string                   | Identifier for the message Domain |
|             |                          | that changed.                     |

#### **Java example**

To restart listeners for subscribers, supply the handleMessageDomainChanged operation with a string corresponding to the identifier for the message domain that has been modified.

String domainID = "0a0a4a3578f9ba1100000114d5ced52780c8"; stub.handleMessageDomainChanged(domainID);

### **SOAP request example**

Client invocation of the handleMessageDomainChanged operation generates a SOAP request message that is sent to the server for processing. An example of such a message follows.

```
<soapenv:Envelope xmlns:soapenv="http://schemas.xmlsoap.org/soap/envelope/"
  xmlns:xsd="http://www.w3.org/2001/XMLSchema"
  xmlns:xsi="http://www.w3.org/2001/XMLSchema-instance">
  <soapenv:Header>
    <wsse:Security soapenv:mustUnderstand="0"
xmlns:wsse="http://docs.oasis-open.org/wss/2004/01/oasis-200401-wss-wssecurity-secext-1.0.xsd">
      <wsse:UsernameToken>
        <wsse:Username xsi:type="xsd:string">validUser</wsse:Username>
        <wsse:Password xsi:type="xsd:string">password</wsse:Password>
      </wsse:UsernameToken>
    </wsse:Security>
    <ns1:client-accept-language soapenv:mustUnderstand="0" xsi:type="xsd:string"
    xmlns:ns1="http://xml.spss.com/ws/headers">en-US;q=1.0, en;q=0.8</ns1:client-accept-language>
```

```
</soapenv:Header>
  <soapenv:Body>
    <handleMessageDomainChanged xmlns="http://xml.spss.com/prms/remote">
      <msgDomainID xmlns="http://xml.spss.com/prms">
       0a0a4a3578f9ba1100000114d5ced52780c8
      </msgDomainID>
    </handleMessageDomainChanged>
  </soapenv:Body>
</soapenv:Envelope>
```
The server responds to a handleMessageDomainChanged operation call by sending a SOAP response message containing the results. An example of such a message follows.

```
<soapenv:Envelope xmlns:soapenv="http://schemas.xmlsoap.org/soap/envelope/"
xmlns:xsd="http://www.w3.org/2001/XMLSchema"
xmlns:xsi="http://www.w3.org/2001/XMLSchema-instance">
  <soapenv:Body>
     <handleMessageDomainChangedResponse xmlns="http://xml.spss.com/prms/remote"/>
  </soapenv:Body>
</soapenv:Envelope>
```
# **The queryAllSchedules operation**

Returns all time-based and message-based schedules in the system meeting specified criteria. The information returned by the operation includes the fields identified in the following table.

*Table 38. Return fields*.

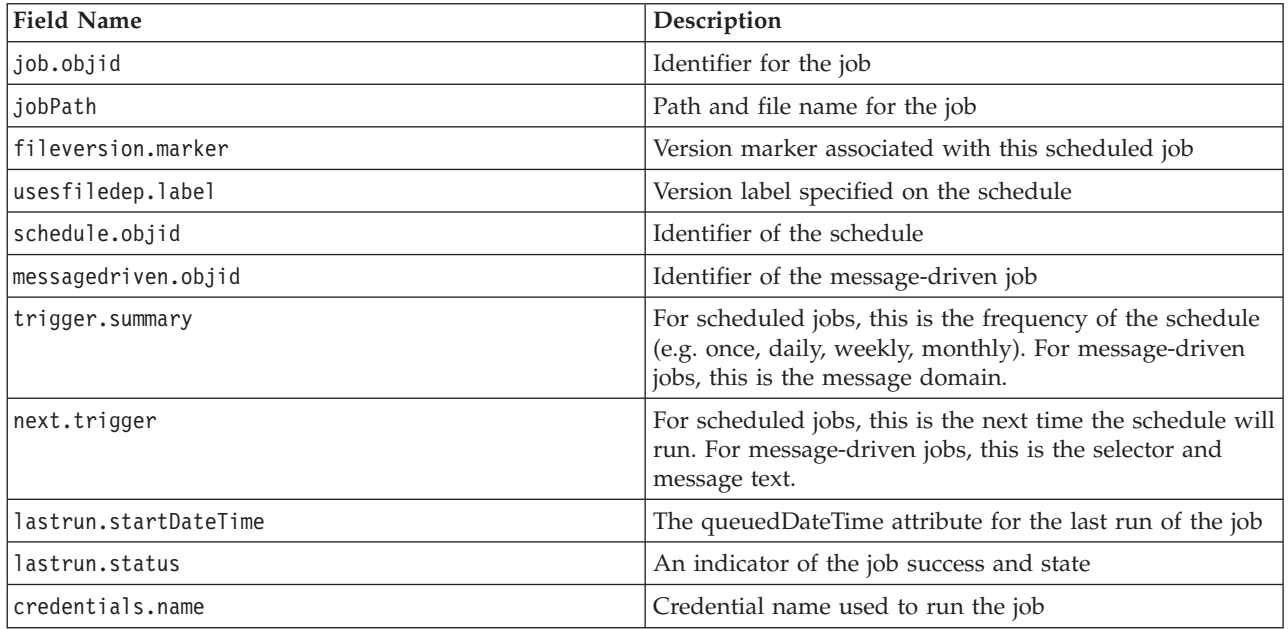

The trigger.summary and the next.trigger fields will have mixed data (timestamps and strings) if the system includes both time-based and message-based schedules. The client application calling the operation needs to check each type to determine how to handle the information.

### **Input fields**

The following table lists the input fields for the queryAllSchedules operation.

*Table 39. Fields for queryAllSchedules*.

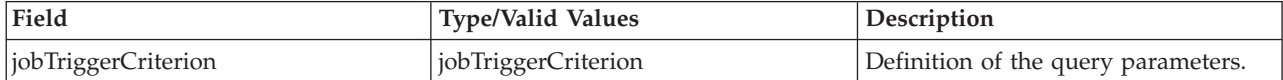

### **Return information**

The following table identifies the information returned by the queryAllSchedules operation.

*Table 40. Return Value*.

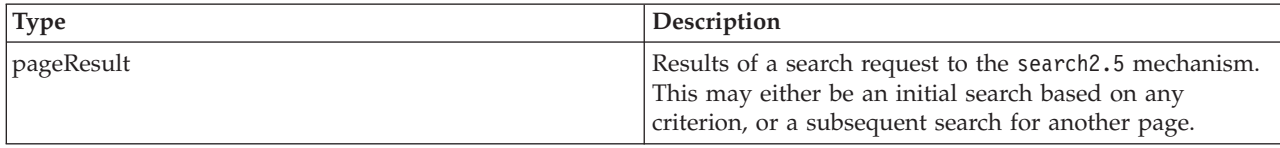

#### **Java example**

Querying the repository for all schedules typically involves the following steps:

- 1. Create a JobTriggerCriterion object.
- 2. Create a ReturnSpecifier object and define the return settings.
- 3. Create a PageSelector object and define the selector settings.
- 4. Assign the ReturnSpecifier and PageSelector objects to the JobTriggerCriterion object.
- 5. Supply the JobTriggerCriterion object to the queryAllSchedules operation.

The following sample retrieves all schedules in the system, sending the returned fields and their values for each schedule to the standard output.

JobTriggerCriterion jobTriggerCrit = new JobTriggerCriterion();

```
ReturnSpecifier retSpec = new ReturnSpecifier();
retSpec.setSortOrder(ReturnSpecifierSortOrder.descending);
BigInteger pSize = new BigInteger("11");
retSpec.setPageSize(pSize);
jobTriggerCrit.setReturnSpecifier(retSpec);
PageSelector pageSel = new PageSelector();
JobTriggerFilter filter = new JobTriggerFilter();
filter.setJobLocationURI("SPSSCR://pes_server/Monthly%20Status");
pageSel.setFilter(filter);
jobTriggerCrit.setPageSelector(pageSel);
PageResult qResult = stub.queryAllSchedules(jobTriggerCrit);
ColumnType[] resultColumn = qResult.getColumn();
Row[] resultRow = qrResult.getRow();
Cell[] resultCell = new Cell[resultColumn.length];<br>for (int i = 0; i < resultRow.length; i++) {<br>System.out.println("Hit " + i);<br>fesultCell = resultRow[i].getCell();
   for (int j = 0; j < resultCell.length; j++) {
       System.out.println(resultColumn[j].getFieldName() + "=" +
           resultCell[j].getValue().getDisplay());
    }
   System.out.println("\n");
}
```
# **SOAP request example**

Client invocation of the queryAllSchedules operation generates a SOAP request message that is sent to the server for processing. An example of such a message follows.

```
<soapenv:Envelope xmlns:soapenv="http://schemas.xmlsoap.org/soap/envelope/"
  xmlns:xsd="http://www.w3.org/2001/XMLSchema"
  xmlns:xsi="http://www.w3.org/2001/XMLSchema-instance">
  <soapenv:Header>
    <wsse:Security soapenv:actor="http://schemas.xmlsoap.org/soap/actor/next"
     soapenv:mustUnderstand="0"
     xmlns:wsse="http://docs.oasis-open.org/wss/2004/01/oasis-200401-wss-wssecurity-secext-1.0.xsd">
      <wsse:UsernameToken>
       <wsse:Username>validUser</wsse:Username>
        <wsse:Password>password</wsse:Password>
     </wsse:UsernameToken>
```

```
</wsse:Security>
     <ns1:client-accept-language soapenv:actor="http://schemas.xmlsoap.org/soap/actor/next"
soapenv:mustUnderstand="0" xmlns:ns1="http://xml.spss.com/ws/headers">en-US;q=1.0,
    en;q=0.8</ns1:client-accept-language>
  </soapenv:Header>
  <soapenv:Body>
    <queryAllSchedules xmlns="http://xml.spss.com/prms/remote">
       <jobTriggerCriterion xmlns="http://xml.spss.com/prms">
         <returnSpecifier sortOrder="descending" pageSize="14"/>
         <pageSelector>
           <filter xsi:type="jobTriggerFilter">
              <jobLocationURI>SPSSCR://pes_server/Jobs/Results</jobLocationURI>
           </filter>
         </pageSelector>
       </jobTriggerCriterion>
    </queryAllSchedules>
  </soapenv:Body>
</soapenv:Envelope>
```
The server responds to a queryAllSchedules operation call by sending a SOAP response message containing the results. An example of such a message follows.

```
<soapenv:Envelope xmlns:soapenv="http://schemas.xmlsoap.org/soap/envelope/"
  xmlns:xsd="http://www.w3.org/2001/XMLSchema"
  xmlns:xsi="http://www.w3.org/2001/XMLSchema-instance">
   <soapenv:Body>
     <queryAllSchedulesResponse xmlns="http://xml.spss.com/prms/remote">
       <pageResult hitCount="2" pageSize="14" pageNumber="1" clientKey="446cb951:116153f80a6:-7df9"
sortColumn="job.objid" sortOrder="ascending" xmlns="http://www.spss.com/pes/pager">
          <column display="job.objid" fieldName="job.objid" colType="string"/>
<column display="jobPath" fieldName="jobPath" colType="string"/>
          <column display="fileversion.marker" fieldName="fileversion.marker" colType="string"/>
<column display="usesfiledep.label" fieldName="usesfiledep.label" colType="string"/>
          <column display="schedule.objid" fieldName="schedule.objid" colType="string"/>
          <column display="messagedriven.objid" fieldName="messagedriven.objid" colType="string"/>
          <column display="trigger.summary" fieldName="trigger.summary" colType="string"/>
          <column display="next.trigger" fieldName="next.trigger" colType="string"/>
          <column display="lastrun.startDateTime" fieldName="lastrun.startDateTime" colType="stamp"/>
          <column display="lastrun.status" fieldName="lastrun.status" colType="string"/>
          <column display="credentials.name" fieldName="credentials.name" colType="string"/>
          <row rowNumber="1">
            <cell><value>
                 <display xmlns="">0A0A4A352DEF327800000115CDABFC0A84EA</display>
              </value>
            </cell>
            <cell><value><display xmlns="">/Jobs/Results</display></value></cell>
            <cell><value><display xmlns="">0:2007-10-23 12:14:01.71</display></value></cell>
            <cell><value><display xmlns="">LATEST</display></value></cell><br><cell><value><display xmlns=""/><rawString xmlns=""/></value></cell>
            <cell><value>
                <display xmlns="">0A0A4A35446CB95100000116153F80A681B6</display>
              \frac{2}{\sqrt{2}}</cell>
            <cell><value><display xmlns="">Trigger</display></value></cell>
            <cell><value><display xmlns=""/><rawString xmlns=""/></value>
            </cell>
            <sub>c</sub>ell></sub>
              <value>
                <display xmlns=""/><rawStamp xmlns="">1969-12-31T18:00:00.000-06:00</rawStamp>
              </value>
            </cell>
            <cell><value><display xmlns="">Not Available</display></value></cell><br><cell><value><display xmlns="">kk-admin</display></value></cell>
          </row<row rowNumber="2">
            <cell><value>
                 <display xmlns="">0A0A4A352DEF327800000115CDABFC0A84EA</display>
              </value>
            </cell>
            <cell><value><display xmlns="">/Jobs/Results</display></value></cell><br><cell><value><display xmlns="">0:2007-10-23 12:14:01.71</display></value></cell>
            <cell><value><display xmlns="">Test</display></value></cell>
            <cell><value>
                <display xmlns="">0A0A4A35446CB95100000116153F80A681C7</display>
              </value>
            \frac{1}{2}
```

```
<cell><value><display xmlns=""/><rawString xmlns=""/></value></cell>
          <cell><value><display xmlns="">Weekly</display></value></cell>
          <cell><value>
              <display xmlns="">2007-11-12T14:48:00-0600</display>
              <rawStamp xmlns="">2007-11-12T14:48:00.000-06:00</rawStamp>
            \langle/value>
          </cell>
          <cell>
            <value>
              <display xmlns=""/><rawStamp xmlns="">1969-12-31T18:00:00.000-06:00</rawStamp>
            </value>
          </cell>
          <cell><value><display xmlns="">Not Available</display></value></cell>
          <cell><value><display xmlns="">kk</display></value></cell>
        </row<navigator>
         <page display="1" selector="1" current="true" xmlns=""/>
        </navigator>
      </pageResult>
    </queryAllSchedulesResponse> </soapenv:Body>
</soapenv:Envelope>
```
# **The queryExecutions operation**

Returns all executions in the system meeting specified criteria.

## **Input fields**

The following table lists the input fields for the queryExecutions operation.

*Table 41. Fields for queryExecutions*.

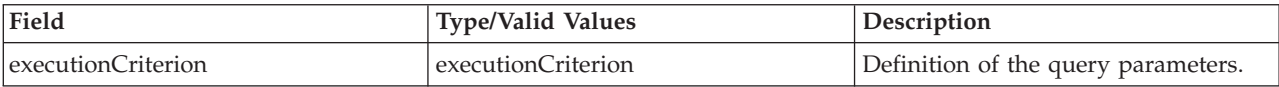

### **Return information**

The following table identifies the information returned by the queryExecutions operation.

*Table 42. Return Value*.

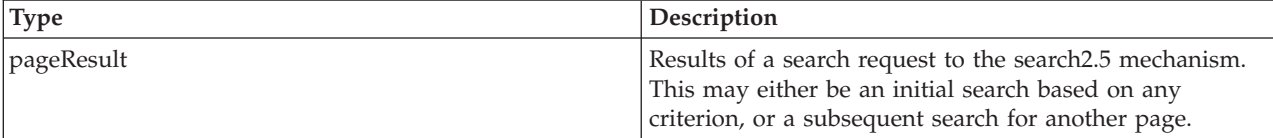

### **Java example**

Querying the repository for executions typically involves the following steps:

- 1. Create an ExecutionCriterion object.
- 2. Create a ReturnSpecifier object and define the return settings.
- 3. Create a PageSelector object and define the selector settings.
- 4. Assign the ReturnSpecifier and PageSelector objects to the ExecutionCriterion object.
- 5. Supply the ExecutionCriterion object to the queryExecutions operation.

The following sample retrieves all executions in the system, sending the returned fields and their values for each execution to the standard output.

ExecutionCriterion execCrit = new ExecutionCriterion(); PageResult qResult = stub.queryExecutions(execCrit); ColumnType[] resultColumn = qResult.getColumn(); Row[] resultRow = qrResult.getRow(); Cell[] resultCell = new Cell[resultColumn.length];

```
for (int i = 0; i < resultRow.length; i++) {
  System.out.println("Hit " + i);
   resultCell = resultRow[i].getCell();for (int j = 0; j < resultCell.length; j++) {
      System.out.println(resultColumn[j].getFieldName() + "=" +
        resultCell[j].getValue().getDisplay());
   }
  System.out.println("\n");
}
```
# **SOAP request example**

Client invocation of the queryExecutions operation generates a SOAP request message that is sent to the server for processing. An example of such a message follows.

```
<soapenv:Envelope xmlns:soapenv="http://schemas.xmlsoap.org/soap/envelope/"
  xmlns:xsd="http://www.w3.org/2001/XMLSchema"
  xmlns:xsi="http://www.w3.org/2001/XMLSchema-instance">
  <soapenv:Header>
    <wsse:Security soapenv:mustUnderstand="0"
     xmlns:wsse="http://docs.oasis-open.org/wss/2004/01/oasis-200401-wss-wssecurity-secext-1.0.xsd">
      <wsse:UsernameToken>
        <wsse:Username xsi:type="xsd:string">validUser</wsse:Username>
        <wsse:Password xsi:type="xsd:string">password</wsse:Password>
     </wsse:UsernameToken>
    </wsse:Security>
    <ns1:client-accept-language soapenv:mustUnderstand="0" xsi:type="xsd:string"
      xmlns:ns1="http://xml.spss.com/ws/headers">en-US;q=1.0, en;q=0.8</ns1:client-accept-language>
  </soapenv:Header>
  <soapenv:Body>
    <queryExecutions xmlns="http://xml.spss.com/prms/remote">
      <executionCriterion xmlns="http://xml.spss.com/prms"/>
    </queryExecutions>
  </soapenv:Body>
</soapenv:Envelope>
```
## **SOAP response example**

The server responds to a queryExecutions operation call by sending a SOAP response message containing the results. An example of such a message follows.

```
<soapenv:Envelope xmlns:soapenv="http://schemas.xmlsoap.org/soap/envelope/"
  xmlns:xsd="http://www.w3.org/2001/XMLSchema"
  xmlns:xsi="http://www.w3.org/2001/XMLSchema-instance">
  <soapenv:Body>
    <queryExecutionsResponse xmlns="http://xml.spss.com/prms/remote">
       <ns1:pageResult hitCount="3" pageSize="255" pageNumber="1"
clientKey="29f5f2b0:10ed2672a37:-7df4" sortColumn="file.objid" sortOrder="ascending"
         xmlns:ns1="http://www.spss.com/pes/pager">
          <ns1:column display="file.objid" fieldName="file.objid" colType="string"/>
<ns1:column display="file.path" fieldName="file.path" colType="string"/>
          <ns1:column display="fileversion.marker" fieldName="fileversion.marker" colType="string"/>
<ns1:column display="fileversion.label" fieldName="fileversion.label" colType="string"/>
          <ns1:column display="eventexe.objId" fieldName="eventexe.objId" colType="string"/>
<ns1:column display="eventexe.state" fieldName="eventexe.state" colType="string"/>
         <ns1:column display="eventexe.completionCode" fieldName="eventexe.completionCode"
            colType="string"/>
         <ns1:column display="eventexe.startDateTime" fieldName="eventexe.startDateTime"
            colType="string"/>
         <ns1:column display="eventexe.endDateTime" fieldName="eventexe.endDateTime" colType="string"/>
         <ns1:column display="eventexe.queuedDateTime" fieldName="eventexe.queuedDateTime"
            colType="string"/>
         <ns1:row rowNumber="1">
            <sub>ns1:cell</sub></sub>
               <ns1:value><display xmlns="">0A0B32E0CFC420760000010EC3B57CAF81C3</display>
<rawString xmlns=""/></ns1:value>
            </ns1:cell<sub>ns1:cell</sub></sub>
              <ns1:value><display xmlns="">/Sales Data Analysis</display>
                 <rawString xmlns=""/></ns1:value>
            </ns1:cell>
            <sub>ns1:cell</sub></sub>
              <ns1:value><display xmlns="">1:2006-11-10 12:37:08.385</display>
                 <rawString xmlns=""/></ns1:value>
            </ns1:cell<ns1:cell><ns1:value><display xmlns=""/><rawString xmlns=""/></ns1:value></ns1:cell>
            <sub>ns1:cell</sub></sub>
              <ns1:value><display xmlns="">0A0B32E029F5F2B00000010ED2672A37814D</display>
                 <rawString xmlns=""/></ns1:value>
            </ns1:cell>
```
 $<sub>ns1:cell</sub>$ </sub> <ns1:value><display xmlns="">4</display><rawString xmlns=""/></ns1:value>  $<$ /ns1:cell>  $<sub>ns1:cell</sub>$ </sub> <ns1:value><display xmlns="">2</display><rawString xmlns=""/></ns1:value>  $$  $<sub>ns1:cell</sub>$ </sub> <ns1:value><display xmlns="">2006-11-10 12:37:16.927</display> <rawString xmlns=""/></ns1:value>  $$ <ns1:cell> <ns1:value><display xmlns="">2006-11-10 12:40:55.007</display> <rawString xmlns=""/></ns1:value>  $$  $\frac{1}{2}$ <ns1:value><display xmlns="">2006-11-10 12:37:16.44</display> <rawString xmlns=""/></ns1:value> </ns1:cell>  $<$ /ns1:row $>$ <ns1:row rowNumber="2">  $<sub>ns1:cell</sub>$ </sub> <ns1:value><display xmlns="">0A0B32E0CFC420760000010EC3B57CAF81C3</display> <rawString xmlns=""/></ns1:value>  $\langle$ /ns1 $\cdot$ cell>  $<sub>ns1</sub>:<sub>rel1</sub>$ </sub> <ns1:value><display xmlns="">/Sales Data Analysis</display> <rawString xmlns=""/></ns1:value> </ns1:cell>  $<sub>ns1:cell</sub>$ </sub> <ns1:value><display xmlns="">2:2006-11-10 13:11:04.257</display> <rawString xmlns=""/></ns1:value>  $$ <ns1:cell><ns1:value><display xmlns=""/><rawString xmlns=""/></ns1:value></ns1:cell> <ns1:cell> <ns1:value><display xmlns="">0A0B32E029F5F2B00000010ED2672A3781A3</display> <rawString xmlns=""/></ns1:value> </ns1:cell> <ns1:cell> <ns1:value><display xmlns="">4</display><rawString xmlns=""/> </ns1:value>  $<$ /ns1:cell> <ns1:cell> <ns1:value><display xmlns="">2</display><rawString xmlns=""/> </ns1:value>  $$  $<sub>ns1:cell</sub>$ </sub> <ns1:value><display xmlns="">2006-11-10 13:11:09.947</display> <rawString xmlns=""/></ns1:value>  $$  $<sub>ns1:cell</sub>$ </sub> <ns1:value><display xmlns="">2006-11-10 13:13:46.707</display> <rawString xmlns=""/></ns1:value>  $$  $<sub>ns1:cell</sub>$ </sub> <ns1:value><display xmlns="">2006-11-10 13:11:09.853</display> <rawString xmlns=""/></ns1:value>  $\langle$ /ns1:cell>  $<$ /ns1:row> <ns1:row rowNumber="3">  $<sub>ns1:cell</sub>$ </sub> <ns1:value><display xmlns="">0A0B32E0CFC420760000010EC3B57CAF81C3</display> <rawString xmlns=""/></ns1:value>  $<$ /ns1:cell>  $<sub>ns1:cell</sub>$ </sub> <ns1:value><display xmlns="">/Sales Data Analysis</display> <rawString xmlns=""/></ns1:value>  $$  $<sub>ns1:cell</sub>$ </sub> <ns1:value><display xmlns="">3:2006-11-10 13:17:44.698</display> <rawString xmlns=""/></ns1:value> </ns1:cell> <ns1:cell> <ns1:value><display xmlns="">LATEST</display><rawString xmlns=""/></ns1:value>  $<$ /ns1:cell> <ns1:cell> <ns1:value><display xmlns="">0A0B32E029F5F2B00000010ED2672A3781F5</display> <rawString xmlns=""/></ns1:value>  $$ <ns1:cell> <ns1:value><display xmlns="">4</display><rawString xmlns=""/></ns1:value> </ns1:cell>  $<sub>ns1:cell</sub>$ </sub> <ns1:value><display xmlns="">2</display><rawString xmlns=""/></ns1:value>  $$ 

```
<ns1:cell>
               <ns1:value><display xmlns="">2006-11-10 13:17:51.463</display>
<rawString xmlns=""/></ns1:value>
            </ns1:cell>
            <sub>ns1:cell</sub></sub>
               <ns1:value><display xmlns="">2006-11-10 13:21:19.277</display>
<rawString xmlns=""/></ns1:value>
            </ns1:cell<sub>ns1:cell</sub></sub>
              <ns1:value><display xmlns="">2006-11-10 13:17:51.37</display>
                <rawString xmlns=""/></ns1:value>
            </ns1:cell</ns1:row>
         <ns1:navigator>
            <page display="1" selector="1" current="true" xmlns=""/>
         </ns1:navigator>
       </ns1:pageResult>
    </queryExecutionsResponse>
  </soapenv:Body>
</soapenv:Envelope>
```
# **The queryJobTriggers operation**

Returns all schedules in the system meeting specified criteria.

# **Input fields**

The following table lists the input fields for the queryJobTriggers operation.

*Table 43. Fields for queryJobTriggers*.

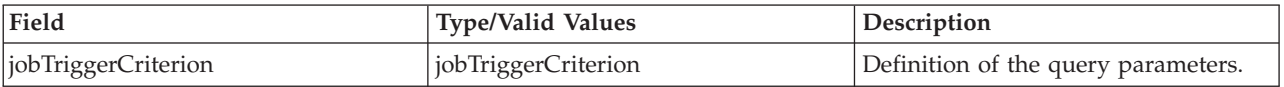

# **Return information**

The following table identifies the information returned by the queryJobTriggers operation.

*Table 44. Return Value*.

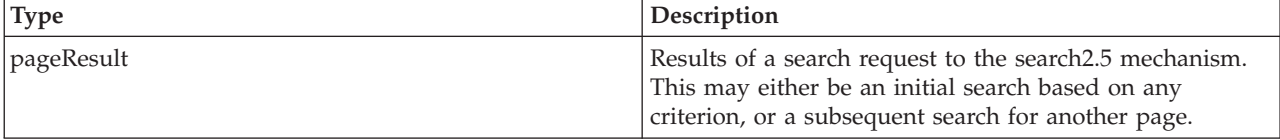

### **Java example**

Querying the repository for job triggers typically involves the following steps:

- 1. Create a JobTriggerCriterion object.
- 2. Create a ReturnSpecifier object and define the return settings.
- 3. Create a PageSelector object and define the selector settings.
- 4. Assign the ReturnSpecifier and PageSelector objects to the JobTriggerCriterion object.
- 5. Supply the JobTriggerCriterion object to the queryJobTriggers operation.

The following sample retrieves all job triggers in the system for a specified file, sending the returned fields and their values for each schedule to the standard output.

JobTriggerCriterion jobTriggerCrit = new JobTriggerCriterion();

ReturnSpecifier retSpec = new ReturnSpecifier(); retSpec.setSortOrder(ReturnSpecifierSortOrder.descending); BigInteger pSize = new BigInteger("11"); retSpec.setPageSize(pSize); jobTriggerCrit.setReturnSpecifier(retSpec);

```
PageSelector pageSel = new PageSelector();
JobTriggerFilter filter = new JobTriggerFilter();
filter.setJobLocationURI("SPSSCR://pes_server/Monthly%20Status");
pageSel.setFilter(filter);
jobTriggerCrit.setPageSelector(pageSel);
PageResult qResult = stub.queryJobTriggers(jobTriggerCrit);
ColumnType[] resultColumn = qResult.getColumn();
Row[] resultRow = qrResult.getRow();
Cell resultCell = new Cell[resultColumn.length];
for (int i = 0; i < resultRow.length; i++) {
   System.out.println("Hit " + i);
resultCell = resultRow[i].getCell();
   for (int j = 0; j < resultCell.length; j++) {
      System.out.println(resultColumn[j].getFieldName() + "=" +
          resultCell[j].getValue().getDisplay());
   }
   System.out.println("\n");
}
```
#### **SOAP request example**

Client invocation of the queryJobTriggers operation generates a SOAP request message that is sent to the server for processing. An example of such a message follows.

```
<soapenv:Envelope xmlns:soapenv="http://schemas.xmlsoap.org/soap/envelope/"
  xmlns:xsd="http://www.w3.org/2001/XMLSchema"
  xmlns:xsi="http://www.w3.org/2001/XMLSchema-instance">
  <soapenv:Header>
    <wsse:Security soapenv:mustUnderstand="0"
      xmlns:wsse="http://docs.oasis-open.org/wss/2004/01/oasis-200401-wss-wssecurity-secext-1.0.xsd">
      <wsse:UsernameToken>
        <wsse:Username xsi:type="xsd:string">validUser</wsse:Username>
        <wsse:Password xsi:type="xsd:string">password</wsse:Password>
      </wsse:UsernameToken>
    </wsse:Security>
    <ns1:client-accept-language soapenv:mustUnderstand="0" xsi:type="xsd:string"
     xmlns:ns1="http://xml.spss.com/ws/headers">en-US;q=1.0, en;q=0.8</ns1:client-accept-language>
  </soapenv:Header>
  <soapenv:Body>
    <queryJobTriggers xmlns="http://xml.spss.com/prms/remote">
      <ns2:jobTriggerCriterion xmlns:ns2="http://xml.spss.com/prms">
        <ns2:returnSpecifier sortOrder="descending" pageSize="11"/>
        <ns2:pageSelector>
          <ns2:filter xsi:type="jobTriggerFilter">
            <ns2:jobLocationURI>SPSSCR://pes_server/Monthly%20Status</ns2:jobLocationURI>
          </ns2:filter>
        </ns2:pageSelector>
      </ns2:jobTriggerCriterion>
    </queryJobTriggers>
  </soapenv:Body>
</soapenv:Envelope>
```
### **SOAP response example**

The server responds to a queryJobTriggers operation call by sending a SOAP response message containing the results. An example of such a message follows.

```
<soapenv:Envelope xmlns:soapenv="http://schemas.xmlsoap.org/soap/envelope/"
  xmlns:xsd="http://www.w3.org/2001/XMLSchema"
  xmlns:xsi="http://www.w3.org/2001/XMLSchema-instance">
  <soapenv:Body>
     <queryJobTriggersResponse xmlns="http://xml.spss.com/prms/remote">
        <ns1:pageResult hitCount="2" pageSize="11" pageNumber="1"
          clientKey="19bc8c69:114d228ef1f:-7f9a" sortColumn="job.objid" sortOrder="ascending"
          xmlns:ns1="http://www.spss.com/pes/pager">
          <ns1:column display="job.objid" fieldName="job.objid" colType="string"/>
          <ns1:column display="jobPath" fieldName="jobPath" colType="string"/>
<ns1:column display="fileversion.marker" fieldName="fileversion.marker" colType="string"/>
          <ns1:column display="usesfiledep.label" fieldName="usesfiledep.label" colType="string"/>
          <ns1:column display="scheduleObjID" fieldName="scheduleObjID" colType="string"/>
          <ns1:column display="schedule.frequency" fieldName="schedule.frequency" colType="number"/><br><ns1:column display="schedule.interval" fieldName="schedule.interval" colType="number"/><br><ns1:column display="schedule.inonth" fie
          <ns1:column display="schedule.daysOfWeek" fieldName="schedule.daysOfWeek" colType="number"/>
<ns1:column display="schedule.timeOfDay" fieldName="schedule.timeOfDay" colType="stamp"/>
          <ns1:column display="schedule.scheduleStartDate" fieldName="schedule.scheduleStartDate"
            colType="stamp"/>
```
#### **50** IBM SPSS Collaboration and Deployment Services: Process Management Service Developer's Guide

```
<ns1:column display="schedule.scheduleEndDate" fieldName="schedule.scheduleEndDate"
  colType="stamp"/>
<ns1:column display="schedule.nextScheduledTime" fieldName="schedule.nextScheduledTime"
  colType="stamp"/>
<ns1:column display="schedule.scheduleEnabled" fieldName="schedule.scheduleEnabled"
  colType="string"/>
<ns1:column display="scheduleEventExecution.state" fieldName="scheduleEventExecution.state"
  colType="number"/>
<ns1:column display="scheduleEventExecution.executionSuccess"
  fieldName="scheduleEventExecution.executionSuccess" colType="string"/>
<ns1:column display="scheduleEventExecution.startDateTime"
  fieldName="scheduleEventExecution.startDateTime" colType="stamp"/>
<ns1:column display="scheduleEventExecution.endDateTime"
  fieldName="scheduleEventExecution.endDateTime" colType="stamp"/>
<ns1:column display="scheduleEventExecution.queuedDateTime"
 fieldName="scheduleEventExecution.queuedDateTime" colType="stamp"/>
<ns1:column display="credentials.name" fieldName="credentials.name" colType="string"/>
<ns1:column display="msgDrivenJob.objid" fieldName="msgDrivenJob.objid" colType="string"/>
<ns1:column display="msgDrivenJob.messageSelector "
fieldName="msgDrivenJob.messageSelector " colType="string"/>
<ns1:column display="msgDrivenJob.messageText " fieldName="msgDrivenJob.messageText "
  colType="string"/>
<ns1:column display="msgEventExecution.state " fieldName="msgEventExecution.state "
  colType="number"/>
<ns1:column display="msgEventExecution.executionSuccess "
  fieldName="msgEventExecution.executionSuccess " colType="string"/>
<ns1:column display="msgEventExecution.startDateTime "
  fieldName="msgEventExecution.startDateTime " colType="stamp"/>
<ns1:column display="msgEventExecution.endDateTime "
fieldName="msgEventExecution.endDateTime " colType="stamp"/>
<ns1:column display="msgEventExecution.queuedDateTime "
fieldName="msgEventExecution.queuedDateTime " colType="stamp"/>
<ns1:column display="messageDomain.name " fieldName="messageDomain.name " colType="string"/>
<ns1:column display="messageDomain.destinationName "
fieldName="messageDomain.destinationName " colType="string"/>
<ns1:column display="messageDomain.namingService " fieldName="messageDomain.namingService "
  colType="string"/>
<ns1:column display="messageDomain.namingFactory " fieldName="messageDomain.namingFactory "
  colType="string"/>
<ns1:row rowNumber="1">
  <sub>ns1:cell</sub></sub>
     <ns1:value><display xmlns="">0A0A4A3519BC8C6900000114D228EF1F8023</display></ns1:value>
  </ns1:cell>
  <sub>ns1:cell</sub></sub>
    <ns1:value><display xmlns="">/Monthly Status</display></ns1:value>
  </ns1:cell>
  <sub>ns1:cell</sub></sub>
     <ns1:value><display xmlns="">0:2007-09-04 15:36:33.548</display></ns1:value>
  </ns1:cell<sub>ns1:cell</sub></sub>
    <ns1:value><display xmlns="">LATEST</display></ns1:value>
  </ns1:cell<sub>ns1:cell</sub></sub>
    <ns1:value><display xmlns=""/><rawString xmlns=""/></ns1:value>
  \langlens1:\text{cell}<sub>ns1:cell</sub></sub>
    <ns1:value><display xmlns="">0</display><rawNumber xmlns="">0</rawNumber></ns1:value>
  </ns1:cell>
  <sub>ns1:cell</sub></sub>
    <ns1:value><display xmlns="">0</display><rawNumber xmlns="">0</rawNumber></ns1:value>
  \langlens1:\text{cell}<sub>ns1:cell</sub></sub>
    <ns1:value><display xmlns="">0</display><rawNumber xmlns="">0</rawNumber></ns1:value>
  </ns1:cell<sub>ns1:cell</sub></sub>
    <ns1:value><display xmlns="">0</display><rawNumber xmlns="">0</rawNumber></ns1:value>
  </ns1:cell<sub>ns1:cell</sub></sub>
    <ns1:value><display xmlns="">0</display><rawNumber xmlns="">0</rawNumber></ns1:value>
  </ns1:cell>
  <ns1:cell>
    <ns1:value>
       <display xmlns=""/>
       <rawStamp xmlns="">1969-12-31T18:00:00.000-06:00</rawStamp>
    </ns1:value>
  </ns1:cell<sub>ns1:cell</sub></sub>
    <ns1:value>
       <display xmlns=""/>
       <rawStamp xmlns="">1969-12-31T18:00:00.000-06:00</rawStamp>
     </ns1:value>
  </ns1:cell>
  <sub>ns1:cell</sub></sub>
    <ns1:value>
```

```
<display xmlns=""/>
    <rawStamp xmlns="">1969-12-31T18:00:00.000-06:00</rawStamp>
  \leq/ns1:value>
</ns1:cell>
<ns1:cell>
  <ns1:value>
    <display xmlns=""/>
    <rawStamp xmlns="">1969-12-31T18:00:00.000-06:00</rawStamp>
  \le/ns1:value>
</ns1:cell>
<ns1:cell>
  <ns1:value><display xmlns=""/><rawString xmlns=""/></ns1:value>
</ns1:cell>
<sub>ns1:cell</sub></sub>
  <ns1:value><display xmlns="">0</display><rawNumber xmlns="">0</rawNumber></ns1:value>
</ns1:cellsns1:cell<ns1:value><display xmlns=""/><rawString xmlns=""/></ns1:value>
</ns1:cell<sub>ns1</sub>:<sub>rel1</sub></sub>
  <ns1:value>
    <display xmlns=""/>
    <rawStamp xmlns="">1969-12-31T18:00:00.000-06:00</rawStamp>
  \langle/ns1:value>
\langlens1:cell>
<ns1:cell>
  <ns1:value>
    <display xmlns=""/>
    <rawStamp xmlns="">1969-12-31T18:00:00.000-06:00</rawStamp>
  </ns1:value>
</ns1:cell<sub>ns1:cell</sub></sub>
  <ns1:value>
    <display xmlns=""/>
    <rawStamp xmlns="">1969-12-31T18:00:00.000-06:00</rawStamp>
  </ns1:value>
</ns1:cell>
<ns1:cell>
  <ns1:value><display xmlns="">validUser</display></ns1:value>
</nsl:cell>
<sub>ns1:cell</sub></sub>
  <ns1:value><display xmlns="">0A0A4A3519BC8C6900000114D228EF1F8039</display></ns1:value>
</ns1:cell>
<ns1:cell>
  <ns1:value><display xmlns=""/><rawString xmlns=""/></ns1:value>
</ns1:cell<sub>ns1:cell</sub></sub>
  <ns1:value><display xmlns=""/><rawString xmlns=""/></ns1:value>
</ns1:cell<sub>ns1:cell</sub></sub>
  <ns1:value><display xmlns="">0</display><rawNumber xmlns="">0</rawNumber></ns1:value>
</ns1:cell<sub>ns1:cell</sub></sub>
  <ns1:value><display xmlns=""/><rawString xmlns=""/></ns1:value>
</ns1:cell<sub>ns1:cell</sub></sub>
  <ns1:value>
    <display xmlns=""/>
    <rawStamp xmlns="">1969-12-31T18:00:00.000-06:00</rawStamp>
  </ns1:value>
</ns1:cell<sub>ns1:cell</sub></sub>
  <ns1:value>
    <display xmlns=""/>
    <rawStamp xmlns="">1969-12-31T18:00:00.000-06:00</rawStamp>
  \langle/ns1\cdotvalue>
</ns1:cell<sub>ns1:cell</sub></sub>
  <ns1:value>
    <display xmlns=""/>
    <rawStamp xmlns="">1969-12-31T18:00:00.000-06:00</rawStamp>
  </ns1:value>
</ns1:cell>
<sub>ns1:cell</sub></sub>
  <ns1:value><display xmlns="">MyDomain</display></ns1:value>
</ns1:cell>
<ns1:cell>
  <ns1:value><display xmlns="">testTopic</display></ns1:value>
</ns1:cell>
<sub>ns1:cell</sub></sub>
  <ns1:value><display xmlns="">jnp://localhost:1099</display></ns1:value>
</ns1:cell>
<sub>ns1:cell</sub></sub>
  <ns1:value><display xmlns="">org.jnp.interfaces.NamingContextFactory</display></ns1:value>
```
 $$ </ns1:row> <ns1:row rowNumber="2"> <ns1:cell> <ns1:value><display xmlns="">0A0A4A3519BC8C6900000114D228EF1F8023</display></ns1:value>  $$  $<sub>ns1:cell</sub>$ </sub> <ns1:value><display xmlns="">/Monthly Status</display></ns1:value>  $<$ /ns1:cell> <ns1:cell> <ns1:value><display xmlns="">0:2007-09-04 15:36:33.548</display></ns1:value>  $$  $<sub>ns1:cell</sub>$ </sub> <ns1:value><display xmlns="">LATEST</display></ns1:value> </ns1:cell>  $<sub>ns1:cell</sub>$ </sub> <ns1:value><display xmlns="">0A0A4A3519BC8C6900000114D228EF1F803D</display></ns1:value> </ns1:cell>  $<sub>ns1:cell</sub>$ </sub> <ns1:value><display xmlns="">3</display><rawNumber xmlns="">3</rawNumber></ns1:value>  $<\!/$ ns1:cell>  $sns1:cell$ <ns1:value><display xmlns="">1</display><rawNumber xmlns="">1</rawNumber></ns1:value>  $\langle$ /ns1: $\cap$ ell>  $<sub>ns1:cell</sub>$ </sub> <ns1:value><display xmlns="">0</display><rawNumber xmlns="">0</rawNumber></ns1:value> </ns1:cell>  $sns1:cell$ <ns1:value><display xmlns="">1</display><rawNumber xmlns="">1</rawNumber></ns1:value>  $<$ /ns1:cell>  $<sub>ns1:cell</sub>$ </sub> <ns1:value><display xmlns="">0</display><rawNumber xmlns="">0</rawNumber></ns1:value>  $<\!/$ ns1:cell>  $<sub>ns1:cell</sub>$ </sub> <ns1:value> <display xmlns="">1970-01-01T15:38:00-0600</display> <rawStamp xmlns="">1970-01-01T15:38:00.000-06:00</rawStamp> </ns1:value>  $$  $<sub>ns1:cell</sub>$ </sub> <ns1:value> <display xmlns="">2007-09-04T15:38:34-0500</display> <rawStamp xmlns="">2007-09-04T15:38:34.000-05:00</rawStamp> </ns1:value> </ns1:cell>  $<sub>ns1:cell</sub>$ </sub> <ns1:value> <display xmlns=""/> <rawStamp xmlns="">1969-12-31T18:00:00.000-06:00</rawStamp>  $\le$ /ns1:value> </ns1:cell>  $sns1:cell$ <ns1:value> <display xmlns="">2007-10-01T15:38:00-0500</display> <rawStamp xmlns="">2007-10-01T15:38:00.000-05:00</rawStamp> </ns1:value>  $\langle$ /ns1 $\cdot$ cell>  $<sub>ns1:cell</sub>$ </sub> <ns1:value><display xmlns="">true</display></ns1:value> </ns1:cell>  $sns1:cell$ <ns1:value><display xmlns="">0</display><rawNumber xmlns="">0</rawNumber></ns1:value>  $<$ /ns1:cell>  $<sub>ns1:cell</sub>$ </sub> <ns1:value><display xmlns=""/><rawString xmlns=""/></ns1:value>  $$  $<sub>ns1:cell</sub>$ </sub> <ns1:value> <display xmlns=""/> <rawStamp xmlns="">1969-12-31T18:00:00.000-06:00</rawStamp> </ns1:value>  $$  $<sub>ns1:cell</sub>$ </sub> <ns1:value> <display xmlns=""/> <rawStamp xmlns="">1969-12-31T18:00:00.000-06:00</rawStamp> </ns1:value>  $$  $<sub>ns1:cell</sub>$ </sub> <ns1:value> <display xmlns=""/> <rawStamp xmlns="">1969-12-31T18:00:00.000-06:00</rawStamp>  $\le$ /ns1:value> </ns1:cell>

 $<sub>ns1:cell</sub>$ </sub> <ns1:value><display xmlns="">validUser</display></ns1:value>  $<$ /ns1:cell>  $<sub>ns1:cell</sub>$ </sub> <ns1:value><display xmlns=""/><rawString xmlns=""/></ns1:value>  $$  $<sub>ns1:cell</sub>$ </sub> <ns1:value><display xmlns=""/><rawString xmlns=""/></ns1:value>  $<$ /ns1:cell> <ns1:cell> <ns1:value><display xmlns=""/><rawString xmlns=""/></ns1:value> </ns1:cell>  $\leq$ ns1:cell> <ns1:value><display xmlns="">0</display><rawNumber xmlns="">0</rawNumber></ns1:value>  $$  $<sub>ns1:cell</sub>$ </sub> <ns1:value><display xmlns=""/><rawString xmlns=""/></ns1:value> </ns1:cell>  $<sub>ns1:cell</sub>$ </sub> <ns1:value> <display xmlns=""/> <rawStamp xmlns="">1969-12-31T18:00:00.000-06:00</rawStamp> </ns1:value>  $\langle$ /ns1:cell>  $<sub>ns1:cell</sub>$ </sub> <ns1:value> <display xmlns=""/> <rawStamp xmlns="">1969-12-31T18:00:00.000-06:00</rawStamp> </ns1:value>  $$  $<sub>ns1:cell</sub>$ </sub> <ns1:value> <display xmlns=""/> <rawStamp xmlns="">1969-12-31T18:00:00.000-06:00</rawStamp> </ns1:value> </ns1:cell>  $<sub>ns1:cell</sub>$ </sub> <ns1:value><display xmlns=""/><rawString xmlns=""/></ns1:value>  $$  $<sub>ns1:cell</sub>$ </sub> <ns1:value><display xmlns=""/><rawString xmlns=""/></ns1:value>  $<$ /ns1:cell> <ns1:cell> <ns1:value><display xmlns=""/><rawString xmlns=""/></ns1:value>  $$  $<sub>ns1:cell</sub>$ </sub> <ns1:value><display xmlns=""/><rawString xmlns=""/></ns1:value>  $$  $<$ /ns1:row $>$ <ns1:navigator> <page display="1" selector="1" current="true" xmlns=""/> </ns1:navigator> </ns1:pageResult> </queryJobTriggersResponse> </soapenv:Body> </soapenv:Envelope>

# **The querySchedules operation**

Returns all schedules in the system meeting specified criteria.

# **Input fields**

The following table lists the input fields for the querySchedules operation.

*Table 45. Fields for querySchedules*.

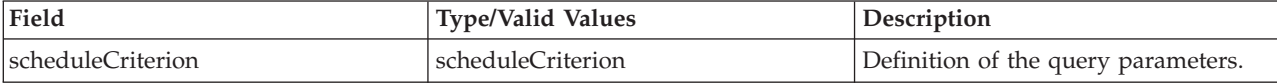

# **Return information**

The following table identifies the information returned by the querySchedules operation.

*Table 46. Return Value*.

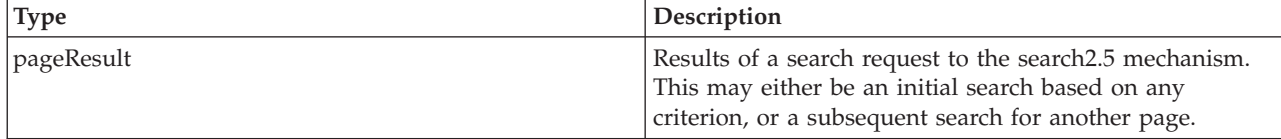

#### **Java example**

Querying the repository for schedules typically involves the following steps:

- 1. Create a ScheduleCriterion object.
- 2. Create a ReturnSpecifier object and define the return settings.
- 3. Create a PageSelector object and define the selector settings.
- 4. Assign the ReturnSpecifier and PageSelector objects to the ScheduleCriterion object.
- 5. Supply the ScheduleCriterion object to the querySchedules operation.

The following sample retrieves all schedules in the system, sending the returned fields and their values for each schedule to the standard output.

```
ScheduleCriterion schedCrit = new ScheduleCriterion();
PageResult qResult = stub.querySchedules(schedCrit);
ColumnType[] resultColumn = qResult.getColumn();
Row[] resultRow = qrResult.getRow();<br>Cell[] resultCell = new Cell[resultColumn.length];<br>for (int i = 0; i < resultRow.length; i++) {<br>System.out.println("Hit " + i);<br>resultCell = resultRow[i].getCell();
    for (int j = 0; j < resultCell.length; j++) {
        System.out.println(resultColumn[j].getFieldName() + "=" +
            resultCell[j].getValue().getDisplay());
    }
    System.out.println("\n");
}
```
# **SOAP request example**

Client invocation of the querySchedules operation generates a SOAP request message that is sent to the server for processing. An example of such a message follows.

```
<soapenv:Envelope xmlns:soapenv="http://schemas.xmlsoap.org/soap/envelope/"
  xmlns:xsd="http://www.w3.org/2001/XMLSchema"
 xmlns:xsi="http://www.w3.org/2001/XMLSchema-instance">
  <soapenv:Header>
   <wsse:Security soapenv:mustUnderstand="0"
     xmlns:wsse="http://docs.oasis-open.org/wss/2004/01/oasis-200401-wss-wssecurity-secext-1.0.xsd">
      <wsse:UsernameToken>
        <wsse:Username xsi:type="xsd:string">validUser</wsse:Username>
        <wsse:Password xsi:type="xsd:string">password</wsse:Password>
      </wsse:UsernameToken>
    </wsse:Security>
   <ns1:client-accept-language soapenv:mustUnderstand="0" xsi:type="xsd:string"
     xmlns:ns1="http://xml.spss.com/ws/headers">en-US;q=1.0, en;q=0.8</ns1:client-accept-language>
  </soapenv:Header>
  <soapenv:Body>
    <querySchedules xmlns="http://xml.spss.com/prms/remote">
      <scheduleCriterion xmlns="http://xml.spss.com/prms"/>
   </querySchedules>
 </soapenv:Body>
</soapenv:Envelope>
```
The server responds to a querySchedules operation call by sending a SOAP response message containing the results. An example of such a message follows.

```
<soapenv:Envelope xmlns:soapenv="http://schemas.xmlsoap.org/soap/envelope/"
  xmlns:xsd="http://www.w3.org/2001/XMLSchema"
  xmlns:xsi="http://www.w3.org/2001/XMLSchema-instance">
  <soapenv:Body>
    <querySchedulesResponse xmlns="http://xml.spss.com/prms/remote">
       <ns1:pageResult hitCount="3" pageSize="255" pageNumber="1"
         clientKey="781b7393:10ed217fdaa:-7e80" sortColumn="file.objid" sortOrder="ascending"
         xmlns:ns1="http://www.spss.com/pes/pager">
<ns1:column display="file.objid" fieldName="file.objid" colType="string"/>
         <ns1:column display="file.path" fieldName="file.path" colType="string"/>
         <ns1:column display="fileversion.marker" fieldName="fileversion.marker" colType="string"/>
         <ns1:column display="usesfiledep.label" fieldName="usesfiledep.label" colType="string"/>
         <ns1:column display="schedule.frequency" fieldName="schedule.frequency" colType="string"/><br><ns1:column display="schedule.interval" fieldName="schedule.interval" colType="string"/><br><ns1:column display="schedule.month" field
         <ns1:column display="schedule.dayOfMonth" fieldName="schedule.dayOfMonth" colType="string"/><br><ns1:column display="schedule.daysOfWeek" fieldName="schedule.daysOfWeek" colType="string"/><br><ns1:column display="schedule.timeOf
         <ns1:column display="schedule.scheduleStartDate" fieldName="schedule.scheduleStartDate"
           colType="string"/>
         <ns1:column display="schedule.scheduleEndDate" fieldName="schedule.scheduleEndDate"
           colType="string"/>
         <ns1:column display="schedule.nextScheduleTime" fieldName="schedule.nextScheduleTime"
           colType="string"/>
         <ns1:column display="schedule.scheduleEnabled" fieldName="schedule.scheduleEnabled"
           colType="string"/>
         <ns1:column display="eventexe.state" fieldName="eventexe.state" colType="string"/>
         <ns1:column display="eventexe.completionCode" fieldName="eventexe.completionCode"
           colType="string"/>
         <ns1:column display="eventexe.startDateTime" fieldName="eventexe.startDateTime"
           colType="string"/>
         <ns1:column display="eventexe.endDateTime" fieldName="eventexe.endDateTime" colType="string"/>
         <ns1:column display="eventexe.queuedDateTime" fieldName="eventexe.queuedDateTime"
           colType="string"/>
         <ns1:row rowNumber="1">
           <sub>ns1:cell</sub></sub>
              <ns1:value><display xmlns="">0A0A4A35057D4A5E0000010ECCFED0BA81B6</display>
                <rawString xmlns=""/>
              </ns1:value>
           </ns1:cell<sub>ns1:cell</sub></sub>
             <ns1:value><display xmlns="">/Jobs/Analysis</display><rawString xmlns=""/></ns1:value>
           \langlens1:\text{cell}<sub>ns1:cell</sub></sub>
              <ns1:value><display xmlns="">0:2006-11-09 15:07:31.52</display>
<rawString xmlns=""/></ns1:value>
            </ns1:cell>
            sns1 \cdot r01<ns1:value><display xmlns="">LATEST</display><rawString xmlns=""/></ns1:value>
            </ns1:cell<sub>ns1:cell</sub></sub>
             <ns1:value><display xmlns="">2</display><rawString xmlns=""/></ns1:value>
            </ns1:cell>
           sns1 \cdot r011<ns1:value><display xmlns="">1</display><rawString xmlns=""/></ns1:value>
            </ns1:cell<sub>ns1:cell</sub></sub>
              <ns1:value><display xmlns="">0</display><rawString xmlns=""/></ns1:value>
            </ns1:cell>
            <ns1:cell>
              <ns1:value><display xmlns="">0</display><rawString xmlns=""/></ns1:value>
            </ns1:cell>
            <ns1:cell>
              <ns1:value><display xmlns="">4</display><rawString xmlns=""/></ns1:value>
            <\!/ns1:cell>
            <sub>ns1:cell</sub></sub>
             <ns1:value><display xmlns="">1970-01-01 13:31:00.0</display>
                <rawString xmlns=""/></ns1:value>
           </ns1:cell<ns1:cell>
              <ns1:value><display xmlns="">2006-11-10 13:31:31.0</display>
                <rawString xmlns=""/></ns1:value>
           </ns1:cell<ns1:cell><ns1:value><display xmlns=""/><rawString xmlns=""/></ns1:value></ns1:cell>
            <sub>ns1:cell</sub></sub>
              <ns1:value><display xmlns="">2006-11-13 13:31:00.0</display>
<rawString xmlns=""/></ns1:value>
```

```
</ns1:cell<ns1:cell>
    <ns1:value><display xmlns="">1</display><rawString xmlns=""/></ns1:value>
  </ns1:cell>
  <ns1:cell><ns1:value><display xmlns=""/><rawString xmlns=""/></ns1:value></ns1:cell><br><ns1:cell><ns1:value><display xmlns=""/><rawString xmlns=""/></ns1:value></ns1:cell>
  <ns1:cell><ns1:value><display xmlns=""/><rawString xmlns=""/></ns1:value></ns1:cell><br><ns1:cell><ns1:value><display xmlns=""/><rawString xmlns=""/></ns1:value></ns1:cell>
  <ns1:cell><ns1:value><display xmlns=""/><rawString xmlns=""/></ns1:value></ns1:cell>
</ns1:row>
<ns1:row rowNumber="2">
  <ns1:cell>
    <ns1:value><display xmlns="">0A0A4A35057D4A5E0000010ECCFED0BA81B6</display>
       <rawString xmlns=""/></ns1:value>
  </ns1:cell>
  <sub>ns1:cell</sub></sub>
    <ns1:value><display xmlns="">/Jobs/Analysis</display><rawString xmlns=""/></ns1:value>
  </ns1:cell>
  <sub>ns1:cell</sub></sub>
     <ns1:value><display xmlns="">0:2006-11-09 15:07:31.52</display>
<rawString xmlns=""/></ns1:value>
  </ns1:cell>
  <sub>ns1:cell</sub></sub>
    <ns1:value><display xmlns="">LATEST</display><rawString xmlns=""/></ns1:value>
  </ns1:cellsns1:cell<ns1:value><display xmlns="">3</display><rawString xmlns=""/></ns1:value>
  \langlens1:\text{cell}<sub>ns1:cell</sub></sub>
    <ns1:value><display xmlns="">1</display><rawString xmlns=""/></ns1:value>
  </ns1:cell<sub>ns1:cell</sub></sub>
    <ns1:value><display xmlns="">0</display><rawString xmlns=""/></ns1:value>
  </ns1:cell>
  <sub>ns1:cell</sub></sub>
    <ns1:value><display xmlns="">1</display><rawString xmlns=""/></ns1:value>
  </ns1:cell<sub>ns1:cell</sub></sub>
     <ns1:value><display xmlns="">0</display><rawString xmlns=""/></ns1:value>
  </ns1:cell>
  <sub>ns1:cell</sub></sub>
    <ns1:value><display xmlns="">1970-01-01 13:31:00.0</display>
      <rawString xmlns=""/></ns1:value>
  </ns1:cell>
  <ns1:cell>
    <ns1:value><display xmlns="">2006-11-10 13:31:49.0</display>
      <rawString xmlns=""/></ns1:value>
  </ns1:cell>
  <ns1:cell><ns1:value><display xmlns=""/><rawString xmlns=""/></ns1:value></ns1:cell>
  <sub>ns1:cell</sub></sub>
    <ns1:value><display xmlns="">2006-12-01 13:31:00.0</display>
       <rawString xmlns=""/></ns1:value>
  </ns1:cell<sub>ns1:cell</sub></sub>
    <ns1:value><display xmlns="">1</display><rawString xmlns=""/></ns1:value>
  </ns1:cell<ns1:cell><ns1:value><display xmlns=""/><rawString xmlns=""/></ns1:value></ns1:cell>
  <ns1:cell><ns1:value><display xmlns=""/><rawString xmlns=""/></ns1:value></ns1:cell>
  <ns1:cell><ns1:value><display xmlns=""/><rawString xmlns=""/></ns1:value></ns1:cell><br><ns1:cell><ns1:value><display xmlns=""/><rawString xmlns=""/></ns1:value></ns1:cell>
  <ns1:cell><ns1:value><display xmlns=""/><rawString xmlns=""/></ns1:value></ns1:cell>
</ns1:row>
<ns1:row rowNumber="3">
  <sub>ns1:cell</sub></sub>
     <ns1:value><display xmlns="">0A0A4A35781B73930000010ED217FDAA8177</display>
<rawString xmlns=""/></ns1:value>
  </ns1:cell<sub>ns1:cell</sub></sub>
    <ns1:value><display xmlns="">/Jobs/Report</display><rawString xmlns=""/></ns1:value>
  </ns1:cell<ns1:cell>
    <ns1:value><display xmlns="">0:2006-11-10 13:32:09.731</display>
       <rawString xmlns=""/></ns1:value>
  </ns1:cell<ns1:cell>
    <ns1:value><display xmlns="">Production</display><rawString xmlns=""/></ns1:value>
  </ns1:cell<sub>ns1:cell</sub></sub>
    <ns1:value><display xmlns="">1</display><rawString xmlns=""/></ns1:value>
  </ns1:cell<sub>ns1:cel</sub>]></sub>
    <ns1:value><display xmlns="">1</display><rawString xmlns=""/></ns1:value>
  <\!/ns1:cell>
  \leqns1:cell>
```

```
<ns1:value><display xmlns="">0</display><rawString xmlns=""/></ns1:value>
            </ns1:cell>
            <ns1:cell>
              <ns1:value><display xmlns="">0</display><rawString xmlns=""/></ns1:value>
            </ns1:cell>
            <sub>ns1:cell</sub></sub>
              <ns1:value><display xmlns="">0</display><rawString xmlns=""/></ns1:value>
            </ns1:cell<ns1:cell>
              <ns1:value><display xmlns="">1970-01-01 13:32:00.0</display>
                <rawString xmlns=""/></ns1:value>
           </ns1:cell<sub>ns1:cell</sub></sub>
               <ns1:value><display xmlns="">2006-11-10 13:32:57.0</display>
<rawString xmlns=""/></ns1:value>
           </ns1:cell<ns1:cell><ns1:value><display xmlns=""/><rawString xmlns=""/></ns1:value></ns1:cell>
            <sub>ns1:cell</sub></sub>
              <ns1:value><display xmlns="">2006-11-11 13:32:00.0</display>
                <rawString xmlns=""/></ns1:value>
            </ns1:cell<sub>ns1</sub>:<sub>rel1</sub></sub>
              <ns1:value><display xmlns="">1</display><rawString xmlns=""/></ns1:value>
            \langlens1:rel]>
            <ns1:cell><ns1:value><display xmlns=""/><rawString xmlns=""/></ns1:value></ns1:cell><br><ns1:cell><ns1:value><display xmlns=""/><rawString xmlns=""/></ns1:value></ns1:cell><br><ns1:cell><ns1:value><display xmlns=""/><rawString x
            <ns1:cell><ns1:value><display xmlns=""/><rawString xmlns=""/></ns1:value></ns1:cell>
            <ns1:cell><ns1:value><display xmlns=""/><rawString xmlns=""/></ns1:value></ns1:cell>
         </ns1:row><ns1:navigator>
           <page display="1" selector="1" current="true" xmlns=""/>
         </ns1:navigator>
       </ns1:pageResult>
    </querySchedulesResponse>
  </soapenv:Body>
</soapenv:Envelope>
```
# **The querySubmittedExecutions operation**

Returns all submitted executions in the system meeting specified criteria.

### **Input fields**

The following table lists the input fields for the querySubmittedExecutions operation.

*Table 47. Fields for querySubmittedExecutions*.

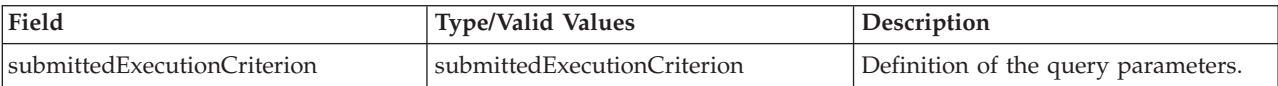

### **Return information**

The following table identifies the information returned by the querySubmittedExecutions operation.

*Table 48. Return Value*.

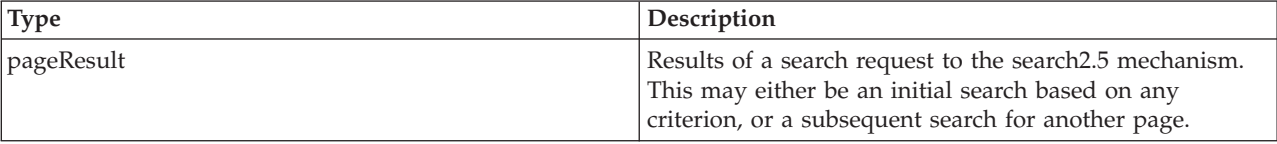

#### **Java example**

Querying the repository for executions typically involves the following steps:

- 1. Create a SubmittedExecutionCriterion object.
- 2. Create a ReturnSpecifier object and define the return settings.
- **58** IBM SPSS Collaboration and Deployment Services: Process Management Service Developer's Guide
- 3. Create a PageSelector object and define the selector settings.
- 4. Assign the ReturnSpecifier and PageSelector objects to the SubmittedExecutionCriterion object.
- 5. Supply the SubmittedExecutionCriterion object to the querySubmittedExecutions operation.

The following sample retrieves all submitted executions with the label *Production*, sending the returned fields and their values for each execution to the standard output. Results are sorted by the completion code for the execution.

```
SubmittedExecutionCriterion execCrit = new SubmittedExecutionCriterion();
ReturnSpecifier retSpec = new ReturnSpecifier();
retSpec.setSortColumn("eventexe.completionCode");
execCrit.setReturnSpecifier(retSpec);
PageSelector pageSel = new PageSelector();
SubmittedExecutionFilter filter = new SubmittedExecutionFilter();
filter.setVersionLabel("Production");
pageSel.setFilter(filter);
execCrit.setPageSelector(pageSel);
PageResult qResult = stub.querySubmittedExecutions(execCrit);
ColumnType[] resultColumn = qResult.getColumn();
Row[] resultRow = qrResult.getRow();
Cell[] resultCell = new Cell[resultColumn.length];
for (int i = 0; i < resultRow.length; i++) {<br>System.out.println("Hit " + i);
   resultCell = resultRow[i].getCell();
for (int j = 0; j < resultCell.length; j++) {
      System.out.println(resultColumn[j].getFieldName() + "=" +
          resultCell[j].getValue().getDisplay());
   }
System.out.println("\n");
}
```
# **SOAP request example**

Client invocation of the querySubmittedExecutions operation generates a SOAP request message that is sent to the server for processing. An example of such a message follows.

```
<soapenv:Envelope xmlns:soapenv="http://schemas.xmlsoap.org/soap/envelope/"
  xmlns:xsd="http://www.w3.org/2001/XMLSchema"
  xmlns:xsi="http://www.w3.org/2001/XMLSchema-instance">
  <soapenv:Header>
    <wsse:Security soapenv:mustUnderstand="0"
     xmlns:wsse="http://docs.oasis-open.org/wss/2004/01/oasis-200401-wss-wssecurity-secext-1.0.xsd">
      <wsse:UsernameToken>
       <wsse:Username xsi:type="xsd:string">validUser</wsse:Username>
        <wsse:Password xsi:type="xsd:string">password</wsse:Password>
      </wsse:UsernameToken>
    </wsse:Security>
    <ns1:client-accept-language soapenv:mustUnderstand="0" xsi:type="xsd:string"
     xmlns:ns1="http://xml.spss.com/ws/headers">en-US;q=1.0, en;q=0.8</ns1:client-accept-language>
  </soapenv:Header>
  <soapenv:Body>
    <querySubmittedExecutions xmlns="http://xml.spss.com/prms/remote">
      <submittedExecutionCriterion xmlns="http://xml.spss.com/prms">
       <returnSpecifier sortColumn="eventexe.completionCode"/>
        <pageSelector>
         <submittedExecutionFilter>
            <versionLabel>Production</versionLabel>
          </submittedExecutionFilter>
       </pageSelector>
      </submittedExecutionCriterion>
    </querySubmittedExecutions>
  </soapenv:Body>
</soapenv:Envelope>
```
# **SOAP response example**

The server responds to a querySubmittedExecutions operation call by sending a SOAP response message containing the results. An example of such a message follows.

```
<soapenv:Envelope xmlns:soapenv="http://schemas.xmlsoap.org/soap/envelope/"
  xmlns:xsd="http://www.w3.org/2001/XMLSchema" xmlns:xsi="http://www.w3.org/2001/XMLSchema-instance">
  <soapenv:Body>
    <querySubmittedExecutionsResponse xmlns="http://xml.spss.com/prms/remote">
      <ns1:pageResult hitCount="9" pageSize="2" pageNumber="1
```
clientKey="50f84fe9:10f33316d48:-7671" sortColumn="eventexe.completionCode" sortOrder="ascending" xmlns:ns1="http://www.spss.com/pes/pager"> <ns1:column display="file.objid" fieldName="file.objid" colType="string"/> <ns1:column display="file.name" fieldName="file.name" colType="string"/> <ns1:column display="fileversion.marker" fieldName="fileversion.marker" colType="string"/> <ns1:column display="fileversion.expirationDate" fieldName="fileversion.expirationDate" colType="string"/> <ns1:column display="eventexe.objId" fieldName="eventexe.objId" colType="string"/> <ns1:column display="eventexe.state" fieldName="eventexe.state" colType="string"/> <ns1:column display="eventexe.startDateTime" fieldName="eventexe.startDateTime" colType="string"/> <ns1:column display="eventexe.endDateTime" fieldName="eventexe.endDateTime" colType="string"/> <ns1:column display="eventexe.queuedDateTime" fieldName="eventexe.queuedDateTime" colType="string"/> <ns1:column display="eventexe.completionCode" fieldName="eventexe.completionCode" colType="string"/> <ns1:row rowNumber="1">  $\leq n s 1 :$ cell> <ns1:value> <display xmlns="">0A58C34649AB87F00000010EFAFA4C3D89CC</display><rawString xmlns=""/>  $\le$ /ns1:value>  $$  $<sub>ns1:cell</sub>$ </sub> <ns1:value><display xmlns="">Employee.dbq.html</display><rawString xmlns=""/></ns1:value>  $$  $sns1:$ cell> <ns1:value><display xmlns="">0:2006-11-20 10:35:49.342</display><rawString xmlns=""/> </ns1:value>  $s $1:$ cell>$ <ns1:cell><ns1:value><display xmlns=""/><rawString xmlns=""/></ns1:value></ns1:cell>  $<sub>ns1:cell</sub>$ </sub> <ns1:value> <display xmlns="">0A58C34649AB87F00000010EFAFA4C3D89C5</display><rawString xmlns=""/> </ns1:value>  $$ <ns1:cell><ns1:value><display xmlns="">4</display><rawString xmlns=""/></ns1:value></ns1:cell> <ns1:cell> <ns1:value><display xmlns="">2006-11-20 10:35:46.967</display><rawString xmlns=""/></ns1:value>  $$ <ns1:cell> <ns1:value><display xmlns="">2006-11-20 10:35:50.153</display><rawString xmlns=""/></ns1:value> </ns1:cell>  $<sub>ns1:cell</sub>$ </sub> <ns1:value><display xmlns="">2006-11-20 10:35:46.953</display><rawString xmlns=""/></ns1:value>  $<\!/$ ns1:cell> <ns1:cell><ns1:value><display xmlns="">0</display><rawString xmlns=""/></ns1:value></ns1:cell>  $$ <ns1:row rowNumber="2">  $<sub>ns1:cell</sub>$ </sub> <ns1:value> <display xmlns="">0A58C34649AB87F00000010EFAFA4C3D89DD</display><rawString xmlns=""/> </ns1:value>  $<\!/$ ns1:cell>  $<sub>ns1:cell</sub>$ </sub> <ns1:value><display xmlns="">Employee.dbq.html</display><rawString xmlns=""/></ns1:value>  $<$ /ns $1$ :cell>  $<sub>ns1:cell</sub>$ </sub> <ns1:value><display xmlns="">0:2006-11-20 10:36:38.699</display><rawString xmlns=""/></ns1:value>  $<\!/$ ns1:cell> <ns1:cell><ns1:value><display xmlns=""/><rawString xmlns=""/></ns1:value></ns1:cell> <ns1:cell> <ns1:value> <display xmlns="">0A58C34649AB87F00000010EFAFA4C3D89D5</display><rawString xmlns=""/> </ns1:value>  $$ <ns1:cell><ns1:value><display xmlns="">4</display><rawString xmlns=""/></ns1:value>  $<$ /ns1:cell>  $<sub>ns1:cell</sub>$ </sub> <ns1:value><display xmlns="">2006-11-20 10:36:35.95</display><rawString xmlns=""/></ns1:value>  $s $1$ :cell>$ <ns1:cell> <ns1:value><display xmlns="">2006-11-20 10:36:39.76</display><rawString xmlns=""/></ns1:value>  $s $1$ :cell>$  $<sub>ns1:cell</sub>$ </sub> <ns1:value><display xmlns="">2006-11-20 10:36:35.933</display><rawString xmlns=""/></ns1:value>  $s $1$ :cell>$ <ns1:cell><ns1:value><display xmlns="">0</display><rawString xmlns=""/></ns1:value></ns1:cell> </ns1:row> <ns1:navigator> <next display="pager/navNext" selector="3" current="false" xmlns=""/> <page display="1" selector="1" current="true" xmlns=""/> <page display="2" selector="3" current="false" xmlns=""/> <page display="3" selector="5" current="false" xmlns=""/> <page display="4" selector="7" current="false" xmlns=""/>

```
<page display="5" selector="9" current="false" xmlns=""/>
        </ns1:navigator>
     </ns1:pageResult>
    </querySubmittedExecutionsResponse>
  </soapenv:Body>
</soapenv:Envelope>
```
# **The rerunFailedJobStepIterations operation**

Submits only the failed job step iterations for execution.

# **Input fields**

The following table lists the input fields for the rerunFailedJobStepIterations operation.

*Table 49. Fields for rerunFailedJobStepIterations*.

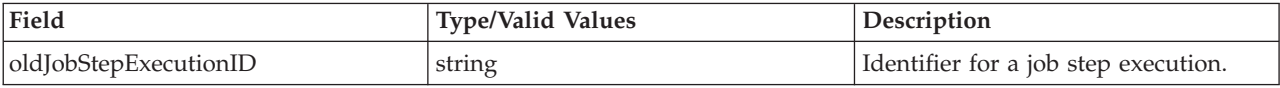

# **Return information**

The following table identifies the information returned by the rerunFailedJobStepIterations operation.

*Table 50. Return Value*.

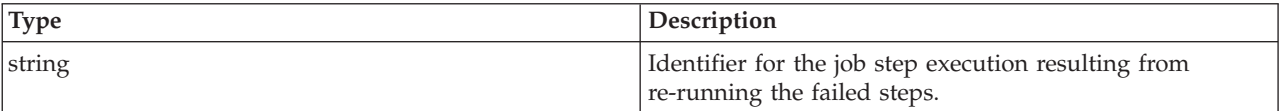

# **The submitJob operation**

Submits a designated job for processing, generating an execution from which the results can be obtained. Any job variables are processed using their default values.

### **Input fields**

The following table lists the input fields for the submitJob operation.

*Table 51. Fields for submitJob*.

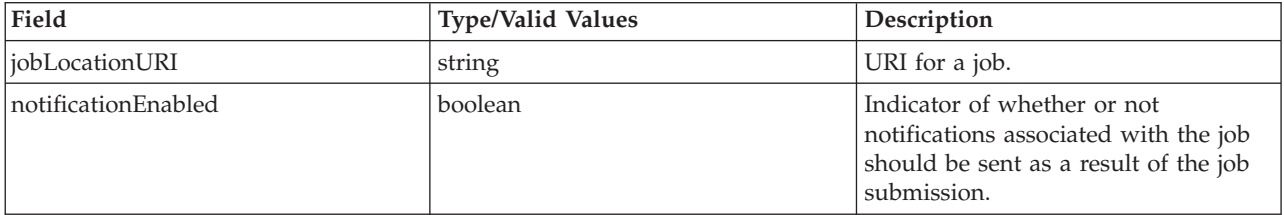

### **Return information**

The following table identifies the information returned by the submitJob operation.

*Table 52. Return Value*.

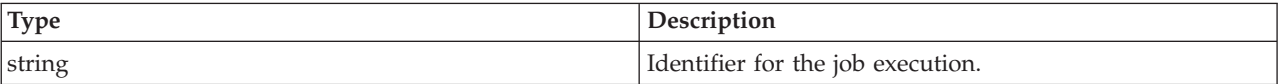

#### **Java example**

Submitting a job for execution requires the specification of two parameters. The first is a string corresponding to the URI for the job. The second is a boolean indicating whether or not any notifications defined for the job should be sent as a result of the submission. The submitJob operation returns the identifier for the execution of the specified job, from which specific result details can be obtained. See the topic ["The getExecutionDetails operation" on page 29](#page-32-0) for more information.

String uri=

"spsscr://pes\_server:80/?id=0a0a4aac011937790000010d415272aa824a#m.1:2006-08-24%2013:16:21.069"; String executionID = stub.submitJob(uri, true); ExecutionDetails exDetails = stub.getExecutionDetails(executionID,DeliveryType.STRING);

## **SOAP request example**

Client invocation of the submitJob operation generates a SOAP request message that is sent to the server for processing. An example of such a message follows.

```
<soapenv:Envelope xmlns:soapenv="http://schemas.xmlsoap.org/soap/envelope/"
  xmlns:xsd="http://www.w3.org/2001/XMLSchema"
  xmlns:xsi="http://www.w3.org/2001/XMLSchema-instance">
  <soapenv:Header>
    <wsse:Security soapenv:mustUnderstand="0"
      xmlns:wsse="http://docs.oasis-open.org/wss/2004/01/oasis-200401-wss-wssecurity-secext-1.0.xsd">
      <wsse:UsernameToken>
         <wsse:Username xsi:type="xsd:string">validUser</wsse:Username>
<wsse:Password xsi:type="xsd:string">password</wsse:Password>
      </wsse:UsernameToken>
    </wsse:Security>
    <ns1:client-accept-language soapenv:mustUnderstand="0" xsi:type="xsd:string"
      xmlns:ns1="http://xml.spss.com/ws/headers">en-US;q=1.0, en;q=0.8</ns1:client-accept-language>
  </soapenv:Header>
  <soapenv:Body>
    <submitJob xmlns="http://xml.spss.com/prms/remote">
      <jobLocationURI>
        spsscr://pes_server:80/?id=0a0a4aac011937790000010d415272aa824a#m.1:2006-08-24%2013:16:21.069
      </jobLocationURI>
      <notificationEnabled>true</notificationEnabled>
    </submitJob>
  </soapenv:Body>
</soapenv:Envelope>
```
### **SOAP response example**

The server responds to a submitJob operation call by sending a SOAP response message containing the results. An example of such a message follows.

```
<soapenv:Envelope xmlns:soapenv="http://schemas.xmlsoap.org/soap/envelope/"
  xmlns:xsd="http://www.w3.org/2001/XMLSchema"
  xmlns:xsi="http://www.w3.org/2001/XMLSchema-instance">
  <soapenv:Body>
    <submitJobResponse xmlns="http://xml.spss.com/prms/remote">
     <jobExecutionID>0a0a4aac011937790000010d415272aa8ab4</jobExecutionID>
    </submitJobResponse>
  </soapenv:Body>
</soapenv:Envelope>
```
# **The submitJobWithOptions operation**

Submits a designated job for processing using specified options. Options include the following:

- Values for any job variables
- v Whether or not notifications should be sent

# **Input fields**

The following table lists the input fields for the submitJobWithOptions operation.

*Table 53. Fields for submitJobWithOptions*.

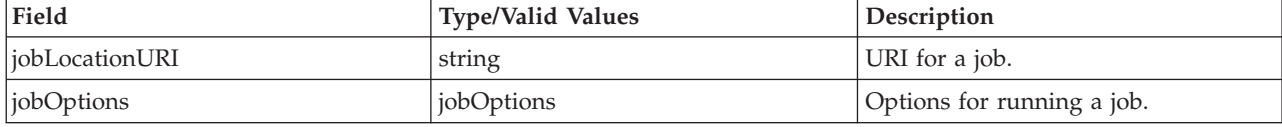

## **Return information**

The following table identifies the information returned by the submitJobWithOptions operation.

*Table 54. Return Value*.

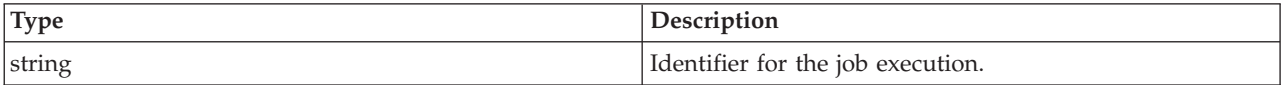

#### **Java example**

To specify options when submitting a job for execution:

- 1. Create a JobOptions object.
- 2. Supply the setNotificationEnabled method with a boolean indicating whether or not notifications defined for the job should be submitted as a result of submitting the job.
- 3. Create an array of JobParameterValue objects. Use the setName and setValue methods to assign the name and value for each parameter value in the job.
- 4. Create a JobParameterValues object. Use the setParameterValue method to assign the parameter value array to the object.
- 5. Assign the parameter values to the options object using the setParameterValues method.
- 6. Supply the submitJobWithOptions operation with a string denoting the uniform resource identifier for the job and the options object. The operation returns the identifier for the execution of the specified job, from which specific result details can be obtained. See the topic ["The getExecutionDetails](#page-32-0) [operation" on page 29](#page-32-0) for more information.

The following sample specifies the values for two job variables when submitting a job. String uri = "spsscr:///Jobs/My%20Job#m.4:2009-03-17%2008:53:42.482";

```
JobOptions options = new JobOptions();
options.setNotificationEnabled(true);
JobParameterValue[] valArray = new JobParameterValue[2];
valArray[0].setName("command");
valArray[0].setValue("dir");
valArray[1].setName("options");
valArray[1].setValue("c:");
JobParameterValues pValues = new JobParameterValues();
pValues.setParameterValue(valArray);
options.setParameterValues(pValues);
String executionID = stub.submitJobWithOptions(uri, options);
```
ExecutionDetails exDetails = stub.getExecutionDetails(executionID,DeliveryType.STRING);

### **SOAP request example**

Client invocation of the submitJobWithOptions operation generates a SOAP request message that is sent to the server for processing. An example of such a message follows.

```
<soapenv:Envelope xmlns:soapenv="http://schemas.xmlsoap.org/soap/envelope/"
  xmlns:xsd="http://www.w3.org/2001/XMLSchema"
  xmlns:xsi="http://www.w3.org/2001/XMLSchema-instance">
  <soapenv:Header>
    <wsse:Security soapenv:mustUnderstand="0"
xmlns:wsse="http://docs.oasis-open.org/wss/2004/01/oasis-200401-wss-wssecurity-secext-1.0.xsd">
      <wsse:UsernameToken>
        <wsse:Username xsi:type="xsd:string">validUser</wsse:Username>
        <wsse:Password xsi:type="xsd:string">password</wsse:Password>
      </wsse:UsernameToken>
    </wsse:Security>
    <ns1:client-accept-language soapenv:mustUnderstand="0" xsi:type="xsd:string"
      xmlns:ns1="http://xml.spss.com/ws/headers">en-US;q=1.0, en;q=0.8</ns1:client-accept-language>
  </soapenv:Header>
    <soapenv:Body>
        <submitJobWithOptions xmlns="http://xml.spss.com/prms/remote">
            <jobLocationURI>SPSSCR:///Jobs/My%20Job#m.4:2009-03-17%2008:53:42.482</jobLocationURI>
            <jobOptions xmlns="http://xml.spss.com/prms">
                <parameterValues>
                    <parameterValue name="command" value="dir"/>
                    <parameterValue name="options" value="c:"/>
                </parameterValues>
                <notificationEnabled>true</notificationEnabled>
            </jobOptions>
        </submitJobWithOptions>
    </soapenv:Body>
</soapenv:Envelope>
```
The server responds to a submitJobWithOptions operation call by sending a SOAP response message containing the results. An example of such a message follows.

```
<soapenv:Envelope xmlns:soapenv="http://schemas.xmlsoap.org/soap/envelope/"
  xmlns:xsd="http://www.w3.org/2001/XMLSchema"
  xmlns:xsi="http://www.w3.org/2001/XMLSchema-instance">
    <soapenv:Body>
        <submitJobWithOptionsResponse xmlns="http://xml.spss.com/prms/remote">
            <jobExecutionID>0a010a0706890875000001201009f4f583fd</jobExecutionID>
        </submitJobWithOptionsResponse>
    </soapenv:Body>
</soapenv:Envelope>
```
# **The submitWork operation**

Submits a designated piece of work for processing, generating an execution from which the results can be obtained.

#### **Input fields**

The following table lists the input fields for the submitWork operation.

*Table 55. Fields for submitWork*.

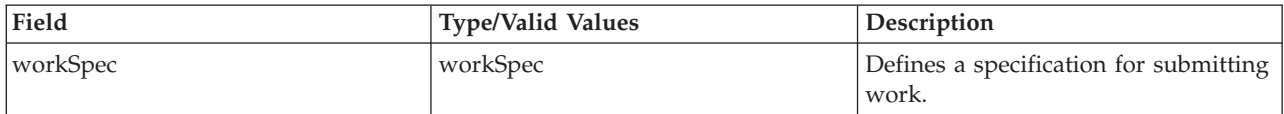

### **Return information**

The following table identifies the information returned by the submitWork operation.

*Table 56. Return Value*.

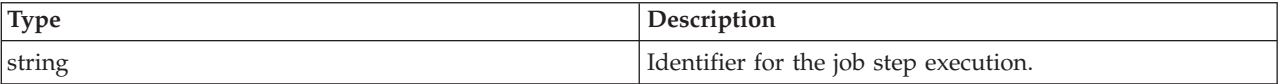

### **Java example**

Submitting work for execution requires the creation of a work specification. The specification defines the following two parameters:

- The identifier for the work to submit
- A name for the work, used to organize the work in the submitted hierarchy

The following sample begins by constructing a Work object for an SPSS syntax file. The setUuid method defines the identifier for the syntax file. The WorkSpec constructor accepts this work object and a string indicating the work name, in this case *Results*. The submitWork operation returns the identifier for the execution of the work, from which specific result details can be obtained. See the topic ["The](#page-32-0) [getExecutionDetails operation" on page 29](#page-32-0) for more information.

```
Work work = new Work("ModelManagement.SPSSSyntaxWork");
Id id = new Id("0a0a4aac011937790000010d415272aa81e8");
work.setUuid(id);
WorkSpec wSpec = new WorkSpec(work, "Results");
String executionID = stub.submitWork(wSpec);
```
# **SOAP request example**

Client invocation of the submitWork operation generates a SOAP request message that is sent to the server for processing. An example of such a message follows.

```
<soapenv:Envelope xmlns:soapenv="http://schemas.xmlsoap.org/soap/envelope/"
  xmlns:xsd="http://www.w3.org/2001/XMLSchema"
  xmlns:xsi="http://www.w3.org/2001/XMLSchema-instance">
  <soapenv:Header>
   <wsse:Security soapenv:mustUnderstand="0"
     xmlns:wsse="http://docs.oasis-open.org/wss/2004/01/oasis-200401-wss-wssecurity-secext-1.0.xsd">
     <wsse:UsernameToken>
       <wsse:Username xsi:type="xsd:string">validUser</wsse:Username>
        <wsse:Password xsi:type="xsd:string">password</wsse:Password>
      </wsse:UsernameToken>
    </wsse:Security>
    <ns1:client-accept-language soapenv:mustUnderstand="0" xsi:type="xsd:string"
     xmlns:ns1="http://xml.spss.com/ws/headers">en-US;q=1.0, en;q=0.8</ns1:client-accept-language>
  </soapenv:Header>
  <soapenv:Body>
    <submitWork xmlns="http://xml.spss.com/prms/remote">
     <workSpec xmlns="http://xml.spss.com/prms">
       <work uuid="0a0a4aac011937790000010d415272aa81e8" workType="ModelManagement.SPSSSyntaxWork"/>
        <workName>Results</workName>
     </workSpec>
    </submitWork>
  </soapenv:Body>
</soapenv:Envelope>
```
# **SOAP response example**

The server responds to a submitWork operation call by sending a SOAP response message containing the results. An example of such a message follows.

```
<soapenv:Envelope xmlns:soapenv="http://schemas.xmlsoap.org/soap/envelope/"
  xmlns:xsd="http://www.w3.org/2001/XMLSchema"
xmlns:xsi="http://www.w3.org/2001/XMLSchema-instance">
  <soapenv:Body>
    <submitWorkResponse xmlns="http://xml.spss.com/prms/remote">
      <jobStepExecutionID>0a0a4aac011937790000010d415272aa8d0a</jobStepExecutionID>
    </submitWorkResponse>
  </soapenv:Body>
</soapenv:Envelope>
```
# **The updateMessageDrivenJob operation**

Updates an existing message-driven job with new characteristics.

### **Input fields**

The following table lists the input fields for the updateMessageDrivenJob operation.

*Table 57. Fields for updateMessageDrivenJob*.

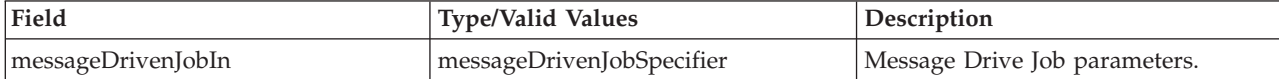

#### **Java example**

Updating a message driven job typically involves the following steps:

- 1. Obtain a MessageDrivenJobSpecifier object for the job to be updated by supplying the getMessageDrivenJob operation with the message driven job identifier.
- 2. Retrieve the MessageDrivenJob object.
- 3. Update the parameters.
- 4. Update the MessageDrivenJobSpecifier object with the new settings.
- 5. Supply the updateMessageDrivenJob operation with the revised specifier object.

The following sample changes the filter text used for an existing message driven job.

```
String id = "0A0A4A3578F9BA1100000114D5CED52780E6";
MessageDrivenJobSpecifier mdjSpec = stub.getMessageDrivenJob(id);
MessageDrivenJob mdJob = mdjSpec.getMessageDrivenJob();
mdJob.setMessageText("ETL complete");
mdjSpec.setMessageDrivenJob(mdJob);
stub.updateMessageDrivenJob(mdjSpec);
```
## **SOAP request example**

Client invocation of the updateMessageDrivenJob operation generates a SOAP request message that is sent to the server for processing. An example of such a message follows.

```
<soapenv:Envelope xmlns:soapenv="http://schemas.xmlsoap.org/soap/envelope/"
  xmlns:xsd="http://www.w3.org/2001/XMLSchema"
  xmlns:xsi="http://www.w3.org/2001/XMLSchema-instance">
  <soapenv:Header>
    <wsse:Security soapenv:mustUnderstand="0"
     xmlns:wsse="http://docs.oasis-open.org/wss/2004/01/oasis-200401-wss-wssecurity-secext-1.0.xsd">
     <wsse:UsernameToken>
       <wsse:Username xsi:type="xsd:string">validUser</wsse:Username>
        <wsse:Password xsi:type="xsd:string">password</wsse:Password>
     </wsse:UsernameToken>
    </wsse:Security>
    <ns1:client-accept-language soapenv:mustUnderstand="0" xsi:type="xsd:string"
    xmlns:ns1="http://xml.spss.com/ws/headers">en-US;q=1.0, en;q=0.8</ns1:client-accept-language>
  </soapenv:Header>
  <soapenv:Body>
    <updateMessageDrivenJob xmlns="http://xml.spss.com/prms/remote">
      <messageDrivenJobIn xmlns="http://xml.spss.com/prms">
        <messageDrivenJob uuid="0a0a4a3578f9ba1100000114d5ced52780e6" enabled="true" label="LATEST"
         credentialID="0a0a4a3519bc8c6900000114d228ef1f8033"
          messageDomainID="0a0a4a3578f9ba1100000114d5ced52780c8" messageText="ETL complete"
         durableSubscription="false"/>
      </messageDrivenJobIn>
    </updateMessageDrivenJob>
  </soapenv:Body>
</soapenv:Envelope>
```
### **SOAP response example**

The server responds to a updateMessageDrivenJob operation call by sending a SOAP response message containing the results. An example of such a message follows.

```
<soapenv:Envelope xmlns:soapenv="http://schemas.xmlsoap.org/soap/envelope/"
xmlns:xsd="http://www.w3.org/2001/XMLSchema"
  xmlns:xsi="http://www.w3.org/2001/XMLSchema-instance">
```

```
<soapenv:Body>
    <updateMessageDrivenJobResponse xmlns="http://xml.spss.com/prms/remote"/>
  </soapenv:Body>
</soapenv:Envelope>
```
# **The updateSchedule operation**

Updates an existing schedule with new characteristics.

## **Input fields**

The following table lists the input fields for the updateSchedule operation.

*Table 58. Fields for updateSchedule*.

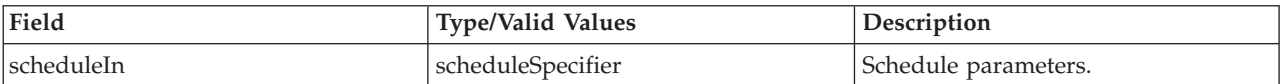

## **Java example**

Updating a schedule typically involves the following steps:

- 1. Obtain a ScheduleSpecifier object for the schedule to be updated by supplying the getSchedule operation with the schedule identifier.
- 2. Retrieve the Schedule object.
- 3. Update the schedule parameters.
- 4. Update the ScheduleSpecifier object with the new schedule settings.
- 5. Supply the updateSchedule operation with the revised ScheduleSpecifier object.

The following sample changes the day a weekly schedule runs from Sunday to Monday.

```
String id = "0a0a4a35781b73930000010ed217fdaa81c1";
ScheduleSpecifier schedSpec = stub.getSchedule(id);
Schedule schedule = schedSpec.getSchedule();
schedule.setMonday(true);
schedule.setSunday(false);
schedSpec.setSchedule(schedule);
stub.updateSchedule(schedSpec);
```
# **SOAP request example**

Client invocation of the updateSchedule operation generates a SOAP request message that is sent to the server for processing. An example of such a message follows.

```
<soapenv:Envelope xmlns:soapenv="http://schemas.xmlsoap.org/soap/envelope/"
  xmlns:xsd="http://www.w3.org/2001/XMLSchema"
  xmlns:xsi="http://www.w3.org/2001/XMLSchema-instance">
  <soapenv:Header>
    <wsse:Security soapenv:mustUnderstand="0"
      xmlns:wsse="http://docs.oasis-open.org/wss/2004/01/oasis-200401-wss-wssecurity-secext-1.0.xsd">
      <wsse:UsernameToken>
         <wsse:Username xsi:type="xsd:string">validUser</wsse:Username>
<wsse:Password xsi:type="xsd:string">password</wsse:Password>
      </wsse:UsernameToken>
    </wsse:Security>
    <ns1:client-accept-language soapenv:mustUnderstand="0" xsi:type="xsd:string"
    xmlns:ns1="http://xml.spss.com/ws/headers">en-US;q=1.0, en;q=0.8</ns1:client-accept-language>
  </soapenv:Header>
  <soapenv:Body>
    <updateSchedule xmlns="http://xml.spss.com/prms/remote">
      <scheduleIn xmlns="http://xml.spss.com/prms">
         <schedule uuid="0a0a4a35781b73930000010ed217fdaa81c1"
           scheduleEnabled="true" scheduledLabel="Production" interval="1"
           startDateTime="2006-11-10T13:31:31.000-06:00" timeOfDay="13:31:00"
monday="true" tuesday="false" wednesday="false" thursday="false"
           friday="false" saturday="false" sunday="false" xsi:type="weeklySchedule"/>
```
</scheduleIn> </updateSchedule> </soapenv:Body> </soapenv:Envelope>

# **SOAP response example**

The server responds to a updateSchedule operation call by sending a SOAP response message containing the results. An example of such a message follows.

<soapenv:Envelope xmlns:soapenv="http://schemas.xmlsoap.org/soap/envelope/" xmlns:xsd="http://www.w3.org/2001/XMLSchema" xmlns:xsi="http://www.w3.org/2001/XMLSchema-instance"> <soapenv:Body> <updateScheduleResponse xmlns="http://xml.spss.com/prms/remote"/> </soapenv:Body> </soapenv:Envelope>
# <span id="page-72-0"></span>**Chapter 5. JAX-WS clients**

Java developers can create custom web service clients by using JAX-WS.

The discussion here assumes the use of Java 6. In general, the process for accessing IBM SPSS Collaboration and Deployment Services web services involves the following steps:

- 1. Generate a web service client using wsimport
- 2. Package the client
- 3. Programmatically configure the client
- 4. Exercise the web service

### **Generating a JAX-WS client**

To generate a JAX-WS client, open a command prompt and execute the Java 6 wsimport command.

The wsimport command creates JAX-WS service classes and JAXB classes that represent the WSDL schema. For example, the following command executes wsimport for the Scoring.HttpV2 service, storing the output in the current directory:

"c:\Program Files\IBM\Java60\bin\wsimport.exe" http://localhost:7001/scoring/services/Scoring.HttpV2?wsdl

In this example, the command obtained the WSDL from the server by using the endpoint name followed by ?wsdl. The wsimport command requires access to the WSDL in order to generate the files. JAX-WS also requires access to the WSDL file during runtime, so this example hard codes the value provided to wsimport in the Java code. The generated client fetches the WSDL from that same location unless otherwise specified. An alternative is to store the WSDL locally and refer to the local copy rather than downloading the WSDL from the server.

#### **Packaging a JAX-WS client**

A JAX-WS client must be packaged as a jar file.

The following example command creates a jar file named scoring.jar: "c:\Program Files\IBM\Java60\bin\jar.exe" -cvf scoring.jar \*

This command assumes the command prompt is in the same location in which the client was generated.

If you store the WSDL locally, include the WSDL and XSD files in the jar file. Place the files in the \META-INF\wsdl directory within the file. Refer to that directory programmatically when configuring the client.

#### **Configuring a JAX-WS client**

JAX-WS clients can obtain the WSDL file remotely from the server or locally from within the jar file.

The following example demonstrates obtaining the WSDL from the server:

```
com.spss.scoring.ws.jaxws.ScoringServices service =
  new com.spss.scoring.ws.jaxws.ScoringServices(
    new URL("http://localhost:7001/scoring/services/Scoring.HttpV2?wsdl"),
    new QName("http://xml.spss.com/scoring/wsdl", "ScoringServices"));
```
The URL includes the host and port for your server.

<span id="page-73-0"></span>The following example demonstrates obtaining the WSDL from the within the jar file:

```
com.spss.scoring.ws.jaxws.ScoringServices service =
 new com.spss.scoring.ws.jaxws.ScoringServices(
    DemoClass.class.getResource("/META-INF/wsdl/scoring.wsdl"),
    new QName("http://xml.spss.com/scoring/wsdl", "ScoringServices"));
```
In order to include the required SOAP security headers, create an object that implements SOAPHandler<SOAPMessageContext>. See "SOAPHandler example" for an example handler object. The following example shows how this object is used:

```
service.setHandlerResolver(new HandlerResolver()
```

```
{
 @Override
    public List<Handler> getHandlerChain(PortInfo portInfo)
    {
      List<Handler> handlerChain = new ArrayList<Handler>();
      handlerChain.add(new SecurityHandler("user", "password", "en-US;q=1.0, en;q=0.8"));
      return handlerChain;
    }
});
```
Next, access the service endpoint:

ScoringV2 serviceEndpoint = service.getHttpV2();

After obtaining the service endpoint, set the JAX-WS standard endpoint address property, which specifies the URL at which to access the endpoint.

```
Map<String, Object> requestContext = ((BindingProvider)serviceEndpoint).getRequestContext();
requestContext.put(BindingProvider.ENDPOINT_ADDRESS_PROPERTY,
   "http://localhost:7001/scoring/services/Scoring.HttpV2");
```
#### **SOAPHandler example**

JAX-WS clients must include an object that implements SOAPHandler<SOAPMessageContext>.

The following code provides an example of this object.

```
/****************************************************************
** Licensed Materials - Property of IBM
** IBM SPSS Products: Collaboration and Deployment Services
** © Copyright IBM Corp. 2000, 2013
** US Government Users Restricted Rights - Use, duplication or
** disclosure restricted by GSA ADP Schedule Contract with IBM Corp.
**
*****************************************************************/
import java.util.Collections;
import java.util.Set;
import javax.xml.namespace.QName;
import javax.xml.soap.SOAPElement;
import javax.xml.soap.SOAPEnvelope;
import javax.xml.soap.SOAPFactory;
import javax.xml.soap.SOAPHeader;
import javax.xml.soap.SOAPMessage;
import javax.xml.ws.handler.MessageContext;
import javax.xml.ws.handler.soap.SOAPHandler;
import javax.xml.ws.handler.soap.SOAPMessageContext;
/**
* This is a SOAP handler that applies a security header and a language header to a SOAP message.
 */
public class SecurityHandler implements SOAPHandler<SOAPMessageContext>
{
    // WS-Security header values
    public static final String SECURITY = "Security";
    public static final String USERNAME TOKEN = "UsernameToken";
    public static final String USERNAME<sup>-</sup> "Username";
    public static final String PASSWORD = "Password";
    public static final String WS_SECURITY_NAMESPACE =
       "http://docs.oasis-open.org/wss/2004/01/oasis-200401-wss-wssecurity-secext-1.0.xsd";
```
// prefixes

```
public static final String WSSE_PREFIX = "wsse"; // ws service security
public static final String SPSS_PREFIX = "spss"; // spss prefix
// SPSS custom language header values
public static final String SPSS_HEADER_NAMESPACE = "http://xml.spss.com/ws/headers";
public static final String CLIENT_ACCEPT_LANGUAGE_HEADER = "client-accept-language";
private String i username;
private String i_password;
private String i_acceptLanguage;
/**
* Creates a security and language handler
 * @param username A user name to access the web service. Cannot be null.
 * @param password A password to access the web service. Cannot be null.
 * @param acceptLanguage The language that should be used by the web service.
 * This value should be formatted according to the HTTP specification regarding
* the Accept-Language HTTP header (e.g. en-US;q=1.0, en;q=0.8)
 * If the value is null, the language header will not be added.
 */
public SecurityHandler(String username, String password, String acceptLanguage)
{
     i_username = username;
i_password = password;
    i_acceptLanguage = acceptLanguage;
}
@Override
public boolean handleMessage(SOAPMessageContext context)
{
    // Apply this handler to only outbound traffic
    if((Boolean)context.get(SOAPMessageContext.MESSAGE_OUTBOUND_PROPERTY))
     {
         // get the message
         SOAPMessage message = context.getMessage();
         try
         {
              // get the message header
             SOAPEnvelope envelope = message.getSOAPPart().getEnvelope();
             SOAPHeader header = envelope.getHeader();
             if (header == null)
              {
                  header = envelope.addHeader();
              }
             // add the UsernameToken header
             header.addChildElement(createUsernameTokenSecurityHeader());
             // assuming the language was provided, apply the custom language header
             if(i_acceptLanguage != null)
              {
                  header.addChildElement(createLanguageHeader());
              }
         }
catch (Exception e)
         {
             e.printStackTrace();
         \lambda}
// allow any other handler to execute
    return true;
}
/**
 * This method creates a custom language header, which allows the scoring service
 * to use the given language if possible.
 * @return A custom language header
 * @throws Exception
 */
private SOAPElement createLanguageHeader() throws Exception
{
    SOAPFactory factory = SOAPFactory.newInstance();
    // create a custom language header
    SOAPElement languageHeader
        factory.createElement(CLIENT_ACCEPT_LANGUAGE_HEADER,SPSS_PREFIX,SPSS_HEADER_NAMESPACE);
    // include the language text
    languageHeader.addTextNode(i acceptLanguage);
    return languageHeader;
}
```

```
/**
* Creates the WS-Security SOAP header for UsernameToken as SOAPElement.
```

```
*
* @return the WS-Security SOAP header for UsernameToken
 * @throws Exception as appropriate
 */
private SOAPElement createUsernameTokenSecurityHeader() throws Exception
{
    SOAPFactory factory = SOAPFactory.newInstance();
    // create a UsernameToken element
    SOAPElement usernameToken =
     factory.createElement(USERNAME_TOKEN, WSSE_PREFIX, WS_SECURITY_NAMESPACE);
    // add the username element
    SOAPElement usernameElement =
      factory.createElement(USERNAME, WSSE_PREFIX, WS_SECURITY_NAMESPACE);
    usernameElement.addTextNode(i_username);
    usernameToken.addChildElement(usernameElement);
    // add the password element
    SOAPElement passwordElement =
      factory.createElement(PASSWORD, WSSE_PREFIX, WS_SECURITY_NAMESPACE);
    passwordElement.addTextNode(i_password);
    usernameToken.addChildElement(passwordElement);
    // create the Security Header
    SOAPElement securityHeader =
      factory.createElement(SECURITY, WSSE_PREFIX, WS_SECURITY_NAMESPACE);
    securityHeader.addChildElement(usernameToken);
    return securityHeader;
}
@Override
public boolean handleFault(SOAPMessageContext context)
{
    // allow any other handler to execute
    return true;
}
@Override
public void close(MessageContext context)
{
    // do nothing
}
@Override
public Set<QName> getHeaders()
{
    return Collections.emptySet();
}
```
### **Exercising web services from JAX-WS clients**

}

Once properly configured, a JAX-WS client can make calls to IBM SPSS Collaboration and Deployment Services web services.

For example, the following code calls the getConfigurations operation of the Scoring Service: serviceEndpoint.getConfigurations();

# <span id="page-76-0"></span>**Chapter 6. Microsoft® .NET Framework-based clients**

In order to use the web services from a Microsoft Windows Communication Foundation (WCF) client, you will need Visual Studio 2008 or later. The discussion here assumes the use of Visual Studio 2008. In general, the process for accessing IBM SPSS Collaboration and Deployment Services web services involves the following steps:

- 1. Add a Service Reference. See the topic "Adding a service reference" for more information.
- 2. Configure the web service endpoint. See the topic ["Configuring the web service endpoint" on page 74](#page-77-0) for more information.
- 3. Programmatically configure the necessary endpoint behaviors. See the topic ["Configuring endpoint](#page-78-0) [behaviors" on page 75](#page-78-0) for more information.
- 4. Exercise the web service. See the topic ["Exercising the service" on page 75](#page-78-0) for more information.

#### **Adding a service reference**

The first step in using a WCF client to access IBM SPSS Collaboration and Deployment Services web services is to make the service available to the Visual Studio project by adding it as a Service Reference.

- 1. In Visual Studio, right-click the folder's *References* folder and select **Add Service Reference**.
- 2. Type the URL of the service WSDL location in the **Address** field, and click **Go**. The value corresponds to the service endpoint appended with ?wsdl.
- 3. Specify the namespace in the **Namespace** field.
- 4. Click **OK**.

Visual Studio adds a new service reference to the Service Reference directory for the project. The name of the reference corresponds to the specified namespace.

**Important:** If you have a .NET client created by using a version of IBM SPSS Collaboration and Deployment Services before 6.0, you must regenerate your service references from the current WSDL files to allow successful communication between your application and the current server. If you do not regenerate your service references, you may experience a variety of errors that may include incorrect namespace assignments, NullPointerExceptions in the web services being invoked, and data type assignment errors.

#### **Service reference modifications**

Due to known compatibility issues between Microsoft tooling and some WSDL files, you need to manually modify some service references before they can be used successfully. For information about the specific issues, see articles [891386](http://support.microsoft.com/kb/891386) and [326790](http://support.microsoft.com/kb/326790) on the Microsoft Support site.

To modify a service reference:

- 1. In Visual Studio, select the project and click **Show All Files** from the Project menu.
- 2. Expand the service reference that needs to be modified.
- 3. Expand the **Reference.svcmap** node.
- 4. Open the Reference.cs file.
- 5. Make the required modifications.
- 6. Save the file.

For the Content Repository Service , Content Repository URI Service, and Process Management Service, you need to make the following changes to the RowType class:

- <span id="page-77-0"></span>• private value[][] cellField should be changed to private value[] cellField
- public value $[][]$  cell should be changed to public value $[]$  cell

For the Scoring Service, you need to make the following changes:

- in the returnedDPDOutputTable class, private returnedDPDOutputValue[][] returnedDPDOutputrowField should be changed to private returnedDPDOutputValue[] returnedDPDOutputrowField
- in the returnedDPDOutputTable class, private returnedDPDOutputValue[][] returnedDPDOutputRow should be changed to private returnedDPDOutputValue[] returnedDPDOutputRow
- in the returnedRequestInputTable class, private returnedRequestInputValue[][] returnedRequestInputRow should be changed to private returnedRequestInputValue[] returnedRequestInputRow
- in the returnedRequestInputTable class, private returnedRequestInputValue $[][]$ returnedRequestInputRowField should be changed to private returnedRequestInputValue[] returnedRequestInputRowField
- in the requestInputTable class, private input1[][] requestInputRowField should be changed to private input1[] requestInputRowField
- in the requestInputTable class, private input1[][] requestInputRow should be changed to private input1[] requestInputRow

For the PevServices Service, you need to make the following changes:

- in the avTableConflict class, private avColumnMeta[][] avColumnConflictField should be changed to private avColumnMeta[] avColumnConflictField
- in the avTableConflict class, private avColumnMeta[][] avColumnConflict should be changed to private avColumnMeta[] avColumnConflict
- in the evTableConflict class, private evColumnMeta[][] evColumnConflictField should be changed to private evColumnMeta[] evColumnConflictField
- in the evTableConflict class, private evColumnMeta[][] evColumnConflict should be changed to private evColumnMeta[] evColumnConflict

### **Configuring the web service endpoint**

In WCF, you can configure a service endpoint either declaratively using an *app.config* file, or programmatically using the WCF APIs. The following steps describe the creation of a basic configuration within an *app.config* file.

- 1. In Visual Studio, double-click the *app.config* file for the application (or *web.config* for a web-application).
- 2. Find the system.serviceModel element. Create it if it does not already exist.
- 3. Find the client element. Create it if it does not already exist.
- 4. Create a new endpoint element as a child of the client element.
- 5. Specify the appropriate service endpoint URL as the value of the *address* attribute.
- 6. Specify *basicHttpBinding* as the value of the *binding* attribute.
- 7. Specify the appropriate service contract as the value of the *contract* attribute. The service contract is the value of the service reference namespace appended with the service name.
- 8. Optionally specify a value for the *name* attribute that identifies a name for the endpoint configuration. If the *name* is blank, the configuration is used as the default for the service.

The resulting *app.config* file should be similar to the following example:

```
<system.serviceModel>
   <client>
     <endpoint
         address="http://cads_server:8080/cr-ws/services/ContentRepository"
```

```
binding="basicHttpBinding"
         bindingConfiguration=""
         contract="IBM.SPSS.ContentRepository"
         name=""/>
   </client>
</system.serviceModel>
```
### **Configuring endpoint behaviors**

The following two issues complicate the use of IBM SPSS Collaboration and Deployment Services web services by WCF clients:

- v WCF does not allow the username and password to be transmitted over HTTP
- v WCF does not correctly understand the SOAP Fault format returned by the services

To address these problems, a sample Visual Studio project is available that contains classes adding endpoint behaviors that resolve both issues. The IBM SPSS Collaboration and Deployment Services installation media includes this project.

To use these classes, ensure that the *IBM.SPSS.WCF.Utilities* project containing these classes has been compiled and added as a referenced DLL to the Visual Studio project that exercises the web services. When constructing a new service client instance, ensure that the behaviors are added as follows:

```
ContentRepositoryClient serviceClient = new ContentRepositoryClient();
serviceClient.Endpoint.Behaviors.Add(
    new ApplyClientInspectorsBehavior(
    new HeaderInjectionMessageInspector(
        new UsernameTokenSecurityHeader("admin", "Abcdefg1")
    \lambda.
    new SOAPFaultFormatMessageInspector())
);
```
This adds two message inspectors to the behaviors for the endpoint. The first allows message headers to be injected, permitting a UsernameToken security header containing the username and password to be transmitted over HTTP. The second message inspector intercepts SOAP Faults, ensuring that they are formatted for proper WCF processing.

### **Exercising the service**

After adding the service reference to the project, configuring the endpoint, and adding the necessary endpoint behaviors, the WCF-based web service client is ready. Add the .NET source code to the project to exercise the web service as needed.

There may be instances in which the .NET client proxies are generated incorrectly, leading to unexpected missing results at runtime. If a web service call returns no results when results are expected, the generated .NET types associated with the request and response should be examined. Specifically, members of the types may have two .NET attributes assigned. The first, MessageBodyMemberAttribute, will often include the proper namespace for the member type. The second, XmlElementAttribute, should have the same namespace as MessageBodyMemberAttribute. If this is not the case, add the namespace to XmlElementAttribute. Moreover, the addition of XML serialization attributes, such as System.XML.Serialization.XmlElementAttribute, may be necessary to correctly name the expected namespace or element. For example, the following generated client code would need to be modified:

public partial class getUsersResponse { System.ServiceModel.MessageBodyMemberAttribute(Namespace = "http://xml.spss.com/pes/userPref/remote", Order = 0)] public IBM.SPSS.ManagerUserPref.usersResponse usersResponse;

The corrected code is as follows:

```
public partial class getUsersResponse {
   [System.ServiceModel.MessageBodyMemberAttribute(Namespace =
      "http://xml.spss.com/pes/userPref/remote", Order = 0)]
   [System.Xml.Serialization.XmlElementAttribute(ElementName="usersRequestResponse")]
  public IBM.SPSS.ManagerUserPref.usersResponse usersResponse;
```
### <span id="page-79-0"></span>**Single sign-on authentication**

You can use single sign-on authentication for web service calls by obtaining a service ticket that you include in your SOAP requests.

The general process of using single sign-on authentication for WCF clients includes the following steps:

- 1. Obtain a ticket-grating ticket (TGT) using .NET or WCF code.
- 2. Send the TGT to the IBM SPSS Collaboration and Deployment Services Repository server using the SSO Authentication Service getToken operation to obtain a service ticket. This ensures that single sign-on authentication occurs on the repository server.
- 3. Send the service ticket in the SOAP header for all subsequent web services calls from your client application.

# <span id="page-80-0"></span>**Chapter 7. Message header reference**

The headers for the transport and packaging layers contain vital information for processing a web service call.

For IBM SPSS Collaboration and Deployment Services, the SOAP headers contain the security information under which the web service call is processed. In addition, the HTTP headers contain information about the client that initiated the web service request.

# **Security headers**

Most IBM SPSS Collaboration and Deployment Services web service calls require security information in the request message.

In general, the structure of this content follows the WS-Security extension to the SOAP 1.1 standard. This documentation provides details on the XML elements and attributes that are recognized by IBM SPSS Collaboration and Deployment Services. Some of the elements and attributes are required, some are optional, and some are ignored. Refer to the following official specifications for details, but IBM SPSS Collaboration and Deployment Services requires some special values not referenced in the official specifications.

- <http://docs.oasis-open.org/wss/v1.1/wss-v1.1-spec-os-SOAPMessageSecurity.pdf>
- v <http://docs.oasis-open.org/wss/v1.1/wss-v1.1-spec-os-UsernameTokenProfile.pdf>
- v <http://docs.oasis-open.org/wss/v1.1/wss-v1.1-spec-os-KerberosTokenProfile.pdf>

The following table defines the values of namespaces that are used for the SOAP header elements.

| Namespace prefix | Namespace value                                                                    |
|------------------|------------------------------------------------------------------------------------|
| wsse             | http://docs.oasis-open.org/wss/2004/01/oasis-200401-wss-wssecurity-secext-1.0.xsd  |
| WSu              | http://docs.oasis-open.org/wss/2004/01/oasis-200401-wss-wssecurity-utility-1.0.xsd |
| soapeny          | http://schemas.xmlsoap.org/soap/envelope/                                          |
| spsssec          | http://xml.spss.com/security                                                       |

*Table 59. SOAP header namespaces*

### **Security element**

The wsse: Security element is the main security header element included in a soapenv: Header element.

*Table 60. Attributes of wsse:Security*

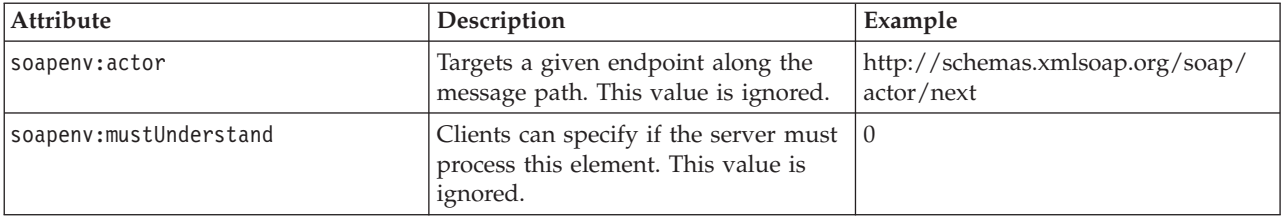

# <span id="page-81-0"></span>**UsernameToken element**

Use the wsse:UsernameToken element when a traditional user and password combination is required.

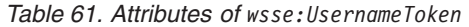

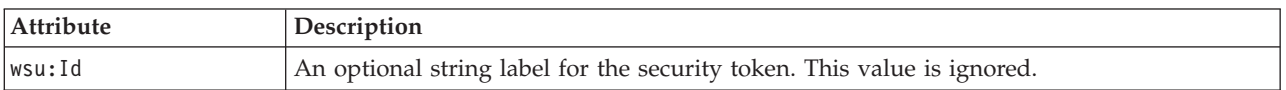

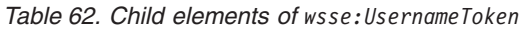

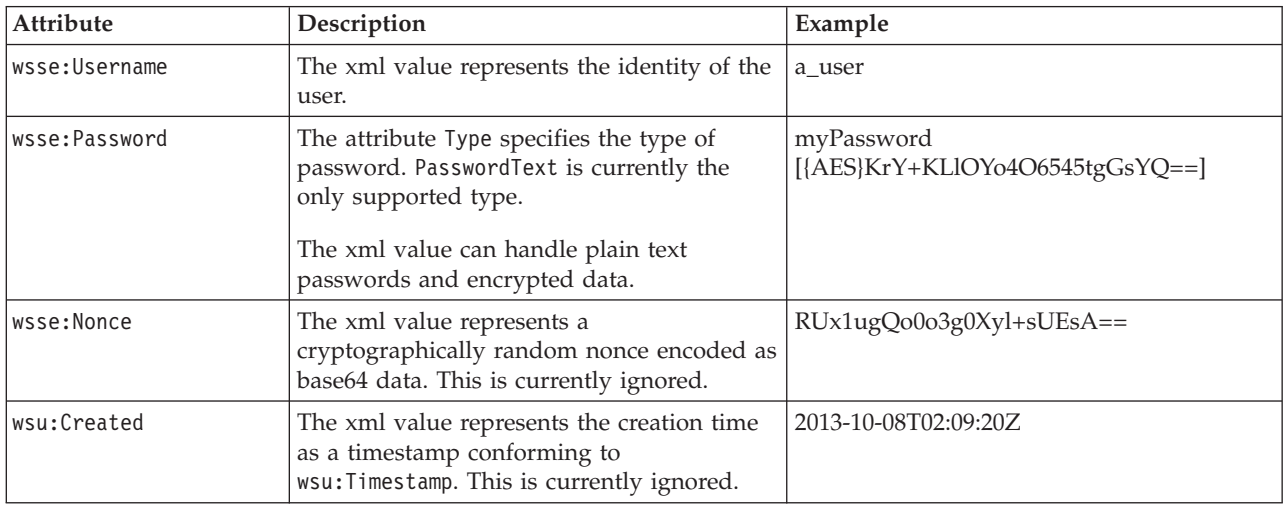

### **BinarySecurityToken and BinarySecuritySSOToken elements**

Binary security tokens may be used when IBM SPSS Collaboration and Deployment Services communicates with itself or when single sign-on (SSO) is used. Customer usage of these token types is limited to SSO.

The wsse:BinarySecurityToken and wsse:BinarySecuritySSOToken elements have the same format, but only wsse:BinarySecurityToken is recognized in the official WS-Security standard. The element wsse:BinarySecuritySSOToken was added as a nonstandard element when used in SSO.

Of these two elements, you should use wsse:BinarySecurityToken and you must supply the correct attributes for proper handling. The most critical attribute is the wsu:Id value which is used during web service request processing to handle the security token correctly.

*Table 63. Attributes of wsse:BinarySecurityToken*

| Attribute | Description                                                                                                    | Example                                                       |
|-----------|----------------------------------------------------------------------------------------------------|---------------------------------------------------------------|
| ValueType | Indicates the type of the security<br>token. IBM SPSS Collaboration and<br>Deployment Services always writes<br>these values when creating its own<br>XML, but this value is currently<br>ignored during processing. You<br>should use<br>spsssec:BinarySecuritySSOToken. | spsssec:BinarySecurityToken<br>spsssec:BinarySecuritySSOToken |

<span id="page-82-0"></span>*Table 63. Attributes of wsse:BinarySecurityToken (continued)*

| <b>Attribute</b> | Description                                                                                                    | Example                   |
|------------------|----------------------------------------------------------------------------------------------------|---------------------------|
| EncodingType     | Indicates the encoding type for the<br>token. The only currently supported<br>type is base64, so this value should<br>always be wsse: Base64Binary. IBM<br>SPSS Collaboration and Deployment<br>Services always writes these values<br>when creating its own XML, but this<br>value is currently ignored during<br>processing. | wsse:Base64Binary         |
| wsu:Id           | An identifier for the token. This<br>value must be correctly provided.<br>You should always provide<br>spssSS0Token. The only valid case for<br>using spssToken is for internal web<br>service calls, which use an internal<br>token format.                                                                                   | spssToken<br>spssSSOToken |
| anyAttribute     | An extension mechanism to allow<br>any arbitrary attribute in other<br>namespaces. These extensions are<br>ignored.                                                                                                    |                           |

The XML value for wsse:BinarySecurityToken and wsse:BinarySecuritySSOToken is string data in base64 format.

### **The client-accept-language element**

This element restricts the set of natural languages that are preferred as a response to the request.

This element is inserted into a soapenv:Header element and is not related to WS-Security in any way. This is the same value found in the HTTP header named Accept-Language as defined in RFC2068. The xml value for this element might look like the following:

en-US;q=1.0, en;q=0.8

The namespace for this element could be any allowed value, such as ns1, which has an associated value of http://xml.spss.com/ws/headers.

### **HTTP headers**

In addition to SOAP headers, it is possible to apply HTTP headers as well. None of the HTTP headers is required.

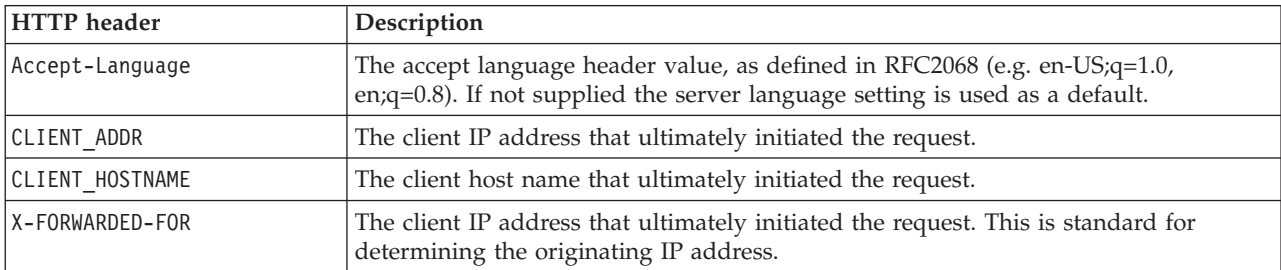

*Table 64. HTTP headers*

The CLIENT\_ADDR, CLIENT\_HOSTNAME, and X-FORWARDED-FOR values are useful when a client application makes a call through an HTTP proxy, load balancer, or when IBM SPSS Collaboration and Deployment Services components make internal calls. The CLIENT\_ADDR and CLIENT\_HOSTNAME entries are specific HTTP headers that can be set by IBM SPSS Collaboration and Deployment Services itself. The X-FORWARDED-FOR header is a standard that some load balancers understand. These headers are used to make a best-effort attempt in determining the originating client for a given call, allowing information to be used for auditing purposes. The headers may not work as intended, but IBM SPSS Collaboration and Deployment Services will fall back to reasonable defaults in those situations.

# **Notices**

This information was developed for products and services offered in the U.S.A.

IBM may not offer the products, services, or features discussed in this document in other countries. Consult your local IBM representative for information on the products and services currently available in your area. Any reference to an IBM product, program, or service is not intended to state or imply that only that IBM product, program, or service may be used. Any functionally equivalent product, program, or service that does not infringe any IBM intellectual property right may be used instead. However, it is the user's responsibility to evaluate and verify the operation of any non-IBM product, program, or service.

IBM may have patents or pending patent applications covering subject matter described in this document. The furnishing of this document does not grant you any license to these patents. You can send license inquiries, in writing, to:

IBM Director of Licensing IBM Corporation North Castle Drive Armonk, NY 10504-1785 U.S.A.

For license inquiries regarding double-byte (DBCS) information, contact the IBM Intellectual Property Department in your country or send inquiries, in writing, to:

Intellectual Property Licensing Legal and Intellectual Property Law IBM Japan Ltd. 1623-14, Shimotsuruma, Yamato-shi Kanagawa 242-8502 Japan

The following paragraph does not apply to the United Kingdom or any other country where such provisions are inconsistent with local law: INTERNATIONAL BUSINESS MACHINES CORPORATION PROVIDES THIS PUBLICATION "AS IS" WITHOUT WARRANTY OF ANY KIND, EITHER EXPRESS OR IMPLIED, INCLUDING, BUT NOT LIMITED TO, THE IMPLIED WARRANTIES OF NON-INFRINGEMENT, MERCHANTABILITY OR FITNESS FOR A PARTICULAR PURPOSE. Some states do not allow disclaimer of express or implied warranties in certain transactions, therefore, this statement may not apply to you.

This information could include technical inaccuracies or typographical errors. Changes are periodically made to the information herein; these changes will be incorporated in new editions of the publication. IBM may make improvements and/or changes in the product(s) and/or the program(s) described in this publication at any time without notice.

Any references in this information to non-IBM Web sites are provided for convenience only and do not in any manner serve as an endorsement of those Web sites. The materials at those Web sites are not part of the materials for this IBM product and use of those Web sites is at your own risk.

IBM may use or distribute any of the information you supply in any way it believes appropriate without incurring any obligation to you.

Licensees of this program who wish to have information about it for the purpose of enabling: (i) the exchange of information between independently created programs and other programs (including this one) and (ii) the mutual use of the information which has been exchanged, should contact:

IBM Software Group ATTN: Licensing 200 W. Madison St. Chicago, IL; 60606 U.S.A.

Such information may be available, subject to appropriate terms and conditions, including in some cases, payment of a fee.

The licensed program described in this document and all licensed material available for it are provided by IBM under terms of the IBM Customer Agreement, IBM International Program License Agreement or any equivalent agreement between us.

Any performance data contained herein was determined in a controlled environment. Therefore, the results obtained in other operating environments may vary significantly. Some measurements may have been made on development-level systems and there is no guarantee that these measurements will be the same on generally available systems. Furthermore, some measurements may have been estimated through extrapolation. Actual results may vary. Users of this document should verify the applicable data for their specific environment.

Information concerning non-IBM products was obtained from the suppliers of those products, their published announcements or other publicly available sources. IBM has not tested those products and cannot confirm the accuracy of performance, compatibility or any other claims related to non-IBM products. Questions on the capabilities of non-IBM products should be addressed to the suppliers of those products.

All statements regarding IBM's future direction or intent are subject to change or withdrawal without notice, and represent goals and objectives only.

This information contains examples of data and reports used in daily business operations. To illustrate them as completely as possible, the examples include the names of individuals, companies, brands, and products. All of these names are fictitious and any similarity to the names and addresses used by an actual business enterprise is entirely coincidental.

#### COPYRIGHT LICENSE:

This information contains sample application programs in source language, which illustrate programming techniques on various operating platforms. You may copy, modify, and distribute these sample programs in any form without payment to IBM, for the purposes of developing, using, marketing or distributing application programs conforming to the application programming interface for the operating platform for which the sample programs are written. These examples have not been thoroughly tested under all conditions. IBM, therefore, cannot guarantee or imply reliability, serviceability, or function of these programs. The sample programs are provided "AS IS", without warranty of any kind. IBM shall not be liable for any damages arising out of your use of the sample programs.

If you are viewing this information softcopy, the photographs and color illustrations may not appear.

### **Trademarks**

IBM, the IBM logo, and ibm.com are trademarks or registered trademarks of International Business Machines Corp., registered in many jurisdictions worldwide. Other product and service names might be trademarks of IBM or other companies. A current list of IBM trademarks is available on the Web at ["Copyright and trademark information"](http://www.ibm.com/legal/copytrade.shtml) at www.ibm.com/legal/copytrade.shtml.

Adobe, the Adobe logo, PostScript, and the PostScript logo are either registered trademarks or trademarks of Adobe Systems Incorporated in the United States, and/or other countries.

Intel, Intel logo, Intel Inside, Intel Inside logo, Intel Centrino, Intel Centrino logo, Celeron, Intel Xeon, Intel SpeedStep, Itanium, and Pentium are trademarks or registered trademarks of Intel Corporation or its subsidiaries in the United States and other countries.

Linux is a registered trademark of Linus Torvalds in the United States, other countries, or both.

Microsoft, Windows, Windows NT, and the Windows logo are trademarks of Microsoft Corporation in the United States, other countries, or both.

UNIX is a registered trademark of The Open Group in the United States and other countries.

Java and all Java-based trademarks and logos are trademarks or registered trademarks of Oracle and/or its affiliates.

Other product and service names might be trademarks of IBM or other companies.

# **Glossary**

### **Index**

### **Special characters**

[.NET framework 73](#page-76-0) [.NET proxies 5](#page-8-0)

# **A**

app.config files [WCF clients 74](#page-77-0)

### **B**

BinarySecuritySSOToken element [in SOAP headers 78](#page-81-0) BinarySecurityToken element [in SOAP headers 78](#page-81-0) bindings [in WSDL files 4](#page-7-0) body elements [in SOAP messages 2](#page-5-0)

# **C**

[cancelExecution operation 19](#page-22-0) child columns [in page results 17](#page-20-0) client-accept-language element [in SOAP headers 79](#page-82-0) columns [in page results 17](#page-20-0) Content Repository service [WCF clients 73](#page-76-0) Content Repository URI service [WCF clients 73](#page-76-0) Created element [in SOAP headers 78](#page-81-0) [createMessageDrivenJob operation 20](#page-23-0) [createSchedule operation 21](#page-24-0)

# **D**

[daily schedules 10](#page-13-0) [deleteJobExecutions operation 23](#page-26-0) [deleteJobTrigger operation 24](#page-27-0) [deleteJobTriggers operation 25](#page-28-0) [deleteSchedule operation 26](#page-29-0) [deleteSchedules operation 27](#page-30-0) [domains 11](#page-14-0) [durable subscriptions 11](#page-14-0)

# **E**

[event executions 13](#page-16-0) event types [retrieving 28](#page-31-0) events [event executions 13](#page-16-0) [executions 13](#page-16-0) [canceling 19](#page-22-0)

[executions](#page-16-0) *(continued)* [deleting 23](#page-26-0) [querying 46](#page-49-0)[, 58](#page-61-0) [retrieving 29](#page-32-0)[, 32](#page-35-0)[, 33](#page-36-0)

# **F**

field names [in queries 14](#page-17-0) filters [in queries 16](#page-19-0) [finalizeRemoteWork operation 28](#page-31-0)

# **G**

[getCustomEventTypes operation 28](#page-31-0) getDefault method [for JobParameter objects 30](#page-33-0) getDescription method [for JobParameter objects 30](#page-33-0) [getExecutionDetails operation 29](#page-32-0) [getJobParameters operation 30](#page-33-0) [getJobStepChildExecutions operation 32](#page-35-0) [getJobStepExecutions operation 33](#page-36-0) [getMessageDrivenJob operation 35](#page-38-0) [getMessageDrivenJobs operation 37](#page-40-0) getName method [for JobParameter objects 30](#page-33-0) [getSchedule operation 37](#page-40-0) [getSchedules operation 38](#page-41-0) [getVersion operation 40](#page-43-0) [getWorkTypes operation 41](#page-44-0)

### **H**

[handleMessageDomainChanged](#page-45-0) [operation 42](#page-45-0) header elements [in SOAP messages 2](#page-5-0)[, 77](#page-80-0) [SOAP security elements 77](#page-80-0) Holder classes [in JAX-WS 5](#page-8-0) [hourly schedules 10](#page-13-0) [HTTP 2](#page-5-0) HTTP headers [for SOAP messages 79](#page-82-0) [HTTPS 2](#page-5-0)

### **J**

[Java clients 69](#page-72-0)[, 70](#page-73-0)[, 72](#page-75-0) [Java proxies 5](#page-8-0) [JAX-WS 5](#page-8-0)[, 69](#page-72-0)[, 70](#page-73-0)[, 72](#page-75-0) [JMS 11](#page-14-0) [message structure 12](#page-15-0) [JobOptions objects 62](#page-65-0) [JobParameter objects 30](#page-33-0) [JobParameterValue objects 62](#page-65-0) [JobParameterValues objects 62](#page-65-0) [jobs 9](#page-12-0) [submitting 61](#page-64-0)[, 62](#page-65-0) [variables 10](#page-13-0)[, 30](#page-33-0)[, 62](#page-65-0)

# **L**

List collections [in JAX-WS 5](#page-8-0)

### **M**

[message domains 11](#page-14-0)[, 42](#page-45-0) [message selectors 13](#page-16-0) MessageBodyMemberAttribute [for WCF clients 75](#page-78-0) messages [in WSDL files 4](#page-7-0) [monthly schedules 10](#page-13-0)

# **N**

namespaces [for SOAP security elements 77](#page-80-0) navigators [in page results 17](#page-20-0) Nonce element [in SOAP headers 78](#page-81-0)

# **P**

page requests [in queries 16](#page-19-0) page selectors [in queries 16](#page-19-0) Password element [in SOAP headers 78](#page-81-0) PevServices service [WCF clients 73](#page-76-0) port types [in WSDL files 4](#page-7-0) [Process Management service 7](#page-10-0) [stubs 7](#page-10-0) [WCF clients 73](#page-76-0) protocols [in web services 2](#page-5-0) [proxies 5](#page-8-0) [.NET 5](#page-8-0) [Java 5](#page-8-0)

# **Q**

[queries 14](#page-17-0) [filters 16](#page-19-0) [page requests 16](#page-19-0) [page selectors 16](#page-19-0) [return specifiers 16](#page-19-0) [queryAllSchedules operation 43](#page-46-0) [queryExecutions operation 46](#page-49-0) [queryJobTriggers operation 49](#page-52-0)

[querySchedules operation 54](#page-57-0) [querySubmittedExecutions operation 58](#page-61-0)

# **R**

[rerunFailedJobStepIterations](#page-64-0) [operation 61](#page-64-0) [return specifiers 16](#page-19-0) rows [in page results 17](#page-20-0)

# **S**

[schedules 10](#page-13-0) [creating 20](#page-23-0)[, 21](#page-24-0) [deleting 24](#page-27-0)[, 25](#page-28-0)[, 26](#page-29-0)[, 27](#page-30-0) [message-based 11](#page-14-0)[, 20](#page-23-0)[, 24](#page-27-0)[, 25](#page-28-0)[, 35](#page-38-0)[, 37](#page-40-0)[,](#page-45-0) [42](#page-45-0)[, 65](#page-68-0) [querying 43](#page-46-0)[, 49](#page-52-0)[, 54](#page-57-0) [retrieving 35](#page-38-0)[, 37](#page-40-0)[, 38](#page-41-0) [time-based 10](#page-13-0) [updating 65](#page-68-0)[, 67](#page-70-0) Scoring service [WCF clients 73](#page-76-0) Security element [in SOAP headers 77](#page-80-0) selectors [for JMS messages 13](#page-16-0) services [in WSDL files 5](#page-8-0) setName method [for JobParameterValue objects 62](#page-65-0) setNotificationEnabled method [for JobOptions objects 62](#page-65-0) setParameterValue method [for JobParameterValues objects 62](#page-65-0) setParameterValues method [for JobOptions objects 62](#page-65-0) setValue method [for JobParameterValue objects 62](#page-65-0) single sign-on [for WCF clients 76](#page-79-0) [WCF clients 73](#page-76-0) [SOAP 2](#page-5-0) [SOAPHandler 70](#page-73-0) sorting [in queries 16](#page-19-0) SSO *See* [single sign-on](#page-79-0) stubs [Process Management service 7](#page-10-0) [submitJob operation 61](#page-64-0) [submitJobWithOptions operation 62](#page-65-0) submitting [jobs 61](#page-64-0)[, 62](#page-65-0) [work 64](#page-67-0) [submitWork operation 64](#page-67-0) subscriptions

[durable 11](#page-14-0)

### **T**

types [in WSDL files 3](#page-6-0)

### **U**

[updateMessageDrivenJob operation 65](#page-68-0) [updateSchedule operation 67](#page-70-0) Username element [in SOAP headers 78](#page-81-0) UsernameToken element [in SOAP headers 78](#page-81-0)

### **V**

[Visual Studio 73](#page-76-0)

### **W**

[WCF clients 73](#page-76-0)[, 75](#page-78-0)[, 76](#page-79-0) [endpoint behaviors 75](#page-78-0) [endpoint configuration 74](#page-77-0) [limitations 73](#page-76-0) [service reference 73](#page-76-0) [single sign-on 73](#page-76-0) web services [introduction to web services 1](#page-4-0) [protocol stack 2](#page-5-0) [system architecture 1](#page-4-0) [what are web services? 1](#page-4-0) web.config files [WCF clients 74](#page-77-0) [weekly schedules 10](#page-13-0) [Windows Communication](#page-76-0) [Foundation 73](#page-76-0) work [submitting 64](#page-67-0) [types 41](#page-44-0) [WSDL files 2](#page-5-0)[, 3](#page-6-0) [bindings 4](#page-7-0) [messages 4](#page-7-0) [port types 4](#page-7-0) [services 5](#page-8-0) [types 3](#page-6-0) [wsdl.exe 5](#page-8-0) [wsdl2java 5](#page-8-0) [wsimport 5](#page-8-0)[, 69](#page-72-0)

### **X**

XmlElementAttribute [for WCF clients 75](#page-78-0)

# **Y**

[yearly schedules 10](#page-13-0)

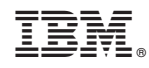

Printed in USA